## **GARMIN.**

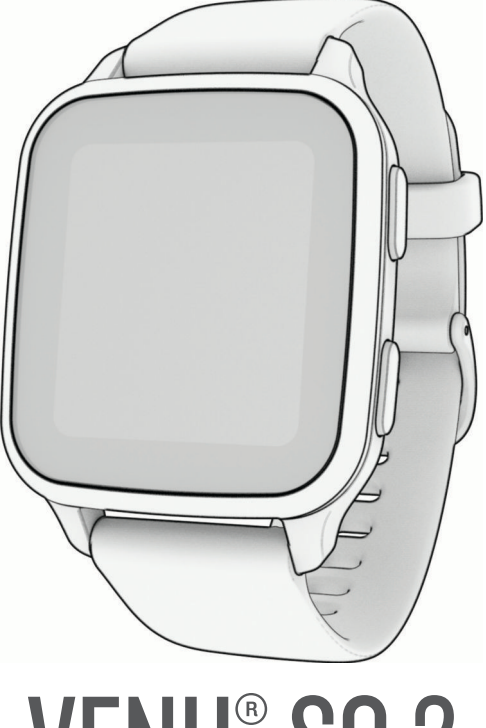

# **VENU® SQ 2**

## Naudotojo vadovas

#### © 2022 "Garmin Ltd." arba filialai

Visos teisės saugomos. Remiantis autorinių teisių įstatymu, be raštiško "Garmin" sutikimo negalima kopijuoti nei viso, nei dalies šio vadovo. "Garmin" pasilieka teisę keisti arba tobulinti savo gaminį bei keisti šio vadovo turinį be įsipareigojimo pranešti bet kokiam asmeniui ar organizacijai apie tokius pakeitimus ar patobulinimus. Dabartinių atnaujinimų ir papildomos informacijos dėl šio gaminio naudojimo ieškokite adresu [www.garmin.com.](http://www.garmin.com)

Garmin®, "Garmin" logotipas, ANT+®, Approach®, Auto Lap®, Auto Pause®, Edge® ir Venu® yra "Garmin Ltd." arba jos patronuojamųjų įmonių prekių ženklai, registruoti JAV ir kitose šalyse. Body Battery™, Connect IQ™, Firstbeat Analytics™, Garmin AutoShot™, Garmin Connect™, Garmin Express™, Garmin GameOn™, Garmin Golf™, Garmin Index™, Garmin Move IQ™, Garmin Pay™, Health Snapshot™, HRM-Dual™, HRM-Pro™, tempe™ ir Varia™ yra "Garmin Ltd." arba jos patronuojamųjų įmonių prekių ženklai. Be atskirai duoto "Garmin" leidimo šiuos prekių ženklus naudoti draudžiama.

Android™ yra "Google LLC" prekių ženklas. Apple®, iPhone® ir iTunes® yra "Apple Inc." prekių ženklai, registruoti JAV ir kitose šalyse. BLUETOOTH® žodinis prekių ženklas ir logotipai yra "Bluetooth SIG, Inc." nuosavybė, o "Garmin" šiuos ženklus naudoja pagal licenciją. The Cooper Institute® ir kiti susiję prekių ženklai yra "The Cooper Institute" nuosavybė. iOS' yra registruotasis "Cisco Systems, Inc." prekių ženklas, naudojamas "Apple Inc." pagal licenciją. Overwolf™ yra "Overwolf Ltd." prekių ženklas. Wi-Fi® yra registruotasis "Wi-Fi Alliance Corporation" prekių ženklas. Windows® yra "Microsoft Corporation" registruotasis prekių ženklas JAV ir kitose šalyse. Kiti prekių ženklai ir prekių pavadinimai yra atitinkamų savininkų nuosavybė.

Šiam produktui suteiktas ANT+® sertifikatas. Suderinamų produktų ir programų sąrašas pateiktas [www.thisisant.com/directory](http://www.thisisant.com/directory).

M/N: AA4390, A04390

## **Turinys**

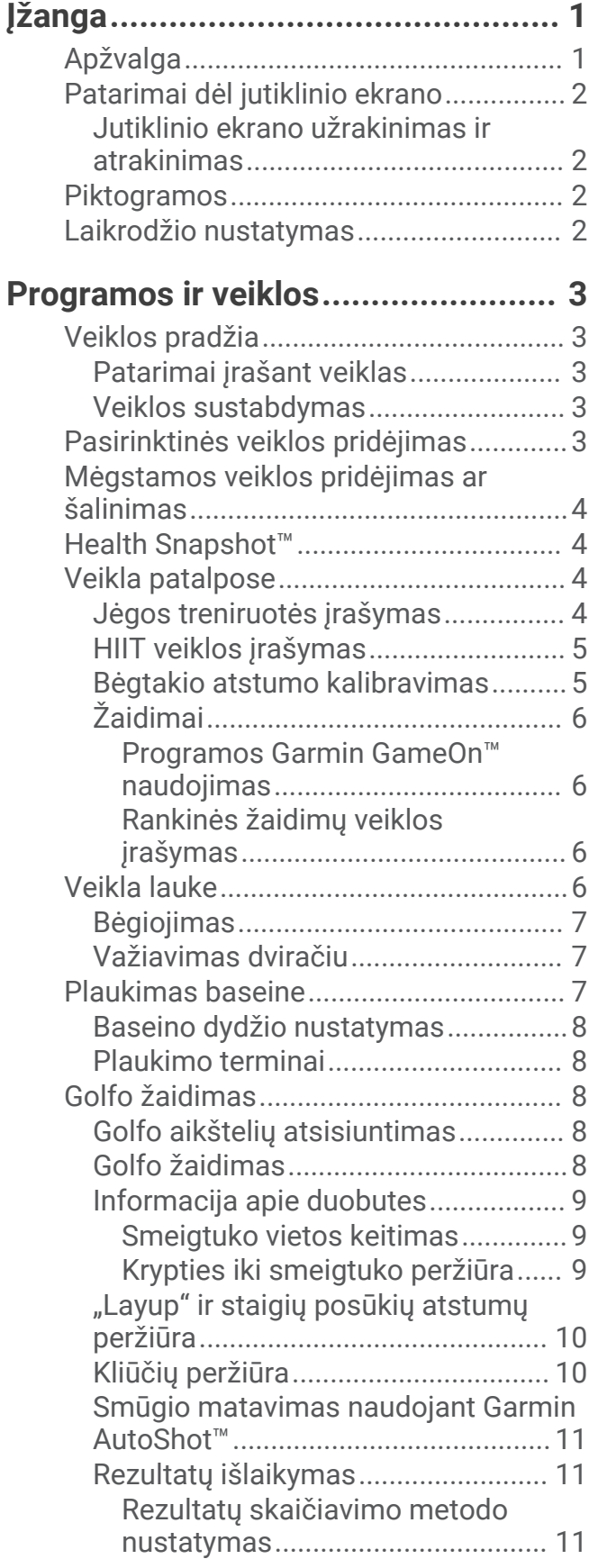

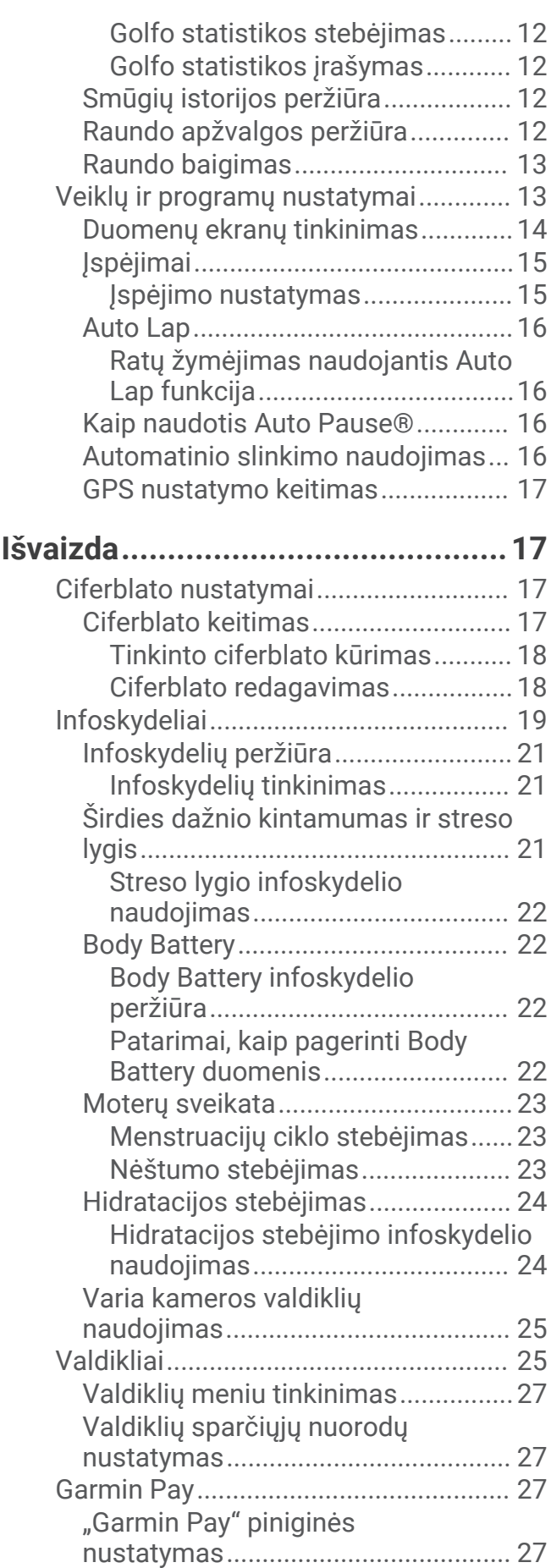

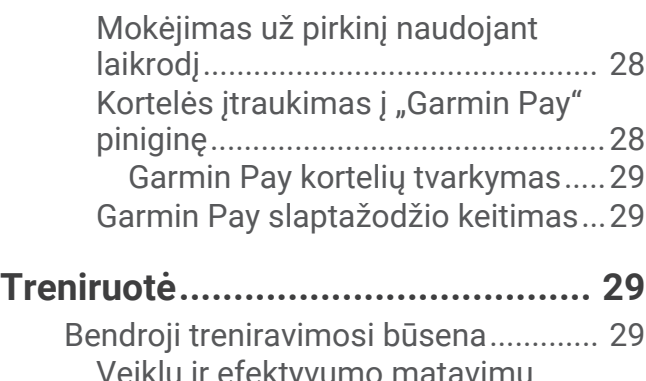

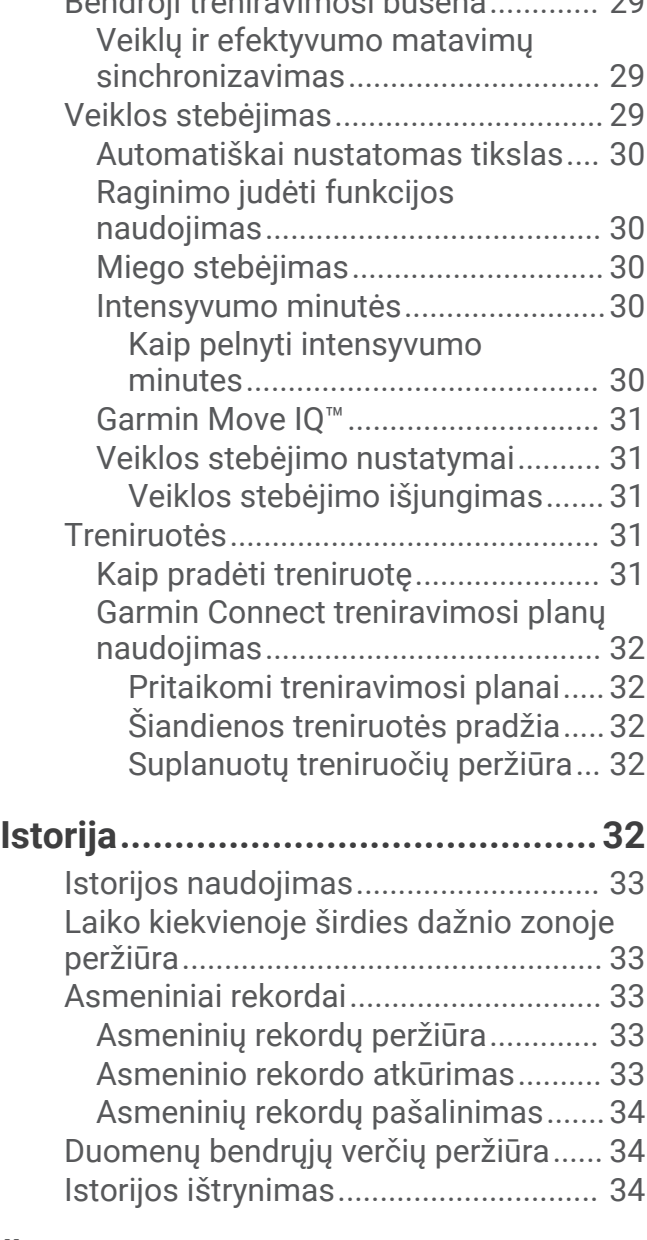

## **[Širdies dažnio funkcijos..................34](#page-39-0)**

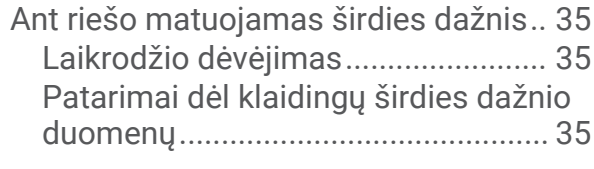

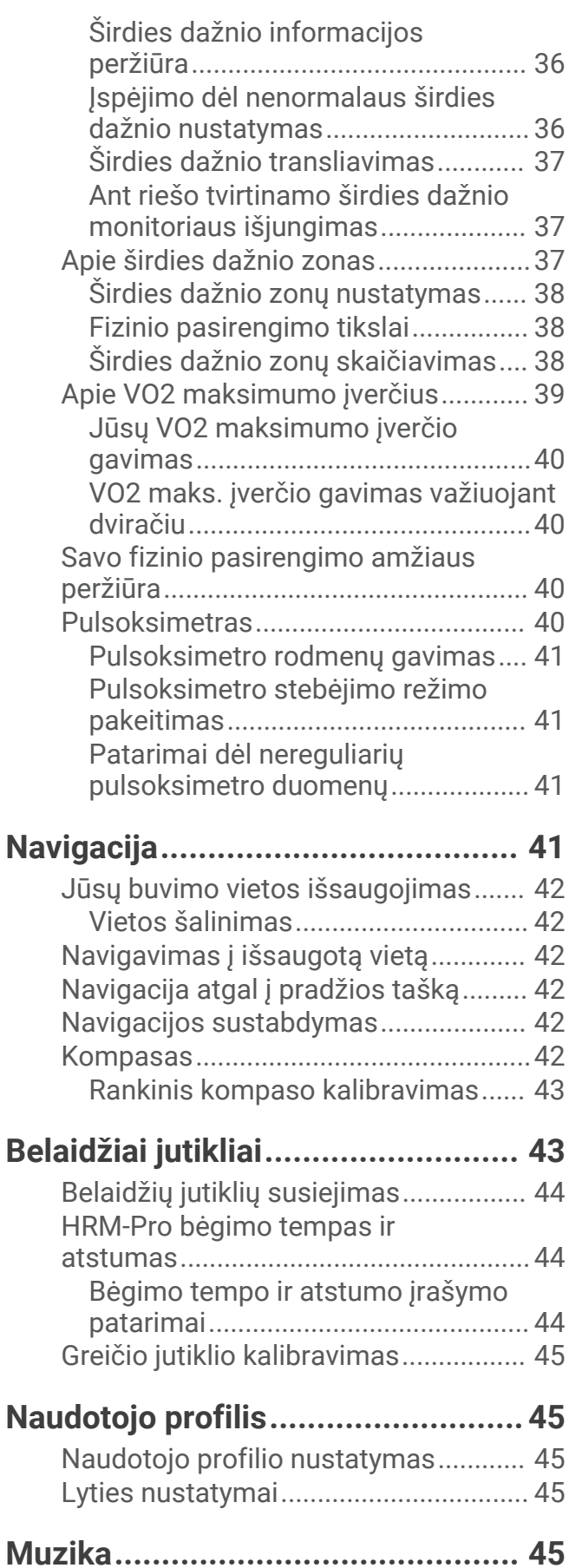

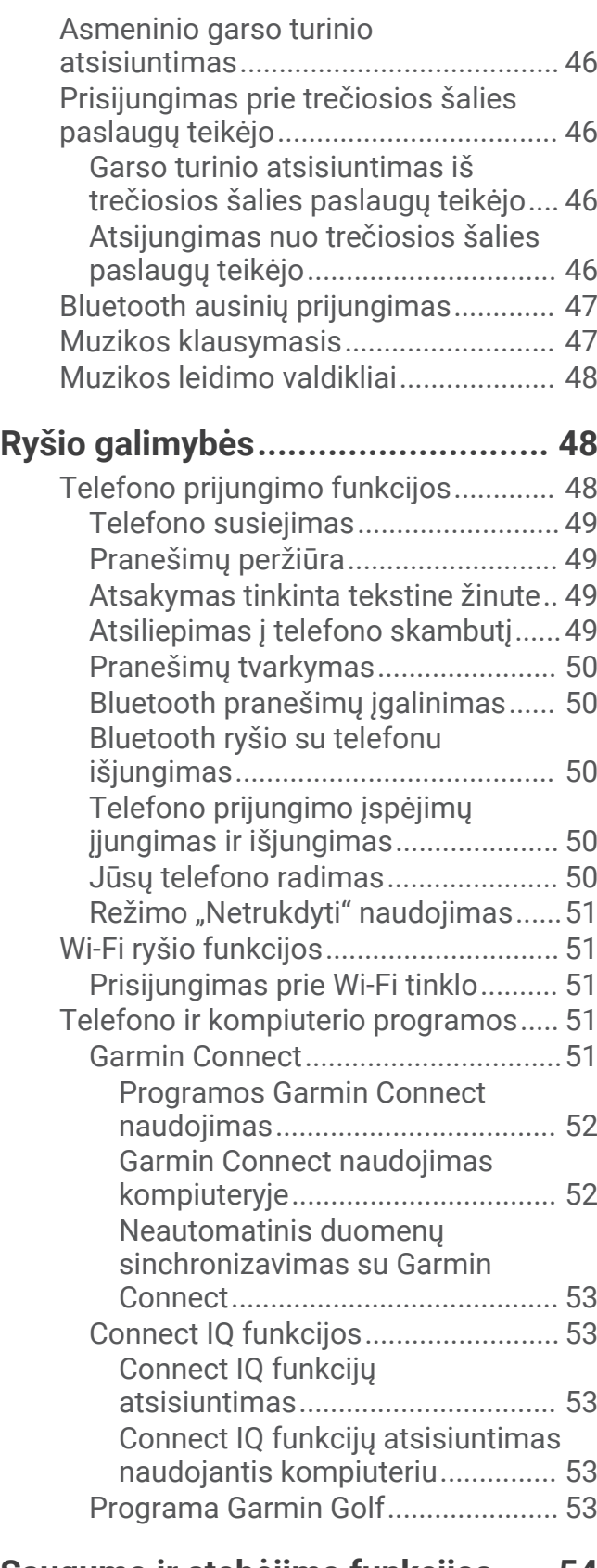

## **[Saugumo ir stebėjimo funkcijos......54](#page-59-0)**

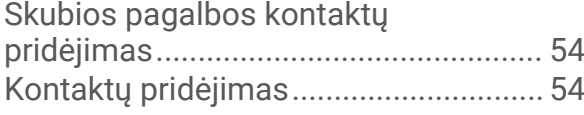

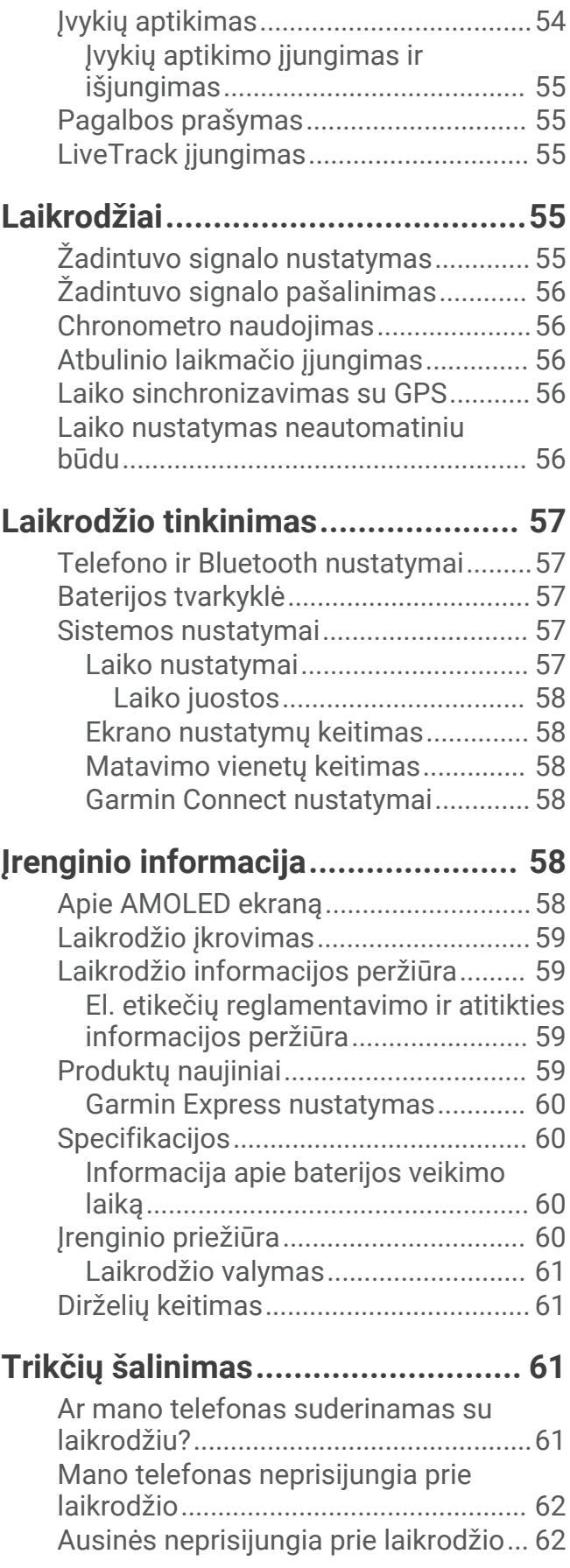

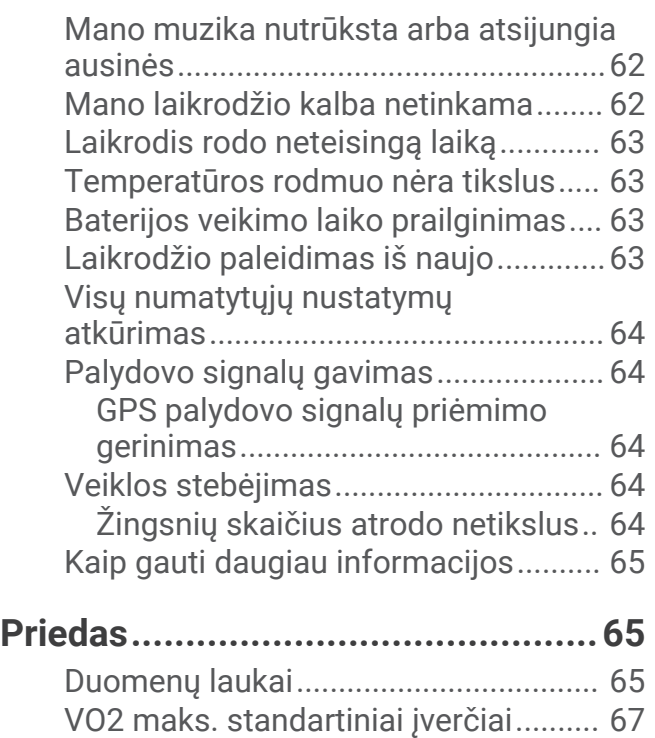

[Ratų dydis ir perimetras........................67](#page-72-0) [Ženklų apibrėžtys..................................](#page-73-0) 68

## **Ižanga**

 **ĮSPĖJIMAS**

<span id="page-6-0"></span>Žr. vadovą *Svarbi saugos ir produkto informacija*, pateiktą produkto dėžėje, kad susipažintumėte su įspėjimais dėl produkto ir kita svarbia informacija.

Prieš pradėdami naudoti bet kokią pratimų programą ar prieš ją koreguodami visada pasitarkite su gydytoju.

#### Apžvalga

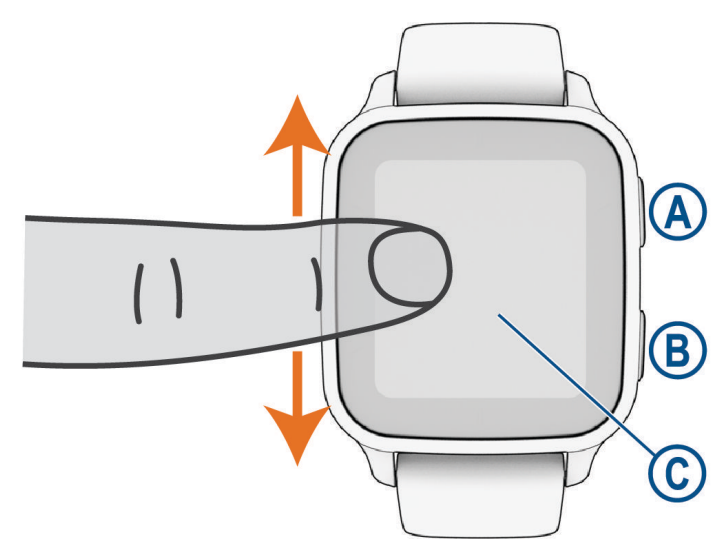

 **Veiksmo mygtukas**: paspauskite ir įjunkite laikrodį.

Paspauskite, jei norite paleisti ir sustabdyti veiklos laikmatį.

Palaikykite paspaudę 2 sekundes, jei norite peržiūrėti valdiklių meniu, įskaitant laikrodžio maitinimą. Norėdami įjungti pagalbos funkciją, palaikykite paspaudę, kol pajusite 3 vibracijas (*[Saugumo ir stebėjimo](#page-59-0) [funkcijos](#page-59-0)*, 54 psl.).

 **Grįžimo mygtukas (meniu)**: paspauskite, jei norite grįžti į ankstesnį ekraną, išskyrus atvejus, kai užsiimate veikla.

Veiklos metu paspauskite, jei norite pažymėti naują ratą, pradėti naują rinkinį ar poziciją arba pereiti į kitą treniruotės etapą.

Palaikykite, jei norite atidaryti laikrodžio nustatymų meniu ir dabartinio ekrano parinktis.

 **Jutiklinis ekranas**: braukite aukštyn ar žemyn, jei norite slinkti per infoskydelius, funkcijas ir meniu. Palieskite, kad pasirinktumėte.

Dukart palieskite, jei norite pažadinti laikrodį.

Jei norite grįžti į ankstesnį ekraną, braukite į dešinę.

Veiklos metu braukite į dešinę, jei norite peržiūrėti ciferblatą ir infoskydelius.

Ciferblate braukite į dešinę, jei norite peržiūrėti nuorodos funkciją.

#### <span id="page-7-0"></span>Patarimai dėl jutiklinio ekrano

- Tempdami į viršų arba į apačią slinkite sąrašais ir meniu.
- Braukite į viršų arba į apačią, jei norite slinkti greitai.
- Paliesdami pasirinkite elementą.
- Ciferblate braukdami į viršų arba į apačią slinkite laikrodyje nustatytais infoskydeliais.
- Palietę infoskydelį galite pamatyti daugiau informacijos (jei yra).
- Veiklos metu perbraukę į viršų arba į apačią peržiūrėkite kitą duomenų ekraną.
- Veiklos metu braukite į dešinę, jei norite matyti ciferblatą ir infoskydelius, arba į kairę, jei norite grįžti į veiklos duomenų laukus.
- Pasirinkite  $\triangle$  arba braukite į viršų ir peržiūrėkite papildomas meniu parinktis (jei yra).
- Kiekvieną meniu pasirinkimą atlikite kaip atskirą veiksmą.

#### Jutiklinio ekrano užrakinimas ir atrakinimas

Galite užrakinti jutiklinį ekraną, kad nesuaktyvintumėte funkcijų netyčia.

- **1** Paspauskite ir palaikykite  $\overline{A}$ , jei norite peržiūrėti valdiklių meniu.
- 2 Pasirinkite **1**.

Jutiklinis ekranas užsirakina ir nereaguoja į lietimus, kol jo neatrakinsite.

**3** Norėdami atrakinti jutiklinį ekraną, palaikykite paspaudę bet kurį mygtuką.

#### Piktogramos

Mirksinti piktograma reiškia, kad laikrodis ieško signalo. Nuolat švytinti piktograma reiškia, kad signalas buvo rastas arba jutiklis yra prijungtas. Perbraukta piktograma reiškia, kad funkcija išjungta.

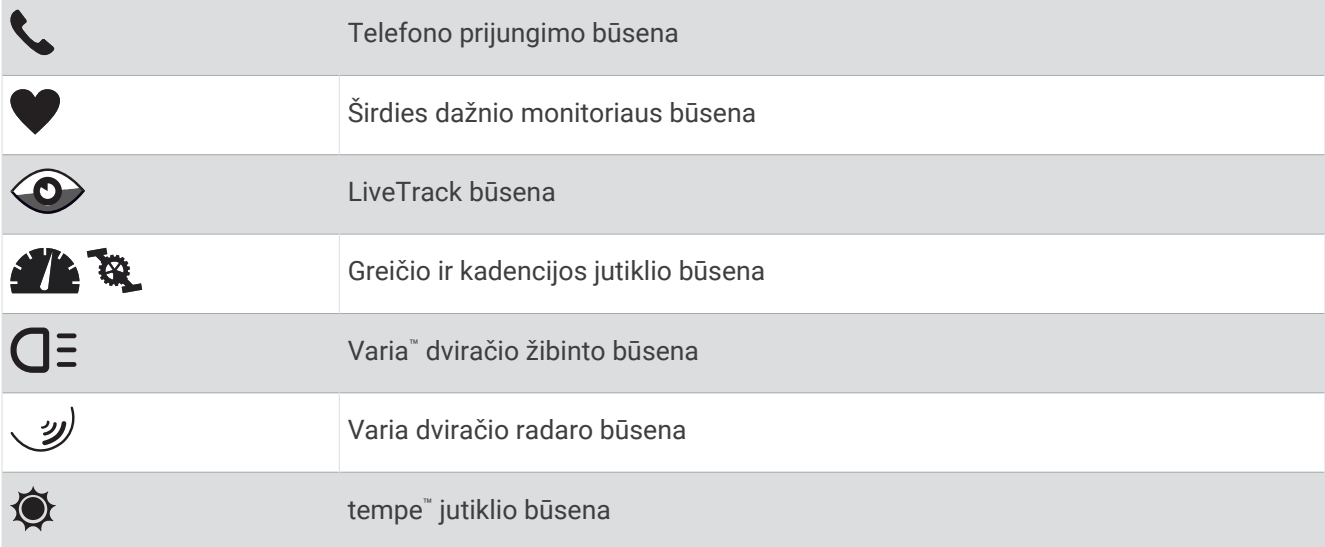

#### Laikrodžio nustatymas

Jei norite naudotis visomis Venu Sq 2 funkcijomis, atlikite šias užduotis.

- Susiekite laikrodį su telefonu naudodami programą Garmin Connect™ (*[Telefono susiejimas](#page-54-0)*, 49 psl.).
- Nustatykite Wi-Fi® tinklus (Prisijungimas prie Wi-Fi tinklo, 51 psl.).
- Nustatykite muziką (*Muzika*[, 45 psl.\)](#page-50-0).
- Nustatykite Garmin Pay™ piniginę (*["Garmin Pay" piniginės nustatymas](#page-32-0)*, 27 psl.).
- Nustatykite saugumo funkcijas (*[Saugumo ir stebėjimo funkcijos](#page-59-0)*, 54 psl.).

## Programos ir veiklos

<span id="page-8-0"></span>Laikrodyje yra daug iš anksto įkeltų programų ir veiklų.

**Programos**: programose yra interaktyvių funkcijų, skirtų jūsų laikrodžiui, pvz., navigavimas į išsaugotas vietas.

**Veiklos**: laikrodis pateikiamas su veiklų patalpose ir lauke programomis, įskaitant bėgimą, važiavimą dviračiu, jėgos treniruotes, golfą ir kt. Kai pradedate veiklą, laikrodis rodo ir įrašo jutiklio duomenis, kuriuos galite išsaugoti ir bendrinti su Garmin Connect bendruomene.

Daugiau informacijos apie veiklos stebėjimą ir fizinio pasirengimo rodiklių tikslumą žr. [garmin.com](http://garmin.com/ataccuracy) [/ataccuracy](http://garmin.com/ataccuracy).

**Connect IQ™ programos**: galite pridėti funkcijų prie laikrodžio įdiegdami programų iš programos Connect IQ (*[Connect IQ funkcijos](#page-58-0)*, 53 psl.).

#### Veiklos pradžia

Kai pradedate veiklą, GPS įsijungia automatiškai (jei reikia).

- **1** Paspauskite  $(A)$ .
- **2** Jei pradedate veiklą pirmą kartą, pasirinkdami žymimąjį langelį šalia kiekvienos veiklos pridėkite ją prie mėgstamiausių, ir pasirinkite $\blacktriangleright$ .
- **3** Pasirinkite parinktį:
	- Pasirinkite veiklą iš savo mėgstamų.
	- Pasirinkite  $\frac{1}{2}$ ir išplėstame veiklų sąraše pasirinkite veiklą.
- **4** Jei veiklai reikia GPS signalų, eikite į lauką, kur aiškiai matomas dangus, ir palaukite, kol laikrodis bus pasiruošęs.

Laikrodis pasiruošia, kai nustato jūsų širdies dažnį, pagauna GPS signalus (jei reikia) ir prisijungia prie jūsų belaidžių jutiklių (jei reikia).

**5** Paspauskite  $\overline{A}$  jei norite paleisti veiklos laikmatį.

Laikrodis įrašo veiklos duomenis tik kai veikia veiklos laikmatis.

#### Patarimai įrašant veiklas

- Prieš pradėdami veiklą įkraukite laikrodį (*[Laikrodžio įkrovimas](#page-64-0)*, 59 psl.).
- Paspauskite  $\left(\mathbf{B}\right)$ , jei norite įrašyti ratus, pradėti naują seriją ar pozą arba pereiti prie kito treniruotės etapo.
- Perbraukite aukštyn ir žemyn, jei norite peržiūrėti papildomus duomenų ekranus.

#### Veiklos sustabdymas

- **1** Paspauskite
- **2** Pasirinkite parinktį:
	- $\cdot$  Jei norite išsaugoti veiklą, pasirinkite  $\blacktriangledown$ .
	- Jei norite atsisakyti veiklos, pasirinkite .
	- Jei norite tęsti veiklą, paspauskite  $\overline{A}$ ).

#### Pasirinktinės veiklos pridėjimas

Galite sukurti pasirinktinę veiklą ir įtraukti ją į veiklų sąrašą.

- **1** Paspauskite  $\left(\mathbf{A}\right)$ .
- 2 Pasirinkite  $\frac{1}{2}$  >  $\frac{1}{2}$  >  $\frac{1}{2}$
- **3** Pasirinkite kopijuotiną veiklos tipą.
- **4** Pasirinkite veiklos pavadinimą.
- **5** Jei reikia, redaguokite veiklos programos nustatymus (*[Veiklų ir programų nustatymai](#page-18-0)*, 13 psl.).
- **6** Kai baigsite redaguoti, pasirinkite **Baig.**.

#### <span id="page-9-0"></span>Mėgstamos veiklos pridėjimas ar šalinimas

Jūsų mėgstamų veiklų sąrašas rodomas, kai paspaudžiate  $\overline{A}$  ciferblate, jis leidžia greitai pasiekti veiklas, kuriomis užsiimate dažniausiai. Kai pirmą kartą paspaudžiate (A) norėdami pradėti veiklą, laikrodis paragina pasirinkti mėgstamas veiklas. Galite bet kada pridėti daugiau mėgstamų veiklų arba jas šalinti.

- 1 Palaikykite $(B)$ .
- **2** Pasirinkite > **Veiklos ir programos**.

Jūsų mėgstamos veiklos rodomos sąrašo viršuje. Kitos veiklos rodomos išplėstiniame sąraše.

- **3** Pasirinkite parinktį:
	- Jei norite pridėti mėgstamą veiklą, pasirinkite veiklą ir pasirinkite **Pridėti mėgstamą**.
	- Jei norite pašalinti mėgstamą veiklą, pasirinkite veiklą ir pasirinkite **Pašalinti mėgstamiausią**.

#### Health Snapshot<sup>™</sup>

Health Snapshot funkcija – tai veikla jūsų laikrodyje, registruojanti keletą svarbių sveikatos parametrų jums nejudant dvi minutes. Ji pateikia glaustą bendros širdies ir kraujagyslių būklės vaizdą. Laikrodis registruoja tokius parametrus kaip vidutinis širdies dažnis, streso lygis ir kvėpavimo dažnis. Galite pridėti Health Snapshot veiklą prie mėgstamų veiklų sąrašo (*Mėgstamos veiklos pridėjimas ar šalinimas*, 4 psl.).

#### Veikla patalpose

Galima naudoti laikrodį treniruojantis patalpose, pvz., bėgant dengtame stadione arba naudojantis dviračio treniruokliu. Užsiimant veikla patalpoje, GPS išjungiama (*[Veiklų ir programų nustatymai](#page-18-0)*, 13 psl.).

Bėgiojant ar vaikštant su išjungta GPS, greitis ir atstumas apskaičiuojami naudojant prietaiso pagreičio matuoklį. Pagreičio matuoklis kalibruojasi pats. Greičio ir atstumo duomenų tikslumas pagerėja po kelių bėgimų ar vaikščiojimų lauke naudojant GPS.

**PATARIMAS:** laikymasis už bėgtakio turėklų sumažina tikslumą.

Važiuojant dviračiu su išjungta GPS, greičio ir atstumo duomenys nepasiekiami, nebent turite pasirenkamą jutiklį, kuris siunčia greičio ir atstumo duomenis į laikrodį (pvz., greičio arba kadencijos jutiklį).

#### Jėgos treniruotės įrašymas

Jėgos treniruočių metu galima įrašyti pratimų serijas. Serija – tai keletas to paties judesio pakartojimų.

- **1** Paspauskite **A**.
- **2** Pasirinkite **Stiprumas**.
- **3** Paspauskite  $\overline{A}$  jei norite paleisti veiklos laikmatį.
- **4** Pradėkite pirmąją seriją.

Pagal numatytuosius nustatymus laikrodis skaičiuoja kartojimus. Pakartojimų skaičius bus rodomas, kai atliksite veiksmą bent keturis kartus. Galite išjungti kartojimų skaičiavimą veiklos nustatymuose (*[Veiklų ir](#page-18-0) [programų nustatymai](#page-18-0)*, 13 psl.).

**PATARIMAS:** laikrodis gali skaičiuoti tik vieno kiekvienos serijos judesio kartojimus. Jei norite pakeisti judesius, turite baigti seriją ir pradėti naują.

**5** Paspauskite **B**, jei norite baigti seriją.

Laikrodyje rodomi visi serijos pakartojimai. Po kelių sekundžių parodomas poilsio laikmatis.

- 6 Jei reikia, redaguokite pasikartojimų skaičių ir pasirinkite , kad pridėtumėte rinkinyje naudotą svorį.
- **7** Kai baigsite ilsėtis, paspausdami **B** pradėkite kitą seriją.
- **8** Kartokite kiekvieną jėgos treniruotės seriją, kol baigsite veiklą.
- **9** Baige veikla, paspauskite  $\bigotimes$  ir pasirinkite  $\bigvee$ .

#### <span id="page-10-0"></span>HIIT veiklos įrašymas

Naudodami specialius laikmačius galite įrašyti didelio intensyvumo intervalinės treniruotės (HIIT) veiklą.

- **1** Paspauskite  $\Omega$ .
- **2** Pasirinkite **HIIT**.
- **3** Pasirinkite parinktį:
	- Pasirinkite **Laisva**, jei norite registruoti atvirą nestruktūrinę HIIT veiklą.
	- Pasirinkite **HIIT laikmačiai** > **AMRAP**, jei norite įrašyti kuo daugiau raundų per nustatytą laikotarpį.
	- Pasirinkite **HIIT laikmačiai** > **EMOM**, jei norite įrašyti nustatytą judesių skaičių kiekvieną minutę.
	- Pasirinkite **HIIT laikmačiai** > **Tabata**, jei norite kaitalioti 20 sekundžių trukmės maksimalių pastangų intervalus su 10 sekundžių trukmės poilsio intervalais.
	- Pasirinkite **HIIT laikmačiai** > **Tinkintas**, jei norite nustatyti judėjimo laiką, poilsio laiką, judesių skaičių ir raundų skaičių.
	- Pasirinkite **Treniruotės**, jei norite daryti išsaugotą treniruotę.
- **4** Jei reikia, vadovaukitės ekrane pateikiamomis instrukcijomis.
- **5** Paspauskite **(A)** ir pradėkite pirmąjį raundą.
	- Įrenginyje rodomas atbulinis laikmatis ir dabartinis širdies dažnis.
- **6** Jei reikia, pasirinkdami **(B**) rankiniu būdu pereikite prie kito raundo arba poilsio.
- **7** Kai baigsite veiklą, paspausdami  $\overline{A}$  sustabdykite veiklos laikmatį.
- 8 Pasirinkite ...

#### Bėgtakio atstumo kalibravimas

Norėdami tiksliau registruoti ant bėgtakio nubėgtą atstumą, galite kalibruoti bėgtakio atstumą, kai nubėgsite bent 1,5 km (1 mylią) ant bėgtakio. Jei naudojate skirtingus bėgtakius, galite rankiniu būdu kalibruoti bėgtakio atstumą ant kiekvieno bėgtakio arba po kiekvieno bėgimo.

- **1** Pradėkite bėgtakio veiklą (*[Veiklos pradžia](#page-8-0)*, 3 psl.).
- **2** Bėkite bėgtakiu, kol Venu Sq 2 laikrodis įrašys bent 1,5 km (1 mylią).
- **3** Kai baigsite bėgti, paspauskite  $\overline{A}$ .
- **4** Bėgtakio ekrane patikrinkite įveiktą atstumą.
- **5** Pasirinkite parinktį:
	- Jei kalibruojate pirmą kartą, įveskite bėgtakyje rodomą atstumą laikrodyje.
	- Jei kalibruojate rankiniu būdu po pirmojo kalibravimo, braukite į viršų, pasirinkite **Kalibruoti ir išsaugoti** ir įveskite bėgtakyje rodomą atstumą laikrodyje.

#### <span id="page-11-0"></span>Žaidimai

#### Programos Garmin GameOn™ naudojimas

Susieję laikrodį su kompiuteriu, galite įrašyti žaidimo veiklą laikrodyje ir realiuoju laiku matyti efektyvumo metriką kompiuteryje.

- **1** Kompiuteryje eikite adresu [www.overwolf.com/app/Garmin-Garmin\\_GameOn](https://www.overwolf.com/app/Garmin-Garmin_GameOn) ir atsisiųskite programą Garmin GameOn.
- **2** Vykdydami ekrane pateikiamas instrukcijas įdiekite ją.
- **3** Paleiskite programą Garmin GameOn.
- **4** Kai programa Garmin GameOn paragins susieti laikrodį, laikrodyje paspauskite  $\overline{A}$ ) ir pasirinkite **Žaidimai**. PASTABA: kai laikrodis prijungtas prie programos Garmin GameOn, pranešimai ir kitos Bluetooth<sup>®</sup> funkcijos laikrodyje yra išjungtos.
- **5** Pasirinkite **Susieti dabar**.
- **6** Sąraše pasirinkite laikrodį ir vadovaukitės ekrane pateikiamomis instrukcijomis.

**PATARIMAS:** spustelėje **>>** Nustatymai, galite tinkinti nustatymus, dar kartą skaityti instrukciją arba pašalinti laikrodį. Programa Garmin GameOn prisimins jūsų laikrodį ir nustatymus, kai kitą kartą ją atidarysite. Jei reikia, galite susieti laikrodį su kitu kompiuteriu (*[Belaidžių jutiklių susiejimas](#page-49-0)*, 44 psl.).

- **7** Pasirinkite parinktį:
	- Kompiuteryje paleiskite palaikomą žaidimą ir žaidimo veikla prasidės automatiškai.
	- Laikrodyje paleiskite rankinę žaidimo veiklą (*Rankinės žaidimų veiklos įrašymas*, 6 psl.).

Programoje Garmin GameOn realiuoju laiku rodoma jūsų efektyvumo metrika. Baigus veiklą, programoje Garmin GameOn rodoma žaidimo veiklos suvestinė ir informacija apie rungtynes.

#### Rankinės žaidimų veiklos įrašymas

Galite įrašyti žaidimo veiklą laikrodyje ir įvesti kiekvienų rungtynių statistiką rankiniu būdu.

- **1** Paspauskite  $\overline{A}$ .
- **2** Pasirinkite **Žaidimai**.
- **3** Pasirinkite $\mathsf{X}$ .
- **4** Pasirinkite žaidimo tipą.
- **5** Paspauskite  $\overline{A}$  jei norite paleisti veiklos laikmatį.
- **6** Rungtynių pabaigoje paspausdami (B) įrašykite rungtynių rezultatą arba užimtą vietą.
- **7** Paspauskite **(B)**, jei norite pradėti naujas rungtynes.
- **8** Baige veikla, paspauskite  $\overline{A}$  ir pasirinkite  $\checkmark$ .

#### Veikla lauke

Venu Sq 2 laikrodis pateikiamas su įkeltomis veiklų lauke, pvz., bėgimo ar važiavimo dviračiu, programomis. GPS įjungiama, kai užsiimate veiklomis lauke. Galite pridėti programų, skirtų numatytosioms veikloms, pvz., kardiotreniruotėms arba irklavimui.

#### <span id="page-12-0"></span>**B**ėgiojimas

Jei bėgdami norite naudoti belaidį jutiklį, reikia susieti jį su laikrodžiu (*[Belaidžių jutiklių susiejimas](#page-49-0)*, 44 psl.).

- **1** Užsidėkite belaidžius jutiklius, pvz., širdies dažnio monitorių (pasirinktinį).
- 2 Paspauskite  $\overline{A}$ .
- **3** Pasirinkite **Bėgimas**.
- **4** Prieš naudodami pasirinktinius belaidžius jutiklius palaukite, kol laikrodis prisijungs prie jutiklių.
- **5** Išeikite į lauką ir palaukite, kol laikrodis aptiks palydovus.
- **6** Paspauskite  $\overline{A}$  jei norite paleisti veiklos laikmatį. Laikrodis įrašo veiklos duomenis tik kai veikia veiklos laikmatis.
- **7** Pradėkite veiklą.
- 8 Paspauskite ®, jei norite įrašyti ratus (pasirenkama) (*[Ratų žymėjimas naudojantis Auto Lap funkcija](#page-21-0)*, [16 psl.\)](#page-21-0).
- **9** Braukite aukštyn ar žemyn, jei norite slinkti per duomenų ekranus.
- **10** Baige veikla, paspauskite  $\bigotimes$  ir pasirinkite  $\bigvee$ .

#### Važiavimas dviračiu

Jei norite važiuodami dviračiu naudoti belaidį jutiklį, reikia susieti jį su laikrodžiu (*[Belaidžių jutiklių susiejimas](#page-49-0)*, [44 psl.\)](#page-49-0).

- **1** Susiekite belaidžius jutiklius, pavyzdžiui, širdies dažnio monitorių, greičio jutiklį arba kadencijos jutiklį (pasirinktinė įranga).
- **2** Paspauskite (A).
- **3** Pasirinkite **Dviratis**.
- **4** Prieš naudodami pasirinktinius belaidžius jutiklius palaukite, kol laikrodis prisijungs prie jutiklių.
- **5** Išeikite į lauką ir palaukite, kol laikrodis aptiks palydovus.
- **6** Paspauskite  $\overline{A}$  jei norite paleisti veiklos laikmatį. Laikrodis įrašo veiklos duomenis tik kai veikia veiklos laikmatis.
- **7** Pradėkite veiklą.
- **8** Braukite aukštyn ar žemyn, jei norite slinkti per duomenų ekranus.
- **9** Baige veikla, paspauskite  $\bigcirc$  ir pasirinkite  $\bigcirc$ .

#### Plaukimas baseine

- **1** Paspauskite **A**.
- **2** Pasirinkite **Plauk basein**.
- **3** Pasirinkite baseino dydį arba įveskite tinkintą dydį.
- 4 Paspauskite <sup>(A</sup>) jei norite paleisti veiklos laikmatį.
- **5** Pradėkite veiklą.

Laikrodis automatiškai įrašo plaukimo intervalus ir atstumus.

- **6** Kai ilsitės, paspauskite **B**. Rodomas poilsio ekranas.
- **7** Jei norite paleisti intervalo laikmatį iš naujo, paspauskite  $\left(\mathbf{B}\right)$ .
- **8** Kai baigsite veiklą, paspausdami (A) sustabdykite veiklos laikmatį.
- **9** Pasirinkite parinktį:
	- Jei norite išsaugoti veiklą, palaikykite $\overline{A}$ .
	- Jei norite atmesti veiklą, braukite žemyn ir paspauskite  $\overline{A}$ .

#### <span id="page-13-0"></span>Baseino dydžio nustatymas

- **1** Paspauskite  $\Omega$ .
- **2** Pasirinkite **Plauk basein**.
- **3** Braukite į viršų.
- **4** Pasirinkite **Nustatymai** > **Baseino dydis**.
- **5** Pasirinkite baseino dydį arba įveskite tinkintą dydį.

#### Plaukimo terminai

**Ilgis**: vienas baseino perplaukimas.

**Intervalas**: vienas ar keli ilgiai iš eilės. Pailsėjus pradedamas naujas intervalas.

**Mostas**: mostas skaičiuojamas kiekvieną kartą, kai jūsų ranka su laikrodžiu atlieka visą ciklą.

- **SWOLF**: sWOLF balas tai suminis balas, apimantis laiką vienam baseino ilgiui ir tame ilgyje atliktų mostų skaičių. Pavyzdžiui, 30 sekundžių ir 15 mostų sudaro SWOLF balą 45. SWOLF balas rodo plaukimo efektyvumą; kaip ir golfe geresnis yra mažesnis balas.
- **Kritinis plaukimo greitis (CSS)**: jūsų CSS yra teorinis greitis, kurį galite išlaikyti ilgą laiką nepavargdami. CSS gali padėti treniruojant tempą ir stebint pasiektą pažangą.

#### Golfo žaidimas

#### Golfo aikštelių atsisiuntimas

Prieš žaidžiant aikštelėje pirmą kartą, reikia atsisiųsti ją naudojantis programa Garmin Connect.

- 1 Programoje Garmin Connect pasirinkite arba ...
- 2 Pasirinkite Atsisiusti golfo aikšteles >  $\blacksquare$
- **3** Pasirinkite golfo aikštelę.
- **4** Pasirinkite **Atsisiųsti**.

Kai aikštelės atsisiuntimas baigiamas, ji rodoma aikštelių sąraše jūsų Venu Sq 2 laikrodyje.

#### Golfo žaidimas

Prieš žaidžiant aikštelėje pirmą kartą, reikia ją atsisiųsti telefonu (*Golfo aikštelių atsisiuntimas*, 8 psl.). Atsisiųstos aikštelės automatiškai atnaujinamos. Prieš žaisdami golfą įkraukite laikrodį (*[Laikrodžio įkrovimas](#page-64-0)*, [59 psl.\)](#page-64-0).

- **1** Paspauskite  $\overline{A}$ .
- **2** Pasirinkite **Golfas**.
- **3** Palaukite, kol laikrodis aptiks palydovus.
- **4** Aikštelių sąraše pasirinkite aikštelę.
- **5** Jei norite sekti rezultatus, pasirinkite  $\sqrt{\cdot}$ .
- **6** Braukdami į viršų arba į apačią slinkite duobutėmis.

Jums judant link kitos duobutės, laikrodžio rodmenys automatiškai keičiasi.

#### <span id="page-14-0"></span>Informacija apie duobutes

Laikrodis apskaičiuoja atstumą iki ridenimo aikštelės priekio ir galo bei iki pasirinktos smeigtuko vietos (*Smeigtuko vietos keitimas*, 9 psl.).

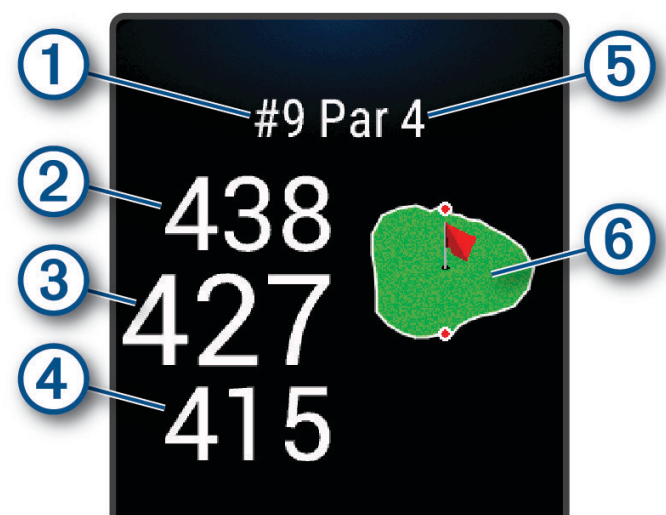

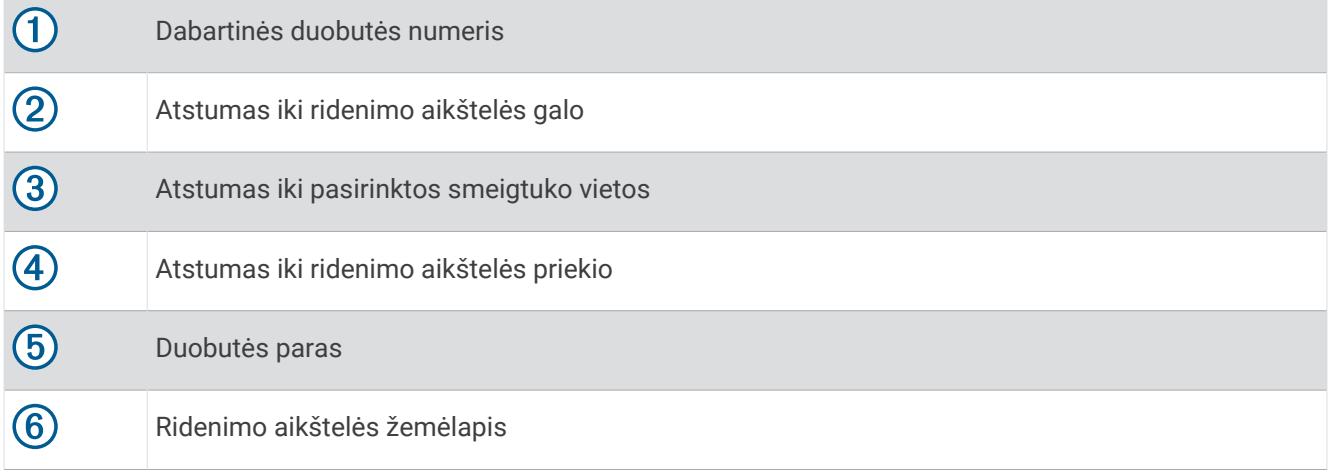

#### Smeigtuko vietos keitimas

Žaidimo metu galite atidžiau peržiūrėti žaliąją zoną ir pakeisti smeigtuko vietą.

**1** Pasirinkite žemėlapį.

Atidaromas didesnis ridenimo aikštelės rodinys.

- **2** Palieskite ir nutempkite smeigtuką į reikiamą vietą.
	- rodo pasirinktą smeigtuko vietą.
- **3** Paspausdami **(B**) patvirtinkite smeigtuko vietą.

Atstumai informacijos apie duobutes ekrane atnaujinami pagal naująją smeigtuko vietą. Smeigtuko vieta išsaugoma tik dabartiniam raundui.

#### Krypties iki smeigtuko peržiūra

PinPointer funkcija – tai kompasas, padedantis rasti kryptį, kai nematote žaliosios zonos. Ši funkcija gali padėti prisitaikyti smūgiui, net jei esate miške arba gilioje smėlio zonoje.

**PASTABA:** nenaudokite PinPointer funkcijos būdami golfo vežimėlyje. Trukdžiai dėl golfo vežimėlio gali sumažinti kompaso tikslumą.

- **1** Paspauskite (A).
- **2** Pasirinkite  $\hat{P}$ .

Rodyklė rodo smeigtuko vietą.

#### <span id="page-15-0"></span>"Layup" ir staigių posūkių atstumų peržiūra

Galite peržiūrėti "layup" ir staigių posūkių atstumų sąrašą 4 ir 5 paro duobutėms.

- 1 Paspauskite  $\overline{A}$ .
- 2 Pasirinkite  $\mathbf{Q}$ .

**PASTABA:** atstumai ir vietos pašalinami iš sąrašo, kai juos įveikiate.

#### Kliūčių peržiūra

Galite peržiūrėti atstumus iki kliūčių žaidimo aikštelėje 4 ir 5 paro duobutėms. Kliūtys, turinčios įtakos smūgio pasirinkimui, rodomos atskirai arba grupėmis, kad būtų lengviau nustatyti atstumą iki "layup" arba kelią ore.

**1** Duobučių informacijos ekrane paspauskite  $\overline{A}$  ir pasirinkite  $\overline{A}$ .

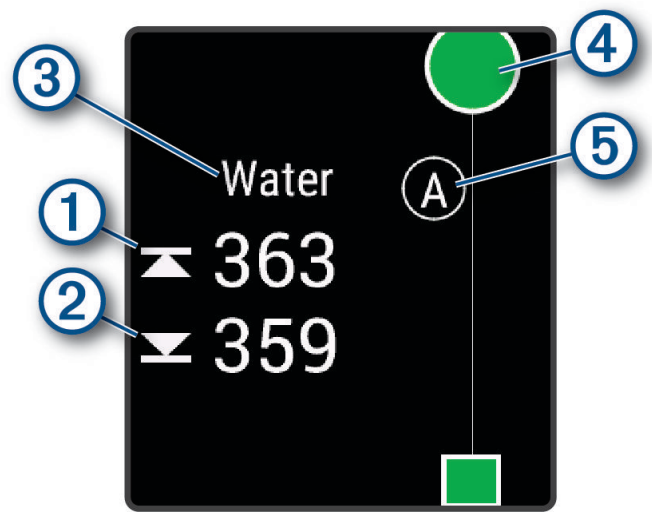

- Ekrane rodomi atstumai iki artimiausios kliūties priekio  $\bigcirc$  ir galo  $\bigcirc$ .
- Ekrano viršuje nurodomas kliūties tipas  $(3)$ .
- Žaliąją zoną vaizduoja pusapskritimis  $\overline{4}$ ) ekrano viršuje. Linija po žaliąja zona vaizduoja žaidimo aikštelės centrą.
- Kliūtis 5 nurodo raidės, reiškiančios atitinkamos duobutės kliūčių seką; jos rodomos po žaliąja zona, nurodant apytikrius atstumus palyginti su visa aikštele.
- **2** Braukite, jei norite matyti kitas dabartinės duobutės kliūtis.

#### <span id="page-16-0"></span>Smūgio matavimas naudojant Garmin AutoShot<sup>™</sup>

Kiekvieną kartą, kai smūgiuojate žaidimo aikštelėje, laikrodis įrašo smūgio atstumą, kad galėtumėte vėliau jį peržiūrėti (*[Smūgių istorijos peržiūra](#page-17-0)*, 12 psl.). Patai neaptinkami.

**1** Žaisdami golfą dėvėkite laikrodį ant pagrindinio riešo, kad smūgiai būtų aptinkami tiksliau. Kai laikrodis aptinka smūgį, jūsų atstumas nuo smūgio vietos rodomas juostoje  $\Omega$  ekrano viršuje.

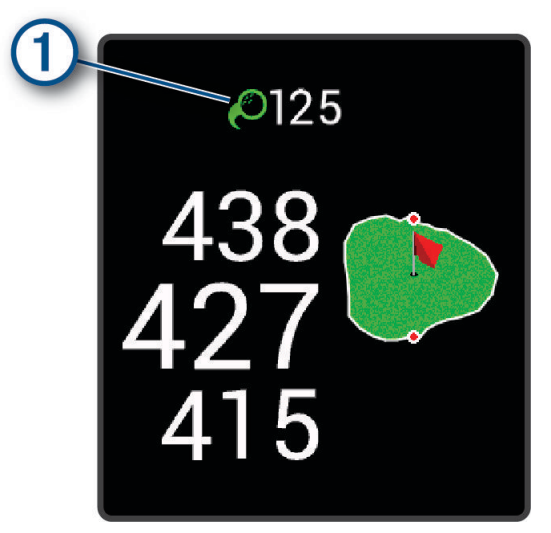

**PATARIMAS:** galite paliesti juostą, jei norite paslėpti ją 10 sekundžių.

**2** Atlikite kitą smūgį. Laikrodis įrašo paskutinio smūgio atstumą.

#### Rezultatų išlaikymas

- **1** Žaisdami golfą paspauskite  $\overline{A}$ .
- 2 Pasirinkite
- **3** Pasirinkite duobutę.
- **4** Norėdami nustatyti rezultatą, pasirinkite  $\rightarrow$  arba  $\leftarrow$ .
- 5 Pasirinkite  $\blacktriangleright$ .

#### Rezultatų skaičiavimo metodo nustatymas

Galite pakeisti metodą, kuriuo laikrodis fiksuoja rezultatus.

- **1** Kai rodomas laikrodžio ciferblatas, paspauskite ir palaikykite  $\textcircled{B}$ .
- **2** Pasirinkite > **Veiklos ir programos** > **Golfas**.
- **3** Pasirinkite veiklos nustatymus.
- **4** Pasirinkite **Rezultatai** > **Balo skaičiav. metodas**.
- **5** Pasirinkite rezultatų skaičiavimo metodą.

#### <span id="page-17-0"></span>Apie "Stableford" rezultatus

Jei pasirenkate rezultatų skaičiavimo metodą "Stableford" (*[Rezultatų skaičiavimo metodo nustatymas](#page-16-0)*, 11 psl.), taškai skiriami pagal smūgių, atliktų paro atžvilgiu, skaičių. Raundo pabaigoje laimi didžiausias rezultatas. Įrenginys skiria balus pagal JAV golfo asociacijos instrukcijas.

"Stableford" žaidimo rezultatų kortelėje rodomi taškai, o ne smūgiai.

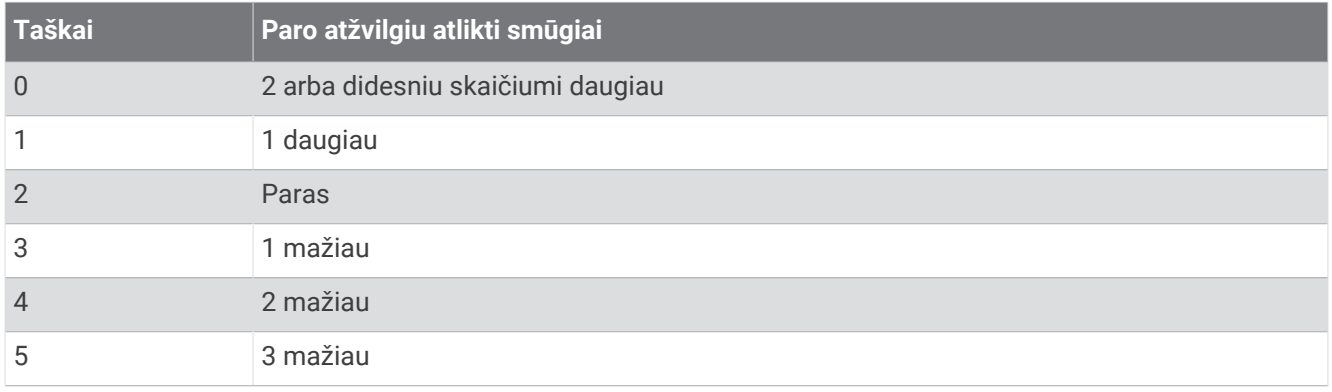

#### Golfo statistikos stebėjimas

Laikrodyje įjungę statistikos stebėjimą, galite peržiūrėti savo dabartinio raundo statistiką (*Raundo apžvalgos peržiūra*, 12 psl.). Galite lyginti raundus ir stebėti tobulėjimą naudodamiesi programa Garmin Golf™ .

- **1** Palaikykite **B**.
- **2** Pasirinkite > **Veiklos ir programos** > **Golfas**.
- **3** Pasirinkite veiklos nustatymus.
- **4** Pasirinkite **Rezultatai** > **Statist. stebėjim.**.

#### Golfo statistikos įrašymas

Norint registruoti statistiką, reikia įjungti statistikos stebėjimą (*Golfo statistikos stebėjimas*, 12 psl.).

- **1** Rezultatų kortelėje pasirinkite duobutę.
- **2** Nustatykite atliktų smūgių skaičių, įskaitant patus, ir pasirinkite  $\blacktriangleright$ .
- **3** Nustatykite paimtų patų skaičių ir pasirinkite  $\blacktriangledown$ .

**PASTABA:** paimtų patų skaičius naudojamas tik statistikai stebėti ir nedidina jūsų rezultatų.

- **4** Pasirinkite parinktį:
	- Jei kamuoliukas pataikė į žaidimo aikštelę, pasirinkite  $\blacklozenge$ .
	- Jei kamuoliukas nepataikė į žaidimo aikštelę, pasirinkite  $\bigstar$  arba  $\bigstar$ .
- 5 Pasirinkite  $\blacktriangleright$ .

#### Smūgių istorijos peržiūra

- **1** Baigę žaisti duobutę, paspauskite  $\overline{A}$ .
- **2** Pasirinkite  $\mathcal{O}_i$  jei norite peržiūrėti informaciją apie paskutinį smūgį.
- **3** Braukite į viršų, jei norite peržiūrėti informaciją apie kiekvieną smūgį ridenant į šią duobutę.

#### Raundo apžvalgos peržiūra

Raundo metu galite peržiūrėti savo balą, statistiką ir informaciją apie žingsnius.

- **1** Paspauskite **A**.
- **2** Pasirinkite  $\odot$ .

#### <span id="page-18-0"></span>Raundo baigimas

- **1** Paspauskite  $\overline{A}$ .
- **2** Pasirinkite **Baigti raundą**.
- **3** Braukite į viršų.
- **4** Pasirinkite parinktį:
	- Jei norite išsaugoti raundą ir grįžti į laikrodžio režimą, pasirinkite **Išsaugoti**.
	- Jei norite redaguoti rezultatų kortelę, pasirinkite **Redaguoti rezultatą**.
	- Jei norite atmesti veiklą ir grįžti į laikrodžio režimą, pasirinkite **Atmesti**.
	- Jei norite pristabdyti raundą ir pratęsti jį vėliau, pasirinkite **Pristabdyti**.

#### Veiklų ir programų nustatymai

Šie nustatymai suteikia galimybę pritaikyti kiekvieną įkeltą veiklos programą savo poreikiams. Pavyzdžiui, galite tinkinti duomenų ekranus ir įjungti įspėjimus bei treniruočių funkcijas. Ne visi nustatymai tinka visiems veiklų tipams.

Paspauskite (A), pasirinkite veiklą ir pasirinkite **A** > **Nustatymai**.

**2 žaidėjai**: rezultatų kortelėje nustatomas dviejų žaidėjų rezultatų stebėjimas.

**PASTABA:** šis nustatymas galimas tik raundo metu. Reikia įjungti šį nustatymą kiekvieną kartą, kai pradedate raundą.

**Skiriam. spalva**: nustatoma kiekvienos veiklos skiriamoji spalva; tai padeda nustatyti, kuri veikla yra aktyvi.

**Įspėjimai**: nustatomi veiklai skirti treniruočių įspėjimai (*[Įspėjimai](#page-20-0)*, 15 psl.).

**Auto Lap**: nustatomos Auto Lap® funkcijos parinktys (*[Auto Lap](#page-21-0)*, 16 psl.).

**Auto Pause**: nustatoma, kad laikrodis liautųsi registravęs duomenis, kai liaunatės judėję arba kai jūsų greitis sumažėja iki mažesnio, nei nurodyta (*[Kaip naudotis Auto Pause](#page-21-0)®* , 16 psl.).

**Automatinis poilsis**: laikrodis gali automatiškai aptikti, kada ilsitės plaukdami baseine, ir kurti poilsio intervalą.

**Automatinis slinkimas**: leidžiama automatiškai judėti visais veiklos duomenų ekranais, kai veikia laikmatis (*[Automatinio slinkimo naudojimas](#page-21-0)*, 16 psl.).

**Autom. rinkiniai**: laikrodis gali automatiškai pradėti ir stabdyti pratimų sekas darant jėgos treniruotes.

- **Transliuoti širdies dažnį**: įjungiamas automatinis širdies dažnio duomenų transliavimas, kai pradedate veiklą (*[Širdies dažnio transliavimas](#page-42-0)*, 37 psl.).
- **Transliuoti į "GameOn"**: galite automatiškai transliuoti biometrinius duomenis į programą Garmin GameOn, kai pradedate žaidimo veiklą (*[Programos Garmin GameOn](#page-11-0)™ naudojimas*, 6 psl.).
- **Raginimas dėl riedmušos**: po kiekvieno aptikto smūgio rodomas raginimas įvesti, kokią golfo riedmušą naudojote.

**Duomenų ekranai**: galite pritaikyti duomenų ekranus ir pridėti naujų veiklai skirtų duomenų ekranų (*[Duomenų](#page-19-0) [ekranų tinkinimas](#page-19-0)*, 14 psl.).

**Atstumas iki vairuotojo**: nustatomas vidutinis atstumas, kurį golfo kamuoliukas skrieja po jūsų startinio smūgio. **Redaguoti svorį**: galite pridėti pratimų sekoje naudojamą svorį jėgos arba kardiotreniruočių metu.

**Golfo atstumo vienetai**: nustatomas atstumo matavimo vienetas, naudojamas žaidžiant golfą.

**GPS**: nustatomas GPS antenos režimas (*[GPS nustatymo keitimas](#page-22-0)*, 17 psl.).

: nustatoma vertinimo sistema, pagal kurią vertinamas maršruto sudėtingumas laipiojimo uolomis veiklos metu. **Baseino dydis**: nustatomas baseino ilgis pasirinkus plaukimą baseine.

: nustatoma, ar laikrodis turi įtraukti nulines dviračio galios duomenų vertes, kai neminate pedalų.

**Įrašyti veiklą**: suaktyvinamas veiklos FIT failo įrašymas žaidžiant golfą. FIT failuose registruojama informacija apie fizinį pasirengimą, pritaikyta Garmin Connect.

**Pervardyti**: nustatomas veiklos pavadinimas.

**Kartojimų skaičiavimas**: įjungiamas arba išjungiamas kartojimų skaičiavimas jėgos treniruotės metu.

**Rezultatai**: įjungiamas arba išjungiamas automatinis rezultatų fiksavimas, kai pradedate golfo raundą. Parinktis Visada klausti paragina jus, kai pradedate raundą.

<span id="page-19-0"></span>Balo skaičiav. metodas: balo skaičiavimo metodas nustatomas kaip smūgių žaidimas arba "Stableford" rezultatai, kai žaidžiate golfą.

**Statist. stebėjim.**: įjungiamas statistikos stebėjimas žaidžiant golfą.

**Būsena**: įjungiamas arba išjungiamas automatinis rezultatų fiksavimas, kai pradedate golfo raundą. Parinktis Visada klausti paragina jus, kai pradedate raundą.

**Turnyro režimas**: išjungiamos funkcijos, neleidžiamos oficialiuose golfo turnyruose.

**Vibruoj. įspėjimai**: įjungiami įspėjimai, nurodantys įkvėpti arba iškvėpti užsiimant kvėpavimo veikla.

#### Duomenų ekranų tinkinimas

Duomenų ekranus galite tinkinti pagal savo treniruotės tikslus ar papildomus priedus. Pavyzdžiui, galite tinkinti vieną iš duomenų ekranų, kad jame būtų rodomas rato tempas arba širdies dažnio zona.

- **1** Palaikykite **B**.
- **2** Pasirinkite **②** > **Veiklos ir programos.**
- **3** Pasirinkite veiklą.
- **4** Pasirinkite veiklos nustatymus.
- **5** Pasirinkite **Duomenų ekranai**.
- **6** Pasirinkite duomenų ekraną, kurį tinkinsite.
- **7** Pasirinkite vieną arba daugiau parinkčių:

**PASTABA:** kai kurioms veikloms galimos ne visos parinktys.

- Jei norite keisti duomenų laukų stilių ir skaičių kiekviename duomenų ekrane, pasirinkite **Išdėstymas**.
- Jei norite tinkinti laukus duomenų ekrane, pasirinkite ekraną ir pasirinkite **Redaguoti duomenų laukus**.
- Jei norite matyti arba paslėpti duomenų ekraną, pasirinkite perjungiklį šalia ekrano.
- Jei norite matyti arba slėpti širdies dažnio zonų matuoklio ekraną, pasirinkite **ŠD zonų matuoklis**.

#### <span id="page-20-0"></span>Įspėjimai

Galite nustatyti kiekvienos veiklos įspėjimus, kurie gali padėti siekiant konkrečių tikslų. Kai kurie įspėjimai galimi tik tam tikrose veiklose. Tam tikriems įspėjimams reikia atskirai įsigyjamų priedų, pvz., širdies dažnio monitoriaus arba kadencijos jutiklio. Yra trijų tipų įspėjimai: įspėjimai apie įvykį, įspėjimai apie diapazoną ir pasikartojantys įspėjimai.

- **Įspėjimas apie įvykį**: įspėjimas apie įvykį pateikiamas vieną kartą. Įvykis yra konkreti vertė. Pavyzdžiui, galite nustatyti, kad laikrodis pateiktų įspėjimą, kai sudeginate nurodytą kalorijų skaičių.
- **Įspėjimas apie diapazoną**: įspėjimas apie diapazoną pateikiamas kiekvieną kartą, kai laikrodžio vertės yra didesnės arba mažesnės už nustatytą verčių diapazoną. Pavyzdžiui, galite nustatyti, kad laikrodis įspėtų jus, kai širdies dažnis bus mažesnis nei 60 dūžių per minutę (dpm) arba didesnis nei 210 dpm.
- **Pasikartojantis įspėjimas**: pasikartojantis įspėjimas pateikiamas kiekvieną kartą, kai laikrodis įrašo nurodytą vertę ar intervalą. Pavyzdžiui, galite nustatyti, kad laikrodis įspėtų jus kas 30 minučių.

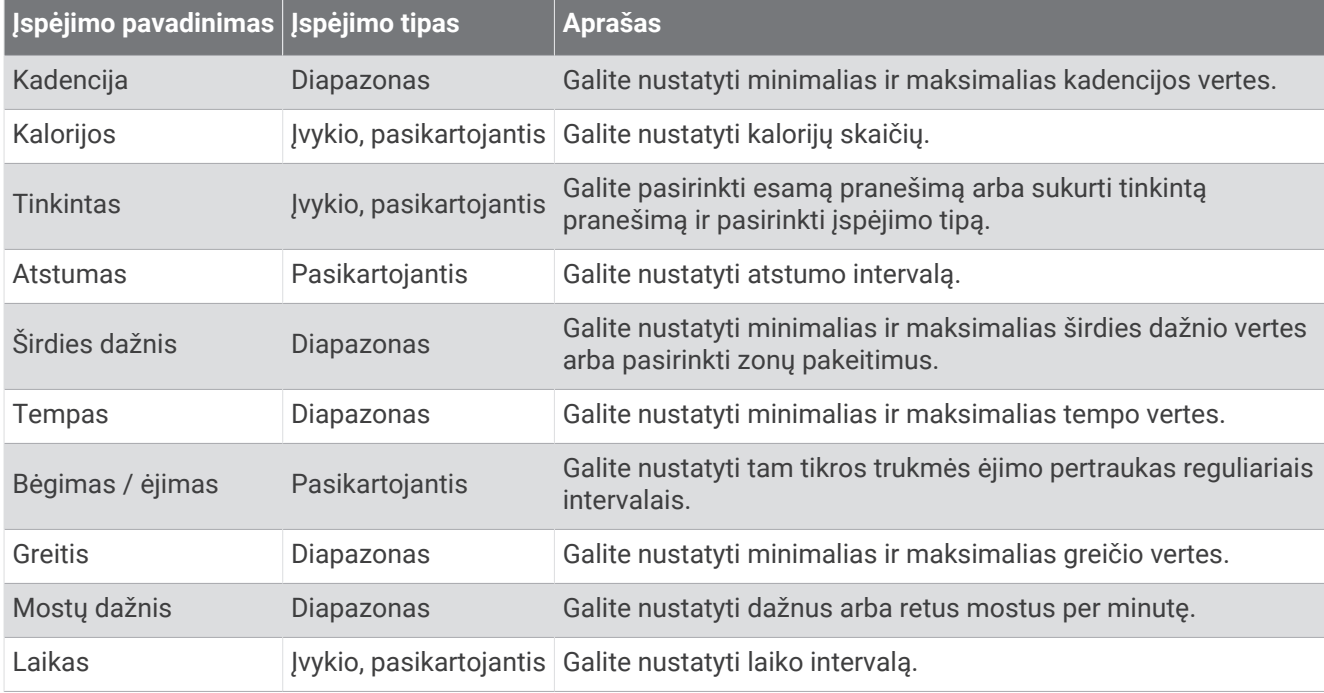

#### Įspėjimo nustatymas

- **1** Palaikykite **B**.
- **2** Pasirinkite **②** > **Veiklos ir programos**.
- **3** Pasirinkite veiklą.

**PASTABA:** ši funkcija galima ne visoms veikloms.

- **4** Pasirinkite veiklos nustatymus.
- **5** Pasirinkite **Įspėjimai**.
- **6** Pasirinkite nustatymą:
	- Jei norite veiklai pridėti naują įspėjimą, pasirinkite **Pridėti naują**.
	- Jei norite redaguoti esamą įspėjimą, pasirinkite jo pavadinimą.
- **7** Jei reikia, pasirinkite įspėjimo tipą.
- **8** Pasirinkite zoną, įveskite minimalias ir maksimalias vertes arba įveskite pasirinktinę įspėjimo vertę.
- **9** Jei reikia, įjunkite įspėjimą.

Įvykių ir pasikartojančių įspėjimų atveju, kiekvieną kartą jums pasiekus įspėjimo vertę, bus rodomas pranešimas. Diapazono įspėjimų atveju, kiekvieną kartą jums viršijus nurodytą diapazoną arba atsidūrus žemiau jo, bus rodomas pranešimas (minimalios ir maksimalios vertės).

#### <span id="page-21-0"></span>Auto Lap

#### Ratų žymėjimas naudojantis Auto Lap funkcija

Galite nustatyti, kad laikrodis naudotų Auto Lap funkciją automatiškai pažymėdamas ratą ties tam tikru atstumu. Ši funkcija naudinga, jei norite palyginti savo rezultatus skirtingose veiklos dalyse (pvz., kas 1 mylią ar 5 kilometrus).

- **1** Palaikykite **B**.
- **2** Pasirinkite > **Veiklos ir programos**.
- **3** Pasirinkite veiklą.

**PASTABA:** ši funkcija veikia ne su visomis veiklomis.

- **4** Pasirinkite veiklos nustatymus.
- **5** Pasirinkite **Auto Lap**.
- **6** Įveskite atstumą tarp ratų.
- **7** Norėdami įjungti arba išjungti Auto Lap funkciją, pasirinkite perjungiklį.

Kiekvieną kartą jums baigus ratą, pasirodys pranešimas, rodantis to rato laiką. Be to, jei įjungtas vibravimas, laikrodis suvibruoja (*[Sistemos nustatymai](#page-62-0)*, 57 psl.).

#### Kaip naudotis Auto Pause

Naudodamiesi Auto Pause funkcija galite nustatyti, kad laikmatis būtų automatiškai pristabdomas, kai nustojate judėti arba kai jūsų tempas ar greitis tampa mažesnis nei nustatyta vertė. Ši funkcija naudinga, jei veiklos metu turite sustoti degant raudonam šviesoforo signalui ir kitais atvejais, kai reikia sumažinti greitį ar sustoti.

**PASTABA:** laikrodis neįrašo veiklos duomenų, kai laikmatis yra sustabdytas arba pristabdytas.

- **1** Palaikykite (B)
- **2** Pasirinkite  $\bullet$  > Veiklos ir programos.
- **3** Pasirinkite veiklą.

**PASTABA:** ši funkcija veikia ne su visomis veiklomis.

- **4** Pasirinkite veiklos nustatymus.
- **5** Pasirinkite **Auto Pause**.
- **6** Pasirinkite parinktį:

**PASTABA:** kai kurioms veikloms galimos ne visos parinktys.

- Jei norite automatiškai pristabdyti laikmatį, kai nustojate judėti, pasirinkite **Sustabdžius**.
- Jei norite, kad laikmatis būtų automatiškai pristabdomas, kai jūsų tempas yra mažesnis nei nurodyta vertė, pasirinkite **Tempas**.
- Jei norite, kad laikmatis būtų automatiškai pristabdomas, kai jūsų greitis yra mažesnis nei nurodyta vertė, pasirinkite **Greitis**.

#### Automatinio slinkimo naudojimas

Norint įjungti automatinio slinkimo funkciją, reikia įjungti nustatymą "Visada įjungta" veiklų metu (*[Ekrano](#page-63-0) [nustatymų keitimas](#page-63-0)*, 58 psl.).

Automatinio slinkimo funkciją galima naudoti norint automatiškai peržiūrėti visus veiklos duomenų ekranus veikiant laikmačiui.

- **1** Palaikykite paspaudę  $\left(\mathbf{B}\right)$ .
- **2** Pasirinkite > **Veiklos ir programos**.
- **3** Pasirinkite veiklą.

**PASTABA:** ši funkcija veikia ne su visomis veiklomis.

- **4** Pasirinkite veiklos nustatymus.
- **5** Pasirinkite **Automatinis slinkimas**.
- **6** Pasirinkite rodymo greitį.

#### <span id="page-22-0"></span>GPS nustatymo keitimas

Daugiau informacijos apie GPS žr. [www.garmin.com/aboutGPS.](http://www.garmin.com/aboutGPS)

- **1** Palaikykite **B**.
- **2** Pasirinkite > **Veiklos ir programos**.
- **3** Pasirinkite veiklą, kurią tinkinsite.
- **4** Pasirinkite veiklos nustatymus.
- **5** Pasirinkite **GPS**.
- **6** Pasirinkite parinktį:
	- Pasirinkite **Išjungta**, jei norite išjungti GPS veiklos metu.
	- Pasirinkite **Tik GPS**, jei norite jiungti GPS palydovu sistema.
	- Pasirinkite **Visos sistemos**, jei norite įjungti kelias palydovų sistemas keliose dažnių juostose.

**PASTABA:** naudojant GPS ir kitą palydovų sistemą kartu baterija gali išsikrauti greičiau, nei naudojantis tik GPS.

### Išvaizda

Ciferblato vaizdą ir sparčiosios prieigos funkcijas galite tinkinti infoskydelių juostoje ir valdiklių meniu.

#### Ciferblato nustatymai

Ciferblato išvaizdą galite tinkinti pasirinkdami išdėstymą, spalvas ir papildomus duomenis. Taip pat pasirinktinius ciferblatus galite atsisiųsti iš Connect IQ parduotuvės.

#### Ciferblato keitimas

Galite rinktis iš kelių įkeltų ciferblatų arba naudoti Connect IQ ciferblatą, atsisiųstą į savo laikrodį (*[Connect IQ](#page-58-0) [funkcijos](#page-58-0)*, 53 psl.). Taip pat galite redaguoti esamą ciferblatą (*[Ciferblato redagavimas](#page-23-0)*, 18 psl.) arba sukurti naują (*[Tinkinto ciferblato kūrimas](#page-23-0)*, 18 psl.).

- **1** Kai rodomas laikrodžio ciferblatas, paspauskite ir palaikykite  $\mathbf{B}$ .
- **2** Pasirinkite **Ciferblatas**.
- **3** Braukdami į dešinę arba į kairę slinkite galimais ciferblatais.
- **4** Paliesdami jutiklinį ekraną pasirinkite ciferblatą.

#### <span id="page-23-0"></span>Tinkinto ciferblato kūrimas

Galite kurti naują ciferblatą pasirinkdami išdėstymą, spalvas ir papildomus duomenis.

- **1** Kai rodomas laikrodžio ciferblatas, paspauskite ir palaikykite  $(B)$ .
- **2** Pasirinkite **Ciferblatas**.
- **3** Braukite į kairę ir pasirinkite  $+$ .
- **4** Pasirinkite ciferblato tipą.
- **5** Pasirinkite fono tipą.
- **6** Braukdami į viršų arba į apačią slinkite fono parinktimis, tada paliesdami ekraną pasirinkite rodomą foną.
- **7** Braukdami į viršų arba į apačią slinkite analoginiais ir skaitmeniniais ciferblatais, tada paliesdami ekraną pasirinkite rodomą ciferblatą.
- **8** Pasirinkite kiekvieną duomenų lauką, kurį norite tinkinti, ir pasirinkite duomenis, kurie bus jame rodomi. Baltas rėmelis žymi tinkinamus šio ciferblato laukus.
- **9** Braukite į kairę, jei norite tinkinti laiko žymeklius.
- **10** Braukdami į viršų arba į apačią slinkite laiko žymekliais, tada paliesdami ekraną pasirinkite laiko žymeklį.
- **11** Braukdami į viršų arba į apačią slinkite skiriamosiomis spalvomis, tada paliesdami ekraną pasirinkite rodomą spalvą.
- **12** Paspauskite (A).

Naujasis ciferblatas nustatomas laikrodyje kaip aktyvus ciferblatas.

#### Ciferblato redagavimas

Galite tinkinti ciferblato stiliaus ir duomenų laukus.

**PASTABA:** kai kuriuos ciferblatus galima redaguoti.

- **1** Kai rodomas laikrodžio ciferblatas, paspauskite ir palaikykite  $\left(\mathbf{B}\right)$ .
- **2** Pasirinkite **Ciferblatas**.
- **3** Braukdami į dešinę arba į kairę slinkite galimais ciferblatais.
- **4** Pasirinkite , jei norite redaguoti ciferblata.
- **5** Pasirinkite parinktį, kurią redaguosite.
- **6** Braukdami į viršų arba į apačią slinkite parinktimis.
- **7** Paspaudę **(A)** pasirinkite parinktį.
- **8** Paliesdami jutiklinį ekraną pasirinkite ciferblatą.

#### <span id="page-24-0"></span>Infoskydeliai

Laikrodyje rasite įkeltų infoskydelių, kuriuose pateikiama glausta informacija (*[Infoskydelių peržiūra](#page-26-0)*, 21 psl.). Tam tikriems infoskydeliams reikia Bluetooth ryšio su suderinamu telefonu.

Tam tikri infoskydeliai pagal numatytuosius nustatymus nerodomi. Galite įtraukti juos į infoskydelių juostą rankiniu būdu (*[Infoskydelių tinkinimas](#page-26-0)*, 21 psl.).

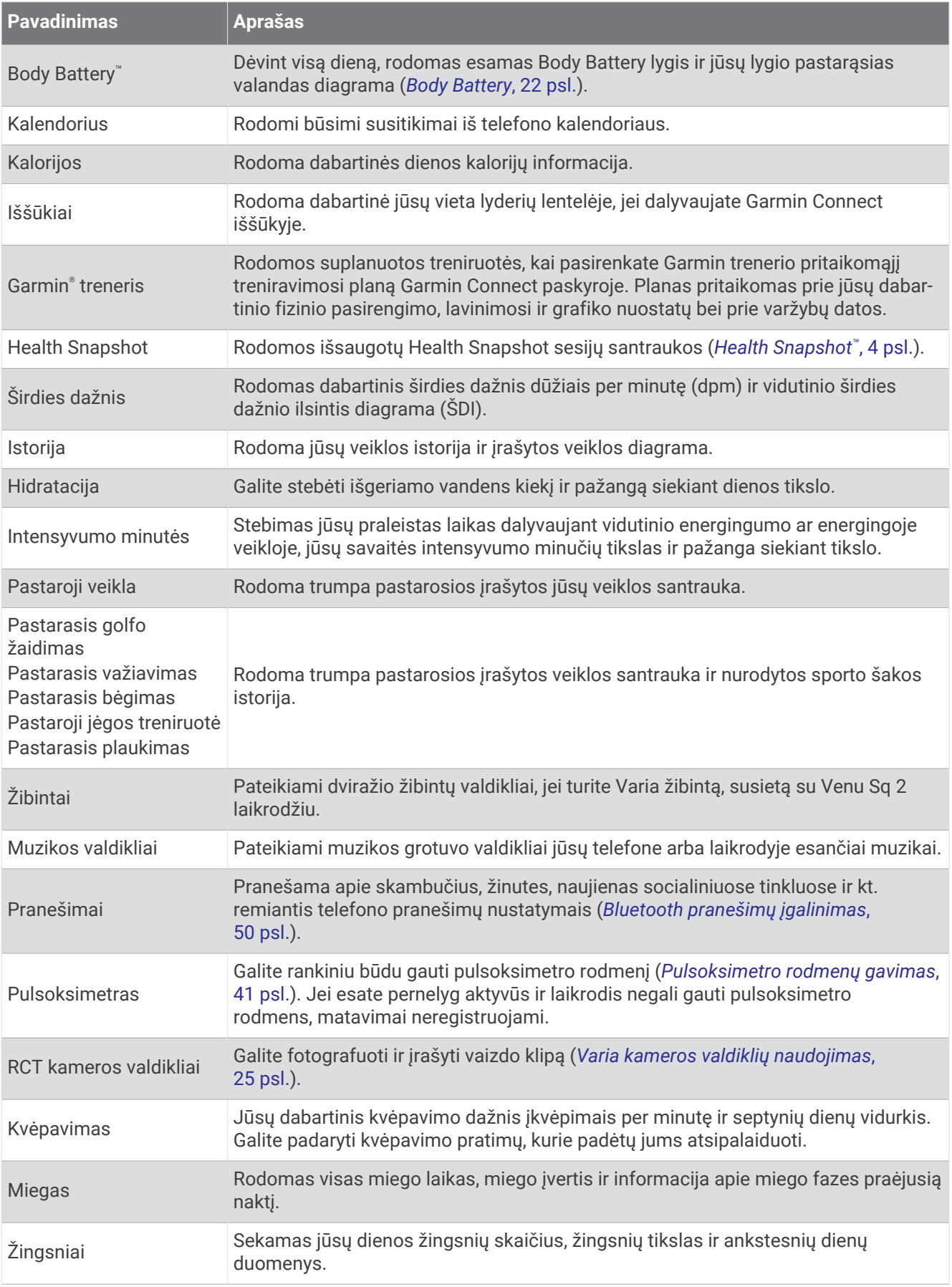

<span id="page-26-0"></span>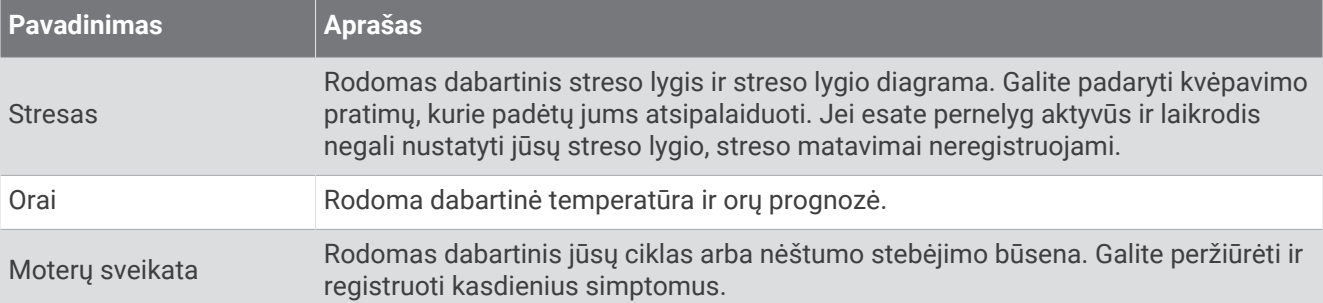

#### Infoskydelių peržiūra

• Ciferblate braukite į viršų arba į apačią.

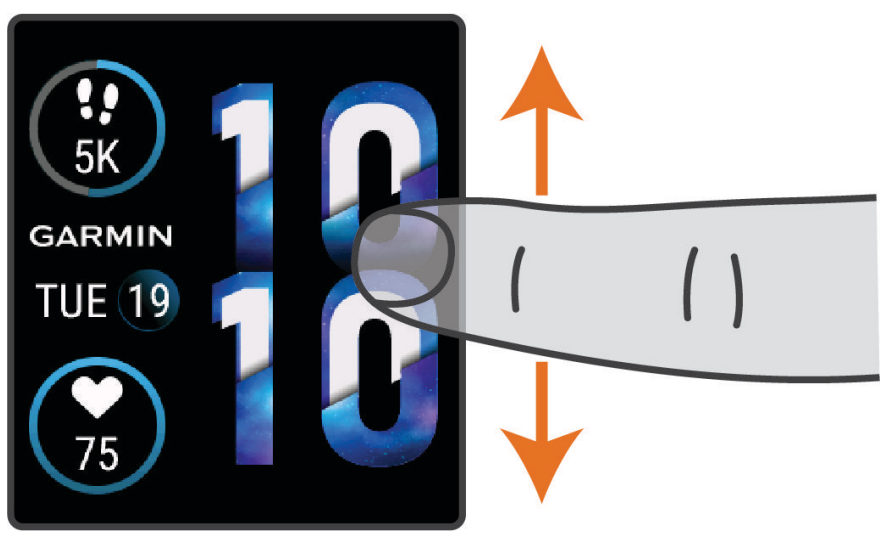

Laikrodyje slenka infoskydelių juosta.

- Pasirinkite infoskydelį ir peržiūrėkite papildomą informaciją.
- Paspaudę ir palaikę  $\bigcirc$  galite peržiūrėti papildomas infoskydelio parinktis ir funkcijas.

#### Infoskydelių tinkinimas

- **1** Palaikykite **B**.
- **2** Pasirinkite > **Infoskydeliai**.
- **3** Pasirinkite infoskydelį.
- **4** Pasirinkite parinktį:
	- Vilkite infoskydelį aukštyn arba žemyn, jei norite pakeisti infoskydelio vietą skydelių juostoje.
	- Pasirinkite $\blacktriangleright$ , jei infoskydelį norite pašalinti iš šių skydelių juostos.
- **5** Pasirinkite  $+$ .
- **6** Pasirinkite infoskydelį.

Infoskydelis įtraukiamas į skydelių juostą.

#### Širdies dažnio kintamumas ir streso lygis

Laikrodis analizuoja jūsų širdies dažnio kintamumą, kai neužsiimate fizine veikla, kad nustatytų bendrąjį streso lygį. Treniruotės, fizinis aktyvumas, miegas, mityba ir bendras stresas turi įtakos jūsų streso lygiui. Streso lygio diapazonas svyruoja nuo 0 iki 100, kur 0–25 yra poilsio būsena, 26–50 rodo mažą stresą, 51–75 rodo vidutinį stresą, o 76–100 rodo didelį stresą. Žinodami savo streso lygį galėsite lengviau atpažinti stresą keliančias akimirkas visą dieną. Siekdami geriausių rezultatų nenusiimkite laikrodžio prieš miegą.

Sinchronizavę laikrodį su Garmin Connect paskyra, galite peržiūrėti savo visos paros streso lygį, ilgalaikes tendencijas ir papildomus duomenis.

#### <span id="page-27-0"></span>Streso lygio infoskydelio naudojimas

Streso lygio infoskydelis rodo jūsų dabartinį streso lygį ir jūsų streso lygio diagramą per paskutines kelias valandas. Jis taip pat gali padėti atlikti kvėpavimo pratimų, kurie padės jums atsipalaiduoti.

**1** Kai sėdite arba neužsiimate veikla, perbraukę į viršų arba į apačią peržiūrėkite streso lygio infoskydelį.

**PATARIMAS:** jei esate pernelyg aktyvus, kad laikrodis galėtų nustatyti jūsų streso lygį, vietoje streso lygio vertės pateikiamas pranešimas. Po kelių minučių trukmės neaktyvumo laikotarpio galite patikrinti streso lygį dar kartą.

- **2** Bakstelėdami infoskydelį atidarykite savo streso lygio nuo vidurnakčio diagramą. Mėlynos juostos rodo poilsio laikotarpius. Geltonos juostos rodo streso laikotarpius. Pilkos juostos rodo, kad buvote pernelyg aktyvūs, jog būtų galima nustatyti streso lygį.
- **3** Jei norite pradėti kvėpavimo veiklą, braukite į viršų ir pasirinkite  $\blacktriangleright$ .

#### Body Battery

Laikrodis analizuoja jūsų širdies dažnio pokyčius, streso lygį, miego kokybę ir veiklos duomenis, kad galėtų nustatyti bendrąjį Body Battery lygį. Lyg degalų matuoklis automobilyje jis rodo, kiek energijos atsargų dar turite. Body Battery lygio diapazonas gali būti nuo 0 iki 100, kur 0–25 reiškia mažas energijos atsargas, 26–50 – vidutines energijos atsargas, 51–75 – dideles energijos atsargas, o 76–100 – labai dideles energijos atsargas. Galite sinchronizuoti laikrodį su Garmin Connect paskyra ir peržiūrėti naujausią Body Battery lygį, ilgalaikes tendencijas ir papildomą informaciją (*Patarimai, kaip pagerinti Body Battery duomenis*, 22 psl.).

#### Body Battery infoskydelio peržiūra

Body Battery infoskydelyje rodomas dabartinis jūsų Body Battery lygis.

**1** Jei norite peržiūrėti Body Battery infoskydelį, braukite į viršų arba į apačią.

**PASTABA:** gali reikėti pridėti infoskydelį prie infoskydelių juostos (*[Infoskydelių tinkinimas](#page-26-0)*, 21 psl.).

**2** Pasirinkite infoskydelį ir peržiūrėkite Body Battery duomenis nuo vidurnakčio.

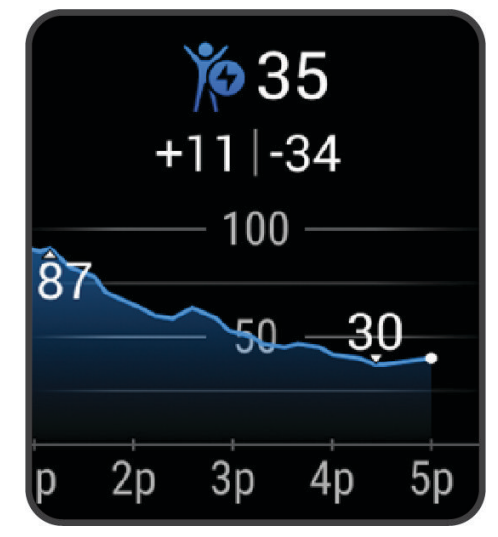

**3** Braukite į viršų ir peržiūrėkite bendrą savo Body Battery ir streso lygio diagramą.

#### Patarimai, kaip pagerinti Body Battery duomenis

- Kad rezultatai būtų tikslesni, nenusiimkite laikrodžio eidami miegoti.
- Geras miegas įkrauna jūsų Body Battery.
- Dėl intensyvios veiklos ir didelio streso jūsų Body Battery gali išsikrauti greičiau.
- Suvartotas maistas, taip pat stimuliatoriai, pvz., kofeinas, neturi įtakos jūsų Body Battery.

#### <span id="page-28-0"></span>Moterų sveikata

#### Menstruacijų ciklo stebėjimas

Menstruacijų ciklas yra svarbus sveikatos aspektas. Laikrodyje galite registruoti fizinius simptomus, lytinį potraukį, lytinį aktyvumą, ovuliacijos dienas ir kt. (*Informacijos apie menstruacijų ciklą registravimas*, 23 psl.). Sužinoti daugiau ir nustatyti šią funkciją galite Sveikatos statistika nustatymuose programoje Garmin Connect.

- Menstruacijų ciklo stebėjimas ir duomenys
- Fiziniai ir emociniai simptomai
- Menstruacijų ir vaisingumo prognozės
- Informacija apie sveikatą ir mitybą

**PASTABA:** naudodamiesi programa Garmin Connect galite pridėti infoskydelių ir juos šalinti.

#### Informacijos apie menstruacijų ciklą registravimas

Norint registruoti informaciją apie menstruacijų ciklą iš Venu Sq 2 laikrodžio, reikia nustatyti menstruacijų ciklo stebėjimą programoje Garmin Connect.

- **1** Braukite ir atidarykite moterų sveikatos stebėjimo infoskydelį.
- **2** Palieskite jutiklinį ekraną.
- **3** Pasirinkite  $+$ .
- **4** Jei šiandien yra ciklo diena, pasirinkite **Menstruacijų diena** >  $\sqrt{\cdot}$ .
- **5** Pasirinkite parinktį:
	- Jei norite įvertinti srautą nuo silpno iki smarkaus, pasirinkite **Tekėjimas**.
	- Jei norite registruoti fizinius simptomus, pvz., aknę, nugaros skausmą ir nuovargį, pasirinkite **Simptomai**.
	- Jei norite registruoti nuotaiką, pasirinkite **Nuotaika**.
	- Jei norite registruoti išskyras, pasirinkite **Išskyros**.
	- Jei norite pažymėti šią datą kaip ovuliacijos dieną, pasirinkite **Ovuliacijos diena**.
	- Jei norite registruoti lytinį aktyvumą, pasirinkite **Lytinis aktyvumas**.
	- Jei norite įvertinti savo lytinį potraukį diapazone nuo mažo iki didelio, pasirinkite **Lytinis potraukis**.
	- Jei norite pažymėti šią datą kaip ciklo dieną, pasirinkite **Menstruacijų diena**.

#### Nėštumo stebėjimas

Nėštumo stebėjimo funkcija rodo kas savaitę atnaujinamą informaciją apie nėštumą ir teikia informacijos apie sveikatą ir mitybą. Laikrodyje galite registruoti fizinius ir emocinius simptomus, gliukozės kiekio kraujyje rodmenis ir kūdikio judėjimą (*Nėštumo informacijos registravimas*, 23 psl.). Sužinoti daugiau ir nustatyti šią funkciją galite Sveikatos statistika nustatymuose programoje Garmin Connect.

#### Nėštumo informacijos registravimas

Kad galėtumėte registruoti informaciją, reikia nustatyti nėštumo stebėjimą programoje Garmin Connect.

- **1** Braukite ir atidarykite moterų sveikatos stebėjimo infoskydelį.
- **2** Palieskite jutiklinį ekraną.
- **3** Pasirinkite parinktį:
	- Pasirinkite **Simptomai**, jei norite registruoti fizinius simptomus, nuotaiką ir kt.
	- Pasirinkite **Gliukozės kiekis kraujyje**, jei norite registruoti gliukozės kiekį prieš valgį ir pavalgius bei prieš einant miegoti.
	- Pasirinkite **Judėjimas**, jei norite naudoti chronometrą arba laikmatį kūdikio judesiams registruoti.
- **4** Vadovaukitės ekrane pateikiamomis instrukcijomis.

#### <span id="page-29-0"></span>Hidratacijos stebėjimas

Galite stebėti, kiek skysčių išgeriate per dieną, jiungti tikslus ir įspėjimus bei įvesti, iš kokio dydžio indų dažniausiai geriate. Jei įjungsite automatinius tikslus, jūsų tikslas bus didesnis dienomis, kuriomis registruojate veiklą. Kai mankštinatės, jums reikia daugiau skysčių išprakaituotam kiekiui pakeisti.

**PASTABA:** naudodamiesi programa Connect IQ galite pridėti infoskydelių ir juos šalinti.

#### Hidratacijos stebėjimo infoskydelio naudojimas

Hidratacijos stebėjimo infoskydelyje rodomas jūsų skysčių vartojimas ir kasdienis hidratacijos tikslas.

- **1** Jei norite peržiūrėti hidratacijos skydelį, braukite aukštyn arba žemyn.
- **2** Pasirinkite infoskydelį, kuriame būtų rodomas jūsų skysčių suvartojimas.

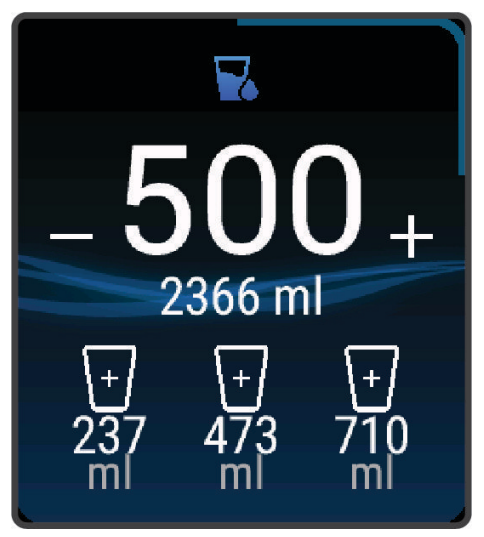

- **3** Pasirinkite  $+$  kiekvieną kartą, kai išgersite skysčių (1 puodelį, 8 uncijas arba 250 ml).
- **4** Pasirinkdami indą padidinkite išgertų skysčių kiekį indo tūriu.
- **5** Paspauskite ir palaikykite **(B)**, jei norite tinkinti infoskydelj.
- **6** Pasirinkite parinktį:
	- Jei norite pakeisti matavimo vienetus, pasirinkite **Vienetai**.
	- Jei norite įjungti dinaminius kasdienius tikslus, kurie didėja užregistravus veiklą, pasirinkite **Automatiškai padidinti tikslą**.
	- Jei norite įjungti hidratacijos priminimus, pasirinkite **Įspėjimai**.
	- Jei norite tinkinti indų dydžius, pasirinkite **Talpyklos**, pasirinkite indą, pasirinkite matavimo vienetus ir įveskite indo dydį.

#### <span id="page-30-0"></span>Varia kameros valdiklių naudojimas

#### *PRANEŠIMAS*

Kai kuriose jurisdikcijose vaizdo ar garso įrašymas bei fotografavimas gali būti draudžiamas arba reglamentuojamas, arba gali būti reikalaujama, kad visos šalys žinotų apie įrašymą ir duotų sutikimą. Už visų jurisdikcijos, kurioje ketinate naudoti šį įrenginį, įstatymų, taisyklių ir kitų apribojimų žinojimą ir laikymąsi atsakote jūs pats.

Prieš naudojantis Varia kameros valdikliais reikia susieti priedą su laikrodžiu (*[Belaidžių jutiklių susiejimas](#page-49-0)*, [44 psl.\)](#page-49-0).

- **1** Pridėkite **Žibintai** infoskydelį prie laikrodžio (*[Infoskydeliai](#page-24-0)*, 19 psl.). Kai laikrodis aptiks Varia kamerą, infoskydelio pavadinimas pasikeis į KAMEROS VALDYMAS.
- **2 Žibintai** infoskydelyje pasirinkite parinktį:
	- Pasirinkite **, jei norite pakeisti įrašymo režimą**.
	- Pasirinkite  $\bigcirc$ , jei norite fotografuoti.
	- Pasirinkite , jei norite išsaugoti klipą.

#### Valdikliai

Valdiklių meniu galite greitai pasiekti laikrodžio funkcijas ir parinktis. Valdiklių meniu galite pridėti, pertvarkyti ir šalinti parinktis (*[Valdiklių meniu tinkinimas](#page-32-0)*, 27 psl.).

Kai rodomas bet kuris ekranas, paspauskite ir palaikykite  $\left(\overline{A}\right)$ .

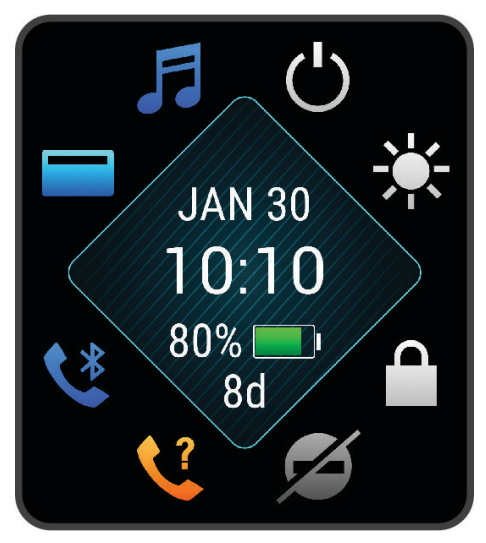

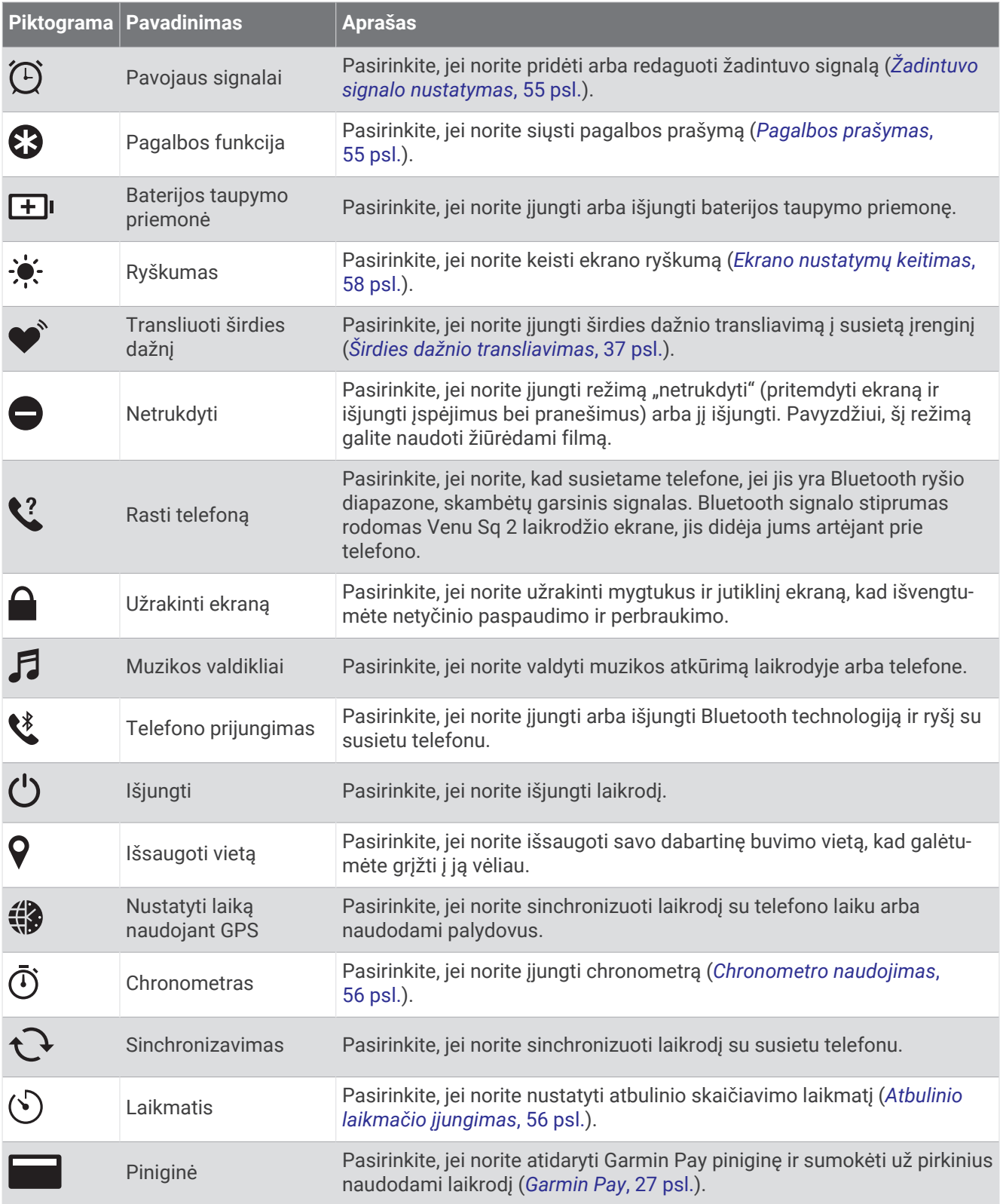

#### <span id="page-32-0"></span>Valdiklių meniu tinkinimas

Valdiklių meniu galite pridėti ir šalinti sparčiųjų nuorodų meniu parinktis bei keisti jų tvarką (*[Valdikliai](#page-30-0)*, 25 psl.).

- **1** Palaikykite paspaude  $\overline{A}$ . Atsidarys valdiklių meniu.
- **2** Palaikykite paspaude (B).
	- Valdiklių meniu persijungia į redagavimo režimą.
- **3** Pasirinkite nuorodą, kurią norite tinkinti.
- **4** Pasirinkite parinktį:
	- Jei norite keisti nuorodos vietą valdiklių meniu, pasirinkite vietą, kurioje ji turėtų būti rodoma.
	- Jei norite pašalinti nuoroda iš valdikliu meniu, pasirinkite  $\overline{\mathbf{W}}$ .
- **5** Jei reikia, pasirinkdami ių įtraukite nuorodą į valdiklių meniu.

**PASTABA:** ši parinktis galima tik pašalinus bent vieną nuorodą iš meniu.

#### Valdiklių sparčiųjų nuorodų nustatymas

Galite nustatyti mėgstamo valdiklio, pavyzdžiui, Garmin Pay piniginės arba muzikos valdiklių, sparčiąją nuorodą.

- **1** Ciferblate braukite į dešinę.
- **2** Pasirinkite parinktį:
	- Jei sparčiąją nuorodą nustatote pirmą kartą, braukite į viršų ir pasirinkite **Sąranka**.
	- Jei jau esate nustatę sparčiąją nuorodą, palaikykite paspaudę ® ir pasirinkite **Nuorodų nustatymai**.
- **3** Pasirinkite sparčiosios nuorodos valdiklį.

#### Garmin Pay

Funkcija Garmin Pay suteikia galimybę naudojantis laikrodžiu sumokėti už pirkinius dalyvaujančiosiose parduotuvėse kredito ar debeto kortelėmis, išduotomis dalyvaujančiųjų finansų įstaigų.

#### "Garmin Pay" piniginės nustatymas

Prie savo "Garmin Pay" piniginės galite pridėti vieną ar daugiau dalyvaujančių kredito arba debito kortelių. Norėdami rasti dalyvaujančias finansines įstaigas, eikite adresu [garmin.com/garminpay/banks.](http://garmin.com/garminpay/banks)

- 1 Programoje Garmin Connect pasirinkite arba ...
- **2** Pasirinkite **Garmin Pay** > **Pradžia**.
- **3** Vadovaukitės ekrane pateikiamomis instrukcijomis.

#### <span id="page-33-0"></span>Mokėjimas už pirkinį naudojant laikrodį

Prieš naudodami laikrodį, kad galėtumėte sumokėti už pirkinius, turite nustatyti bent vieną mokėjimo kortelę. Galite naudoti laikrodį mokėdami už pirkinius dalyvaujančioje parduotuvėje.

- **1** Palaikykite  $\overline{A}$ .
- 2 Pasirinkite
- **3** Įveskite savo keturių skaitmenų slaptažodį.

**PASTABA:** jei tris kartus įvesite neteisingą slaptažodį, piniginė užsirakins, o slaptažodį turėsite nustatyti iš naujo programoje Garmin Connect.

Rodoma vėliausiai naudota mokėjimo kortelė.

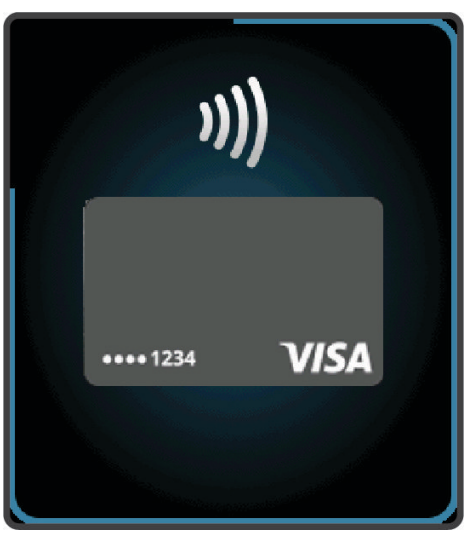

- **4** Jei prie savo Garmin Pay piniginės pridėjote keletą kortelių, perbraukite, kad pakeistumėte į kitą kortelę (pasirenkama).
- **5** Per 60 sekundžių palaikykite laikrodį prie mokėjimų skaitytuvo, laikrodžio ciferblatą nukreipę į skaitytuvą. Baigus sąveiką su skaitytuvu, laikrodis suvibruoja ir jame parodoma varnelė.
- **6** Jei reikia, laikykitės kortelių skaitytuvo nurodymų, kad atliktumėte operaciją.

**PATARIMAS:** sėkmingai įvedę slaptažodį, galite 24 valandas atlikti mokėjimus be jo ir toliau dėvėdami laikrodį. Jei laikrodį nusiimate nuo riešo arba išjungiate širdies dažnio stebėjimą, prieš atlikdami mokėjimą turite dar kartą įvesti slaptažodį.

#### Kortelės įtraukimas į "Garmin Pay" piniginę

Į savo "Garmin Pay" piniginę galite įtraukti iki 10 kredito ar debeto kortelių.

- **1** Garmin Connect programoje pasirinkite  $\equiv$  arba  $\cdot \cdot$ .
- **2** Pasirinkite **Garmin Pay** > > **Pridėti kortelę**.
- **3** Vadovaukitės ekrane pateikiamomis instrukcijomis.

Pridėję kortelę, atlikdami mokėjimą ją galite pasirinkti laikrodyje.

#### <span id="page-34-0"></span>Garmin Pay kortelių tvarkymas

Galite laikinai pristabdyti arba pašalinti kortelę.

**PASTABA:** kai kuriose šalyse dalyvaujančios finansų institucijos gali riboti Garmin Pay funkcijas.

- 1 Programoje Garmin Connect pasirinkite arba ...
- **2** Pasirinkite **Garmin Pay**.
- **3** Pasirinkite kortelę.
- **4** Pasirinkite parinktį:
	- Jei norite laikinai sustabdyti kortelės galiojimą arba atšaukti sustabdymą, pasirinkite **Laikinai sustabdyti kortelės galiojimą**.

Kad galėtumėte pirkti naudodamiesi Venu Sq 2 laikrodžiu, kortelė turi būti aktyvi.

 $\cdot$  Jei norite pašalinti kortele, pasirinkite  $\blacksquare$ 

#### Garmin Pay slaptažodžio keitimas

Norėdami pakeisti savo dabartinį slaptažodį, turite jį žinoti. Jei pamiršote slaptažodį, reikia iš naujo nustatyti Garmin Pay funkciją Venu Sq 2 laikrodyje, sukurti naują slaptažodį ir iš naujo įvesti kortelės informaciją.

- **1** Venu Sq 2 įrenginio puslapyje programoje Garmin Connect pasirinkite **Garmin Pay** > **Keisti slaptažodį**.
- **2** Vadovaukitės ekrane pateikiamomis instrukcijomis.

Kai kitą kartą mokėsite naudodamiesi Venu Sq 2 laikrodžiu, reikės įvesti naująjį slaptažodį.

### **Treniruotė**

#### Bendroji treniravimosi būsena

Jei su Garmin Connect paskyra naudojate kelis Garmin įrenginius, galite pasirinkti, kuris įrenginys yra pagrindinis kasdienio naudojimo ir treniravimosi duomenų šaltinis.

Programos Garmin Connect meniu pasirinkite Nustatymai.

- **Pagrindinis treniravimosi įrenginys**: nustatomas treniravimosi parametrų, pvz., treniravimosi būsenos ir apibendrinto krūvio, prioritetinis duomenų šaltinis.
- **Pagrindinis dėvimasis įrenginys**: nustatomas prioritetinis kasdienių sveikatos parametrų, pavyzdžiui, žingsnių ir miego, duomenų šaltinis. Tai turėtų būti laikrodis, kurį dėvite dažniausiai.

**PATARIMAS:** jei norite tiksliausių rezultatų, Garmin rekomenduoja dažnai sinchronizuoti su Garmin Connect paskyra.

#### Veiklų ir efektyvumo matavimų sinchronizavimas

Galite sinchronizuoti veiklas ir efektyvumo matavimus iš kitų Garmin įrenginių su Venu Sq 2 laikrodžiu naudodami Garmin Connect paskyrą. Tai leidžia laikrodžiui tiksliai nustatyti jūsų treniravimosi būseną ir fizinį pasirengimą. Pavyzdžiui, galite įrašyti važiavimą Edge® dviračio kompiuteriu ir peržiūrėti veiklos duomenis bei bendrą treniravimosi krūvį Venu Sq 2 laikrodyje.

Sinchronizuokite Venu Sq 2 laikrodį ir kitus Garmin įrenginius su Garmin Connect paskyra.

**PATARIMAS:** galite nustatyti pagrindinį treniravimosi įrenginį ir pagrindinį dėvimąjį įrenginį programoje Garmin Connect (*Bendroji treniravimosi būsena*, 29 psl.).

Naujausia veikla ir efektyvumo matavimai iš kitų Garmin įrenginių rodomi Venu Sq 2 laikrodyje.

#### Veiklos stebėjimas

Veiklos stebėjimo funkcija įrašo kiekvienos įrašytos dienos jūsų žingsnių skaičių, nuvažiuotą atstumą, intensyvumo minutes, sudegintas kalorijas ir miego statistiką. Jūsų sudegintos kalorijos apima įprastą medžiagų apykaitą ir veiklos metu sudegintas kalorijas.

Per dieną atliktų žingsnių skaičius rodomas žingsnių infoskydelyje. Žingsnių skaičius reguliariai atnaujinamas. Daugiau informacijos apie veiklos stebėjimą ir fizinio pasirengimo rodiklių tikslumą žr. [garmin.com/ataccuracy.](http://garmin.com/ataccuracy)

#### <span id="page-35-0"></span>Automatiškai nustatomas tikslas

Laikrodis automatiškai sukuria kasdienį žingsnių tikslą remdamasis ankstesniais jūsų aktyvumo lygiais. Jums per dieną judant, laikrodis rodo jūsų pažangą siekiant dienos tikslo  $\left(1\right)$ .

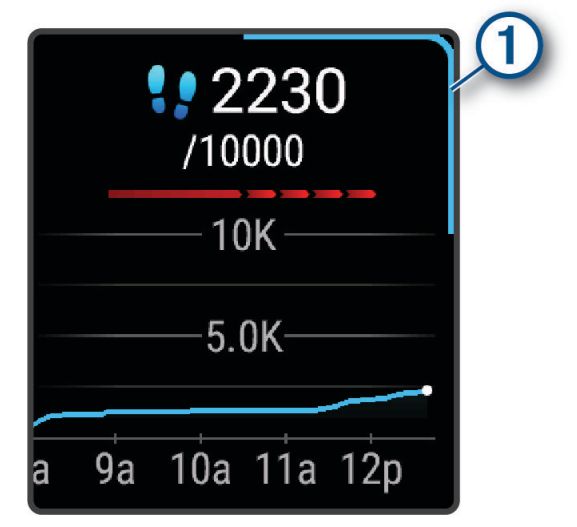

Jei nuspręsite nenaudoti automatiškai nustatomo tikslo funkcijos, savo Garmin Connect paskyroje galite nustatyti asmeninį žingsnių tikslą.

#### Raginimo judėti funkcijos naudojimas

Sėdėjimas ilgesnį laiką gali paskatinti nepageidautinus metabolinės būklės pokyčius. Raginimas judėti primena apie poreikį judėti. Po valandos neveikimo pasirodys pranešimas, o žingsnių infoskydelyje matysite raudoną juostą. Po kiekvienų 15 minučių neaktyvumo rodomi papildomi segmentai. Be to, jei įjungtas vibravimas, laikrodis suvibruoja (*[Sistemos nustatymai](#page-62-0)*, 57 psl.).

Jei norite perjungti raginimą judėti, trumpai pasivaikščiokite (bent kelias minutes).

#### Miego stebėjimas

Jums miegant, laikrodis automatiškai aptinka miegą ir stebi jūsų judėjimą įprastomis miego valandomis. Garmin Connect paskyros naudotojo nustatymuose galite nustatyti įprastas miego valandas. Miego statistika apima visas miego valandas, miego stadijas, judėjimą miegant ir miego įvertį. Savo miego statistiką galite peržiūrėti Garmin Connect paskyroje.

PASTABA: snaudimas į miego statistiką neįtraukiamas. Naudodamiesi režimu "netrukdyti" galite išjungti visus pranešimus ir įspėjimus, išskyrus žadintuvo signalus (*[Režimo "Netrukdyti" naudojimas](#page-56-0)*, 51 psl.).

#### Intensyvumo minutės

Tokios sveikatos organizacijos kaip Pasaulinė sveikatos organizacija rekomenduoja per savaitę bent 150 minučių užsiimti vidutinio intensyvumo veikla, pvz., greitu ėjimu, arba 75 min. per savaitę užsiimti aktyvia veikla, pvz., bėgimu.

Laikrodis stebi jūsų veiklos intensyvumą ir fiksuoja, kiek laiko skiriate vidutinio ir didelio intensyvumo veiklai (siekiant kiekybiškai įvertinti intensyvumą, reikia širdies dažnio duomenų). Laikrodis vidutinio intensyvumo veiklos minutes prideda prie intensyvios veiklos minučių skaičiaus. Visos didelio intensyvumo veiklos minutės pridėjus padvigubėja.

#### Kaip pelnyti intensyvumo minutes

Venu Sq 2 laikrodis apskaičiuoja intensyvumo minutes palygindamas širdies dažnio duomenis su vidutiniu širdies dažniu ilsintis. Jei širdies dažnio matavimas išjungtas, laikrodis apskaičiuoja vidutinio intensyvumo minutes analizuodamas žingsnius per minutę.

- Pradėkite skaičiuojamo laiko veiklą, kad intensyvumo minutės būtų apskaičiuotos kuo tiksliau.
- Kad širdies dažnis ilsinti būtų kuo tikslesnis, dėvėkite laikrodį visą parą.
### <span id="page-36-0"></span>Garmin Move IQ™

Jei jūsų judesiai atitinka žinomus treniruočių modelius, Move IQ funkcija automatiškai aptinka įvykį ir rodo jį jūsų laiko juostoje. Prie Move IQ įvykių nurodomas veiklos tipas ir trukmė, bet jie nerodomi jūsų veiklų sąraše arba naujienų kanale.

Move IQ funkcija gali automatiškai pradėti skaičiuojamo laiko veikla – ėjima ir bėgimą – naudodama laiko ribas, kurias nustatėte programoje Garmin Connect arba laikrodžio veiklos nustatymuose. Šios veiklos pridedamos prie jūsų veiklų sąrašo.

### Veiklos stebėjimo nustatymai

Ciferblate palaikykite ir pasirinkite > **Veiklos stebėjimas**.

**Būsena**: išjungiamos veiklos stebėjimo funkcijos.

- **Įsp. apie judėj.**: skaitmeniniame ciferblate ir žingsnių ekrane rodomas pranešimas ir judėjimo juosta. Įrenginys taip pat vibruoja, kad įspėtų jus.
- **Įspėjimai apie tikslą**: leidžiama įjungti ir išjungti įspėjimus apie tikslą arba išjungti juos tik veiklos metu. Tikslo įspėjimai rodomi nustačius dienos žingsnių tikslą ir savaitės intensyvumo minučių tikslą.
- **Automatinė veiklos pradžia**: įrenginiui leidžiama automatiškai sukurti ir išsaugoti veiklą su numatytu laiku, kai Move IQ funkcija aptinka, kad jūs einate arba bėgate. Bėgimui ir ėjimui galite nustatyti minimalų laiko slenkstį.
- **Move IQ**: įrenginiui leidžiama automatiškai pradėti ir išsaugoti ėjimą arba bėgimą su numatytu laiku, kai Move IQ funkcija aptinka pažįstamus judėjimo modelius.

#### Veiklos stebėjimo išjungimas

Kai išjungiate veiklos stebėjimą, jūsų žingsniai, užlipti aukštai, intensyvios veiklos minutės, miego stebėjimas ir Move IQ įvykiai neįrašomi.

- **1** Palaikykite **B**.
- **2** Pasirinkite > **Veiklos stebėjimas** > **Būsena** > **Išjungta**.

### **Treniruotės**

Laikrodis gali padėti atlikti kelių etapų treniruotes, kuriose nurodyti kiekvieno etapo tikslai, pvz., atstumas, laikas, kartojimai ar kita metrika. Laikrodyje įkeltos kelios treniruotės, skirtos įvairioms veikloms, įskaitant jėgos treniruotes, kardio treniruotes, bėgimą ir važiavimą dviračiu. Galite kurti ir rasti daugiau treniruočių ir jų planų naudodami Garmin Connect, o tada perkelti juos į laikrodį.

Galite kurti treniruočių pagal tvarkaraštį planą naudodami Garmin Connect kalendorių, o tada išsiųsti treniruočių grafiką į laikrodį.

### Kaip pradėti treniruotę

Laikrodis gali nurodyti, kokius veiksmus atlikti treniruojantis.

- **1** Paspauskite (A).
- **2** Pasirinkite veiklą.
- **3** Braukite į viršų.
- **4** Pasirinkite **Treniruotės**.
- **5** Pasirinkite treniruotę.
	- **PASTABA:** sąraše pateikiamos tik su pasirinkta veikla suderinamos treniruotės.
- **6** Paspauskite  $\overline{A}$  jei norite paleisti veiklos laikmatį.

Kai pradedate treniruotę, laikrodyje rodomas kiekvienas treniruotės etapas, etapo pastabos (pasirinktinai), tikslas (pasirinktinai) ir dabartiniai treniruotės duomenys.

### Garmin Connect treniravimosi planų naudojimas

Norint atsiųsti ir naudoti treniravimosi planą, reikia turėti Garmin Connect paskyrą (*[Garmin Connect](#page-56-0)*, 51 psl.) ir susieti Venu Sq 2 laikrodį su suderinamu telefonu.

- 1 Programoje Garmin Connect pasirinkite arba ...
- **2** Pasirinkite **Mokymas ir planavimas** > **Treniruočių planai**.
- **3** Pasirinkite ir sudarykite treniravimosi planą.
- **4** Vadovaukitės ekrane pateikiamomis instrukcijomis.
- **5** Peržiūrėkite treniravimosi planą savo kalendoriuje.

#### Pritaikomi treniravimosi planai

Jūsų Garmin Connect paskyroje yra pritaikomas treniravimosi planas ir Garmin treneris, kurie padės siekti treniravimosi tikslų. Pavyzdžiui, galite atsakyti į keletą klausimų ir rasti planą, kuris padės pasiruošti 5 km varžyboms. Planas pritaikomas prie jūsų dabartinio fizinio pasirengimo, lavinimosi ir grafiko nuostatų bei prie varžybų datos. Kai pradedate vykdyti planą, prie infoskydelių juostos jūsų Venu Sq 2 laikrodyje pridedamas Garmin trenerio infoskydelis.

#### Šiandienos treniruotės pradžia

Kai atsiunčiate treniravimosi planą į laikrodį, infoskydelių juostoje rodomas Garmin trenerio infoskydelis.

- **1** Braukite ciferblate ir peržiūrėkite Garmin trenerio infoskydelį.
- **2** Pasirinkite infoskydelį.

Jei šios veiklos treniruotė šiandien suplanuota, laikrodyje rodomas treniruotės pavadinimas ir raginama ją pradėti.

- **3** Pasirinkite treniruotę.
- **4** Pasirinkę **Rodyti** peržiūrėkite treniruotės etapus, o baigę treniruotės etapų peržiūrą (pasirinktinai) braukite į dešinę.
- **5** Pasirinkite **Treniruotis**.
- **6** Vadovaukitės ekrane pateikiamomis instrukcijomis.

#### Suplanuotų treniruočių peržiūra

Galite peržiūrėti treniruotes, suplanuotas treniravimosi kalendoriuje, ir pradėti treniruotę.

- **1** Paspauskite (A).
- **2** Pasirinkite veiklą.
- **3** Braukite į viršų.
- **4** Pasirinkite **Treniruočių kalendor.**.

Rodomos suplanuotos treniruotės, pateiktos pagal datą.

- **5** Pasirinkite treniruotę.
- **6** Slinkite, jei norite peržiūrėti treniruotės etapus.
- **7** Paspauskite **(A)** ir pradėkite treniruotę.

# **Istorija**

Laikrodyje galima išsaugoti iki 200 valandų veiklos duomenų. Galite sinchronizuoti duomenis ir peržiūrėti neribotą veiklų, veiklos stebėjimo duomenų ir širdies dažnio stebėjimo duomenų kiekį savo Garmin Connect paskyroje (*[Programos Garmin Connect naudojimas](#page-57-0)*, 52 psl.) (*[Garmin Connect naudojimas kompiuteryje](#page-57-0)*, [52 psl.\)](#page-57-0).

Kai laikrodžio atmintis užpildoma, seniausi duomenys perrašomi.

# Istorijos naudojimas

- **1** Palaikykite **B**.
- **2** Pasirinkite **Ankstesni įrašai**.
- **3** Pasirinkite parinktį:
	- Jei norite peržiūrėti šios savaitės veiklą, pasirinkite **Šią savaitė**.
	- Jei norite peržiūrėti senesnę veiklą, pasirinkite **Per ankstesnes savaites**.
- **4** Pasirinkite veiklą.
- **5** Braukite į viršų ir pasirinkite parinktį:
	- Pasirinkite **Ratai**, jei norite matyti daugiau informacijos apie kiekvieną ratą.
	- Pasirinkite **Rinkiniai**, jei norite matyti daugiau informacijos apie kiekvieną seriją.
	- Pasirinkite **Intervalai**, jei norite matyti daugiau informacijos apie kiekvieną plaukimo intervalą.
	- Pasirinkite **Laikas zonoje**, jei norite matyti laiką kiekvienoje širdies dažnio zonoje.
	- Pasirinkite **Šalinti**, jei norite pašalinti pasirinktą veiklą.

# Laiko kiekvienoje širdies dažnio zonoje peržiūra

Kad galėtumėte peržiūrėti širdies dažnio duomenis, turite atlikti veiklą nustatę širdies dažnio fiksavimą ir išsaugoti veiklą.

Laiko kiekvienoje širdies dažnio zonoje peržiūra gali padėti pakoreguoti treniruočių intensyvumą.

- **1** Palaikykite (B).
- **2** Pasirinkite **Ankstesni įrašai**.
- **3** Pasirinkite parinktį:
	- Jei norite peržiūrėti šios savaitės veiklą, pasirinkite **Šią savaitė**.
	- Jei norite peržiūrėti senesnę veiklą, pasirinkite **Per ankstesnes savaites**.
- **4** Pasirinkite veiklą.
- **5** Braukite aukštyn ir pasirinkite **Laikas zonoje**.

# Asmeniniai rekordai

Kai baigiate veiklą, laikrodyje rodomi visi jos metu pasiekti asmeniniai rekordai. Asmeniniai rekordai apima didžiausios jėgos veiklos dalį vertinant pagrindinius judesius, greičiausią laiką keliuose tipiniuose bėgimo atstumuose ir ilgiausią bėgimą ar važiavimą.

### Asmeninių rekordų peržiūra

- **1** Ciferblate palaikykite  $\left(\mathbf{B}\right)$ .
- **2** Pasirinkite **Ankstesni įrašai** > **Įrašai**.
- **3** Pasirinkite sportinę veiklą.
- **4** Pasirinkite rekordą.
- **5** Pasirinkite **Peržiūrėti įrašą**.

### Asmeninio rekordo atkūrimas

Kiekvieną anksčiau įrašytą asmeninį rekordą galite ir vėl nustatyti kaip asmeninį rekordą.

- **1** Ciferblate palaikykite  $(B)$ .
- **2** Pasirinkite **Ankstesni įrašai** > **Įrašai**.
- **3** Pasirinkite sportinę veiklą.
- **4** Pasirinkite rekordą, kurį norite atkurti.
- **5** Pasirinkite **Ankstesnis** >  $\sqrt{\phantom{0}}$ .

**PASTABA:** tai neištrina jokių išsaugotų veiklų.

### Asmeninių rekordų pašalinimas

- **1** Kai rodomas ciferblatas, palaikykite paspaude (B).
- **2** Pasirinkite **Ankstesni įrašai** > **Įrašai**.
- **3** Pasirinkite sporto šaką.
- **4** Pasirinkite parinktį:
	- Jei norite ištrinti viena rekorda, pasirinkite ji ir pasirinkite **Išvalyti irašus** >  $\blacktriangleright$ .
	- Jei norite ištrinti visus sporto šakos rekordus, pasirinkite **Išvalyti visus įrašus** > .
	- **PASTABA:** tai neištrina jokių išsaugotų veiklų.

# Duomenų bendrųjų verčių peržiūra

Galite peržiūrėti laikrodyje išsaugotus kaupiamuosius atstumo ir laiko duomenis.

- **1** Kai rodomas ciferblatas, palaikykite paspaudę (B).
- **2** Pasirinkite **Ankstesni įrašai** > **Iš viso**.
- **3** Pasirinkite veiklą.
- **4** Pasirinkite parinktį, jei norite peržiūrėti bendruosius savaitės arba mėnesio rezultatus.

# Istorijos ištrynimas

- **1** Ciferblate palaikykite  $\left(\mathbf{B}\right)$ .
- **2** Pasirinkite **Ankstesni įrašai** > **Parinktys**.
- **3** Pasirinkite nustatymą:
	- Pasirinkite **Pašalinti visas veiklas**, jei iš istorijos norite ištrinti visas veiklas.
	- Pasirinkite **Iš naujo nustatyti bendrus rezultatus**, jei norite iš naujo nustatyti visus atstumo ir laiko rezultatus.

**PASTABA:** tai neištrina jokių išsaugotų veiklų.

# Širdies dažnio funkcijos

Venu Sq 2 laikrodis turi ant riešo tvirtinamą širdies dažnio monitorių ir yra suderinamas su ant krūtinės tvirtinamais širdies dažnio monitoriais (parduodamais atskirai). Širdies dažnio duomenis galite peržiūrėti širdies dažnio infoskydelyje. Jei jums pradėjus veiklą pasiekiami ir ant riešo, ir ant krūtinės matuojami širdies dažnio duomenys, laikrodis naudoja krūtinės širdies dažnio duomenis.

# Ant riešo matuojamas širdies dažnis

### Laikrodžio dėvėjimas

#### **PERSPĖJIMAS**

Ilgiau naudojus laikrodį, kai kurių naudotojų oda gali sudirgti, ypač jei oda jautri arba jie alergiški. Jei pastebėsite sudirgintą odą, nuimkite laikrodį ir leiskite odai pasveikti. Norėdami išvengti odos dirginimo, pasirūpinkite, kad laikrodis būtų švarus ir sausas, ir nepriveržkite jo prie riešo per stipriai. Daugiau informacijos pateikta adresu [garmin.com/fitandcare.](http://www.garmin.com/fitandcare)

• Dėvėkite laikrodį virš riešo kauliuko.

**PASTABA:** laikrodis turi būti prigludęs, bet patogus dėvėti. Norint gauti tikslesnius širdies dažnio rodmenis, bėgant ar mankštinantis laikrodis turėtų nejudėti. Norėdami gauti pulsoksimetro rodmenis, turėtumėte nejudėti.

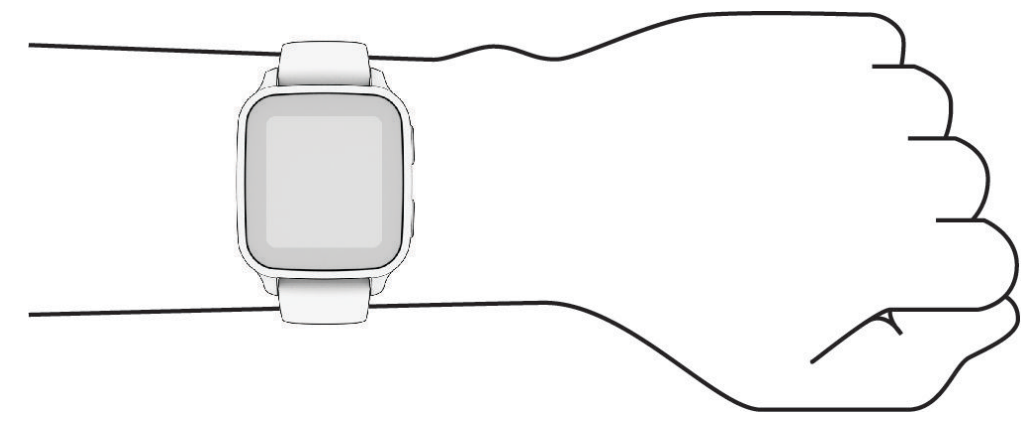

**PASTABA:** optinis jutiklis yra galinėje laikrodžio pusėje.

- Daugiau informacijos apie širdies dažnio monitorių ant riešo žr. *Patarimai dėl klaidingų širdies dažnio duomenų*, 35 psl..
- Daugiau informacijos apie pulsoksimetro jutiklį žr. *[Patarimai dėl nereguliarių pulsoksimetro duomenų](#page-46-0)*, [41 psl..](#page-46-0)
- Daugiau informacijos apie tikslumą rasite adresu [garmin.com/ataccuracy.](http://garmin.com/ataccuracy)
- Daugiau informacijos apie laikrodžio dėvėjimą ir priežiūrą žr. [www.garmin.com/fitandcare](http://www.garmin.com/fitandcare).

### Patarimai dėl klaidingų širdies dažnio duomenų

Jei širdies dažnis nereguliarus arba nerodomas, galite vadovautis šiais patarimais.

- Prieš užsidėdami laikrodį nuvalykite ir nusausinkite ranką.
- Po laikrodžiu nenaudokite apsauginės priemonės nuo saulės, losjono ar vabzdžių atbaidymo priemonės.
- Nesubraižykite ant laikrodžio nugarėlės esančio širdies dažnio jutiklio.
- Dėvėkite laikrodį virš riešo kauliuko. Laikrodis turi būti prigludęs, bet patogus dėvėti.
- Prieš pradėdami veiklą palaukite, kol piktograma užsipildys.
- Prieš pradėdami veiklą prasimankštinkite 5–10 min. ir užfiksuokite širdies dažnio rodmenis. **PASTABA:** jei lauke šalta, prasimankštinkite patalpose.
- Po kiekvieno treniruotės nuskalaukite laikrodį gėlu vandeniu.

## Širdies dažnio informacijos peržiūra

- **1** Kai rodomas ciferblatas, braukdami į viršų arba į apačią atidarykite širdies dažnio infoskydelį. Širdies dažnio infoskydelyje rodomas dabartinis jūsų širdies dažnis dūžiais per minutę (dpm).
- **2** Pasirinkite infoskydelį ir peržiūrėkite širdies dažnio diagramą nuo vidurnakčio. Diagramoje rodomas jūsų širdies dažnio aktyvumas pastaruoju metu, didelis ir mažas širdies dažnis bei spalvotos juostelės, žyminčios laiką kiekvienoje širdies dažnio zonoje (*[Apie širdies dažnio zonas](#page-42-0)*, 37 psl.).

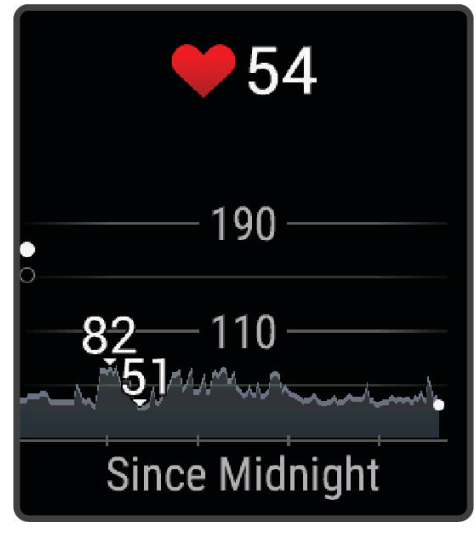

**3** Perbraukite į viršų ir peržiūrėkite pastarųjų 7 dienų širdies dažnio ilsintis (RHR) vertes.

### Įspėjimo dėl nenormalaus širdies dažnio nustatymas

#### **PERSPĖJIMAS**

Ši funkcija tik įspėja jus, kai širdies dažnio vertė yra didesnė arba mažesnė nei tam tikras naudotojo pasirinktas dūžių per minutę skaičius po neaktyvumo laikotarpio. Ši funkcija neinformuoja apie jokią galimą širdies būklę, ji nėra skirta jokiai medicininei būklei ar ligai gydyti arba diagnozuoti. Apie visas su širdimi susijusias problemas būtinai praneškite savo gydytojui.

- **1** Palaikykite **B**.
- **2** Pasirinkite > **Apyrankės širdies dažnis** > **Įspėjimai dėl nenormal. ŠD**.
- **3** Pasirinkite **Padid. įsp.** arba **Pamaž įsp**.
- **4** Pasirinkite įspėjimo dėl širdies dažnio ribą.
- **5** Pasirinkdami perjungiklį įjunkite įspėjimą.

Kiekvieną kartą, kai rodmuo bus didesnis arba mažesnis už pasirinktinę vertę, bus pateiktas pranešimas ir laikrodis suvibruos.

### <span id="page-42-0"></span>Širdies dažnio transliavimas

Galite transliuoti savo širdies dažnio duomenis iš Venu Sq 2 laikrodžio ir peržiūrėti juos susietuose įrenginiuose. Pavyzdžiui, galite transliuoti savo širdies dažnio duomenis į Edge įrenginį važiuodami dviračiu.

**PASTABA:** transliuojant širdies dažnio duomenis sutrumpėja baterijos naudojimo laikas.

- **1** Palaikykite **B**.
- **2** Pasirinkite > **Apyrankės širdies dažnis**.
- **3** Pasirinkite parinktį:
	- Pasirinkite **Transliacija veiklos metu**, jei norite transliuoti širdies dažnio duomenis skaičiuojamo laiko veiklos metu (*[Veiklos pradžia](#page-8-0)*, 3 psl.).
	- Pasirinkite **Transliacija**, jei norite pradėti širdies dažnio duomenų transliaciją dabar.
- **4** Susiekite Venu Sq 2 laikrodį su suderinamu įrenginiu.

**PASTABA:** kiekvieno suderinamo Garmin įrenginio susiejimo instrukcijos skiriasi. Žr. naudotojo vadovą.

### Ant riešo tvirtinamo širdies dažnio monitoriaus išjungimas

Apyrankės širdies dažnis nustatymo numatytoji vertė yra Automatinis. Laikrodis automatiškai naudoja ant riešo tvirtinamą širdies dažnio monitorių, nebent su laikrodžiu susiejate ant krūtinės tvirtinamą širdies dažnio monitorių. Krūtinės širdies dažnio duomenys pasiekiami tik veiklos metu.

**PASTABA:** išjungus ant riešo tvirtinamą širdies dažnio monitorių, taip pat išjungiamos tokios funkcijos kaip VO2 maks. įvertinimas, miego stebėjimas, intensyvumo minutės, visos dienos streso funkcija ir ant riešo tvirtinamas pulsoksimetro jutiklis.

**PASTABA:** išjungus ant riešo matuojamo širdies dažnio monitorių, taip pat išjungiama ant riešo naudojama aptikimo funkcija Garmin Pay mokėjimams, todėl prieš kiekvieną mokėjimą turėsite įvesti kodą (*[Garmin Pay](#page-32-0)*, [27 psl.\)](#page-32-0).

- **1** Palaikykite **B**.
- **2** Pasirinkite > **Apyrankės širdies dažnis** > **Būsena** > **Išjungta**.

# Apie širdies dažnio zonas

Daug sportininkų širdies dažnio zonas naudoja siekdami išmatuoti ir padidinti kardiovaskuliarinę jėgą ir pagerinti fizinį pasirengimą. Širdies dažnio zona yra nustatytas širdies susitraukimo kartų per minutę diapazonas. Penkios įprastai nustatytos širdies dažnio zonos sunumeruotos nuo 1 iki 5, pagal didėjantį intensyvumą. Bendrai kalbant, širdies dažnio zonos apskaičiuojamos pagal maksimalaus širdies dažnio procentinę dalį.

### <span id="page-43-0"></span>Širdies dažnio zonų nustatymas

Siekiant nustatyti numatytąsias širdies dažnio zonas, laikrodyje naudojama naudotojo profilio informaciją iš pradinės sąrankos. Galite nustatyti atskiras širdies dažnio zonas sporto profiliams, pvz., bėgimui ir važiavimui dviračiu. Kad veiklos metu gautumėte kuo tikslesnius kalorijų duomenis, nustatykite maksimalų širdies dažnį. Taip pat galite neautomatiškai nustatyti kiekvieną širdies dažnio zoną ir įvesti širdies dažnį ilsintis. Galite koreguoti savo zonas rankiniu būdu laikrodyje arba Garmin Connect paskyroje.

- **1** Palaikykite **B**.
- **2** Pasirinkite > **Naudotojo profilis** > **Širdies dažnio zonos**.
- **3** Pasirinkite **Maks. ŠD** ir įveskite maksimalų širdies dažnį.
- 4 Pasirinkite
- **5** Pasirinkite **ŠD poilsio metu**.
- **6** Pasirinkite parinktį:
	- Pasirinkite **Naudoti vidutinį**, jei norite naudoti laikrodžiu nustatytą vidutinį širdies dažnį ilsintis.
	- Pasirinkite **Nustatyti tinkintą**, jei norite nustatyti tinkintą širdies dažnį ilsintis.
- **7** Pasirinkite **Zonos**.
- **8** Pasirinkite parinktį:
	- Pasirinkite zoną ir įveskite kiekvienos zonos vertę.
	- Pasirinkite **Nustatyti iš naujo zonas**, jei norite nustatyti širdies dažnio zonas iš naujo.
- **9** Pasirinkite **Pridėti širdies dažnį sportuojant** ir pasirinkite sporto profilį, kad pridėtumėte atskiras širdies dažnio zonas (pasirenkama).

**10** Kartodami veiksmus pridėkite širdies dažnio sportuojant zonų (pasirenkama).

### Fizinio pasirengimo tikslai

Žinodami savo širdies dažnio zonas galėsite lengviau vertinti ir gerinti fizinį pasirengimą suprasdami ir taikydami šiuos principus.

- Jūsų širdies dažnis yra geras mankštinimosi intensyvumo rodiklis.
- Treniravimasis tam tikrose širdies dažnio zonose gali padėti padidinti širdies ir kraujagyslių pajėgumą bei jėgą.

Jei žinote savo maksimalų širdies dažnį, naudodamiesi lentele (*Širdies dažnio zonų skaičiavimas*, 38 psl.) galite nustatyti savo fizinio pasirengimo tikslams tinkamiausią širdies dažnio zoną.

Jei savo maksimalaus širdies dažnio nežinote, naudokitės internete siūlomais skaičiuotuvais. Kai kurie sporto ir sveikatos centrai gali pasiūlyti testą maksimaliam širdies dažniui nustatyti. Numatytasis maksimalus širdies dažnis yra 220 minus jūsų amžius.

### Širdies dažnio zonų skaičiavimas

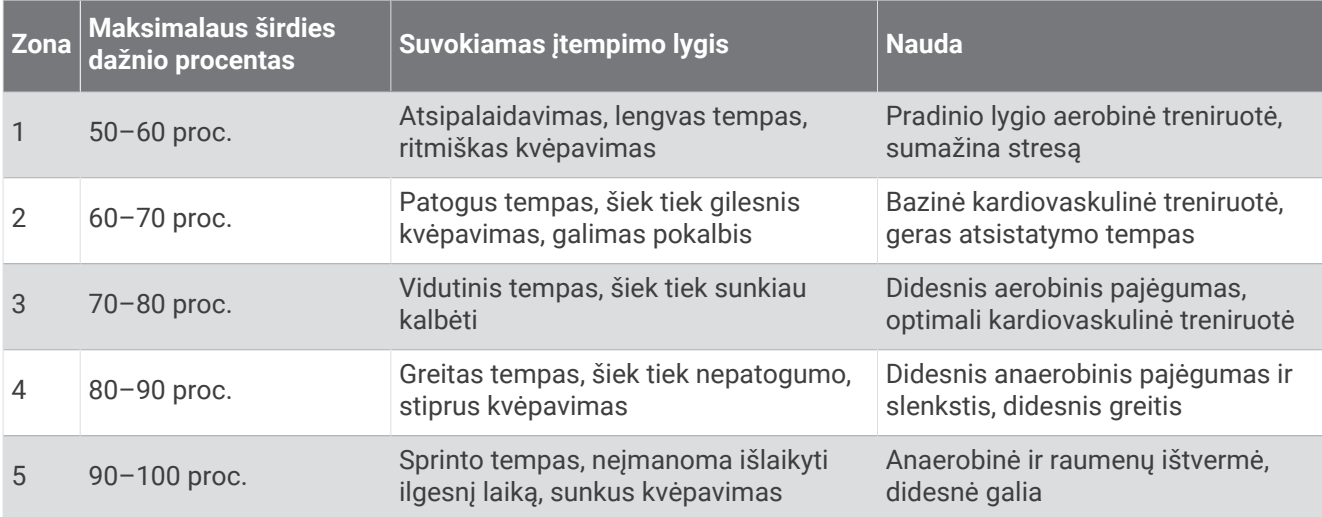

# Apie VO2 maksimumo įverčius

VO2 maksimumas yra maksimalus deguonies kiekis (milimetrais), kurį maksimaliai intensyvios veiklos metu galite sunaudoti per minutę, padalytas iš kūno svorio kilogramų. Paprastai tariant, VO2 maksimumas yra atletiškumo rodiklis ir turėtų didėti gerėjant fiziniam pasirengimui. Jei norite matyti VO2 maksimumo įvertį Venu Sq 2 įrenginyje, reikia ant riešo arba ant krūtinės uždedamo suderinamo širdies dažnio monitoriaus.

Įrenginyje VO2 maksimumo įvertis rodomas kaip skaičius, aprašymas ir padėtis spalviniame matuoklyje. Garmin Connect paskyroje galite peržiūrėti daugiau informacijos apie VO2 maksimumo įvertį, pavyzdžiui, jo palyginimą pagal amžių ir lytį.

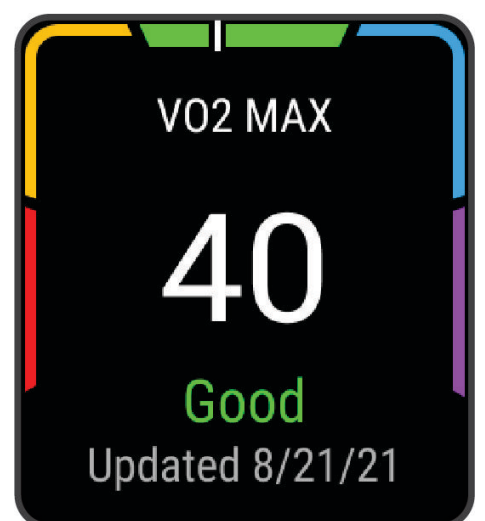

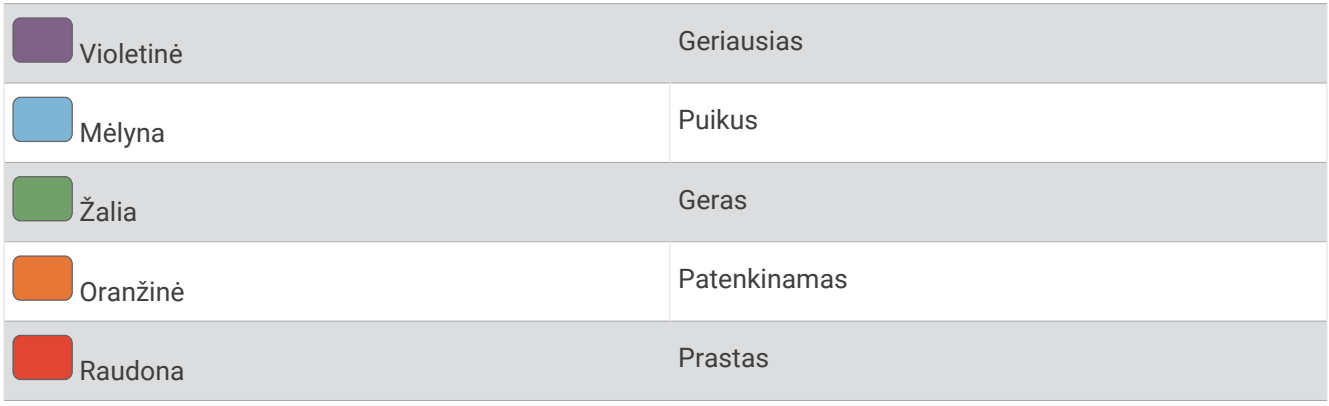

VO2 maksimumo duomenis teikia Firstbeat Analytics™ . VO2 maksimumo analizė atliekama gavus The Cooper Institute® leidimą. Jei reikia daugiau informacijos, žr. priedą (*[VO2 maks. standartiniai įverčiai](#page-72-0)*, 67 psl.) ir apsilankykite [www.CooperInstitute.org.](http://www.CooperInstitute.org)

### Jūsų VO2 maksimumo įverčio gavimas

Kad veiktų ši funkcija, reikia ant riešo tvirtinamo širdies dažnio monitoriaus arba suderinamo ant krūtinės tvirtinamo širdies dažnio monitoriaus. Jei naudojate ant krūtinės tvirtinamą širdies dažnio monitorių, turite jį užsidėti ir susieti su laikrodžiu (*[Belaidžių jutiklių susiejimas](#page-49-0)*, 44 psl.).

Kad vertinimas būtų kuo tikslesnis, atlikite naudotojo profilio sąranką (*[Naudotojo profilio nustatymas](#page-50-0)*, 45 psl.) ir nustatykite maksimalų širdies dažnį (*[Širdies dažnio zonų nustatymas](#page-43-0)*, 38 psl.). Įvertis iš pradžių gali atrodyti netikslus. Laikrodžiui reikia kelių bėgimų, kad galėtų nustatyti jūsų bėgimo efektyvumą.

- **1** Palaikykite **B**.
- **2** Pasirinkite > **Naudotojo profilis** > **VO2 maks.**

Jei jau užregistravote greitą ėjimą arba bėgimą lauke, gali būti rodomas jūsų VO2 maksimumo įvertis. Laikrodvie rodoma data, kurią jūsų VO2 maksimumo įvertis buvo pastarąjį kartą atnaujintas. Laikrodis atnaujina VO2 maksimumo įvertį kiekvieną kartą, kai einate arba bėgate lauke 15 minučių ar ilgiau. Jei norite naujo įvertinimo, galite pradėti VO2 maksimumo testą rankiniu būdu.

- **3** Norėdami pradėti VO2 maksimumo testą, palieskite ekraną.
- **4** Vadovaudamiesi ekrane rodomomis instrukcijomis gaukite VO2 maksimumo įvertį. Kai testas baigiamas, pateikiamas pranešimas.

### VO2 maks. įverčio gavimas važiuojant dviračiu

Norint, kad veiktų ši funkcija, reikia galios matuoklio ir ant riešo tvirtinamo širdies dažnio monitoriaus arba suderinamo ant krūtinės tvirtinamo širdies dažnio monitoriaus. Galios matuoklis turi būti susietas su laikrodžiu (*[Belaidžių jutiklių susiejimas](#page-49-0)*, 44 psl.). Jei naudojate ant krūtinės tvirtinamą širdies dažnio monitorių, reikia jį užsidėti ir susieti su laikrodžiu.

Kad įverčiai būtų kuo tikslesni, atlikite naudotojo profilio sąranką (*[Naudotojo profilio nustatymas](#page-50-0)*, 45 psl.) ir nustatykite maksimalų širdies dažnį (*[Širdies dažnio zonų nustatymas](#page-43-0)*, 38 psl.). Įvertis iš pradžių gali atrodyti netikslus. Kad būtų fiksuojami važiavimo dviračiu rezultatai, su laikrodžiu reikia atlikti kelis važiavimus.

- **1** Pradėkite važiavimo dviračiu veiklą.
- **2** Mažiausiai 20 minučių važiuokite pastoviu, dideliu intensyvumu.
- **3** Po važiavimo pasirinkite  $\blacktriangleright$ .
- **4** Paspausdami arba slinkite efektyvumo matavimais.

# Savo fizinio pasirengimo amžiaus peržiūra

Fizinio pasirengimo amžius rodo, kaip jūsų fizinį pasirengimą galima palyginti su tos pačios lyties asmeniu. Jūsų laikrodis nurodo fizinio pasirengimo amžių naudodamas tokią informaciją kaip amžius, kūno masės indeksas (KMI), širdies dažnio ilsintis duomenys ir intensyvios veiklos istorija. Jei turite Garmin Index™ svarstykles, fizinio pasirengimo amžiui nustatyti laikrodis vietoje KMI naudoja kūno riebalų procentą. Fizinio pasirengimo amžiui turi įtakos mankšta ir gyvenimo būdo pokyčiai.

**PASTABA:** jei norite sužinoti tiksliausią fizinio pasirengimo amžių, nustatykite savo naudotojo profilį (*[Naudotojo](#page-50-0) [profilio nustatymas](#page-50-0)*, 45 psl.).

- **1** Palaikykite **B**.
- **2** Pasirinkite > **Naudotojo profilis** > **Fizinio pasirengimo amžius**.

### Pulsoksimetras

Venu Sq 2 laikrodyje yra ant riešo veikiantis pulsoksimetras, kuriuo nustatoma kraujo deguonies saturacija. Žinodami savo deguonies saturaciją galite geriau suprasti bendrąją savo sveikatos būklę ir nustatyti, ar gerai prisitaikote prie didesnio aukščio. Laikrodis nustatys deguonies lygį kraujyje pašviesdamas į odą ir išmatuodamas, kiek šviesos sugeriama. Tai vadinama SpO $_2$ .

Laikrodyje jūsų pulsoksimetro rodmenys rodomi kaip SpO<sub>2</sub> procentinė vertė. Garmin Connect paskyroje galite peržiūrėti papildomą informaciją apie savo pulsoksimetro rodmenis, įskaitant kelių dienų tendencijas (*[Pulsoksimetro stebėjimo režimo pakeitimas](#page-46-0)*, 41 psl.). Daugiau informacijos apie pulsoksimetro tikslumą rasite adresu [garmin.com/ataccuracy](http://garmin.com/ataccuracy).

### <span id="page-46-0"></span>Pulsoksimetro rodmenų gavimas

Galite pradėti skaityti pulsoksimetro rodmenis rankiniu būdu pulsoksimetro infoskydelyje. Pulsoksimetro rodmens tikslumas gali skirtis priklausomai nuo kraujotakos, laikrodžio vietos ant riešo ir jūsų ramumo.

**PASTABA:** gali reikėti pridėti pulsoksimetro infoskydelį prie infoskydelių juostos (*[Infoskydelių tinkinimas](#page-26-0)*, [21 psl.\)](#page-26-0).

- **1** Kai sėdite arba neužsiimate veikla, perbraukę į viršų arba į apačią peržiūrėkite pulsoksimetro infoskydelį.
- **2** Pasirinkite infoskydelį ir pradėkite skaitymą.
- **3** Laikrodžiui nuskaitant kraujo deguonies saturaciją, ranką, ant kurios dėvite laikrodį, laikykite širdies lygyje.
- **4** Pabūkite ramiai.

Laikrodyje rodomas deguonies saturacijos procentas ir jūsų pulsoksimetro rodmenų bei širdies dažnio verčių nuo vidurnakčio diagrama.

#### Pulsoksimetro stebėjimo režimo pakeitimas

- **1** Palaikykite **B**.
- **2** Pasirinkite > **Apyrankės širdies dažnis** > **Pulso oks.** > **Stebėjimo režimas**.
- **3** Pasirinkite parinktį:
	- Jei norite įjungti matavimus paros laikotarpiais, kuriais esate neaktyvūs, pasirinkite **Visa diena**. **PASTABA:** įjungus pulsoksimetro stebėjimą, greičiau senka baterija.
	- Jei norite įjungti nuolatinį matavimą jums miegant, pasirinkite **Miego metu**. **PASTABA:** neįprastos miegojimo padėtys gali lemti nenormaliai mažus miego laiko SpO2 duomenis.
	- Jei norite išjungti automatinius matavimus, pasirinkite **Pagal pareikalavimą**.

### Patarimai dėl nereguliarių pulsoksimetro duomenų

Jei pulsoksimetro duomenys yra nereguliarūs arba nerodomi, galite išbandyti šiuos patarimus.

- Nejudėkite, kol laikrodis nuskaito jūsų kraujo deguonies saturaciją.
- Dėvėkite laikrodį virš riešo kauliuko. Laikrodis turi būti prigludęs, bet patogus dėvėti.
- Laikrodžiui nuskaitant kraujo deguonies saturaciją, ranką, ant kurios dėvite laikrodį, laikykite širdies lygyje.
- Naudokite silikoninę arba nailoninę apyrankę.
- Prieš užsidėdami laikrodį nuvalykite ir nusausinkite ranką.
- Po laikrodžiu nenaudokite apsauginės priemonės nuo saulės, losjono ar vabzdžių atbaidymo priemonės.
- Nesubraižykite galinėje laikrodžio pusėje esančio optinio jutiklio.
- Po kiekvieno treniruotės nuskalaukite laikrodį gėlu vandeniu.

# **Navigacija**

Naudodamiesi GPS navigacijos funkcijomis laikrodyje galite išsaugoti vietas, pradėti navigaciją į norimą vietą ir rasti kelią namo.

# Jūsų buvimo vietos išsaugojimas

Prieš judant į išsaugotą vietą jūsų laikrodis turi rasti palydovus.

Vieta – tai taškas, kurį galite įrašyti ir saugoti laikrodyje. Jei norite prisiminti orientyrus arba grįžti į konkretų tašką, galite pažymėti vietą.

- **1** Eikite į vietą, kurią norite pažymėti.
- **2** Paspauskite (A).
- **3** Pasirinkite **Rodyti kelią** > **Išsaugoti vietą**.

**PATARIMAS:** norėdami greitai pažymėti vietą, galite pasirinkti **9** valdiklių meniu (*[Valdikliai](#page-30-0)*, 25 psl.). Kai laikrodis gaus GPS signalus, bus rodoma informacija apie vietą.

- **4** Pasirinkite .
- **5** Pasirinkite piktogramą.

### Vietos šalinimas

- **1** Paspauskite  $\overline{A}$ .
- **2** Pasirinkite **Rodyti kelią** > **Įrašytos vietos**.
- **3** Pasirinkite vietą.
- **4** Pasirinkite **Šalinti** > .

# Navigavimas į išsaugotą vietą

Prieš judant į išsaugotą vietą jūsų laikrodis turi rasti palydovus.

- **1** Paspauskite  $(A)$ .
- **2** Pasirinkite **Rodyti kelią** > **Įrašytos vietos**.
- **3** Pasirinkite vietą ir **Eiti į**.
- **4** Paspauskite  $\overline{A}$  jei norite paleisti veiklos laikmatį.
- **5** Pradėkite judėti.

Atidaromas kompasas. Kompaso rodyklė rodo išsaugotos vietos link.

**PATARIMAS:** kad navigacija būtų tikslesnė, atsukite ekrano viršų į pusę, į kurią judate.

# Navigacija atgal į pradžios tašką

Kad galėtumėte pradėti navigaciją atgal į pradžios tašką, reikia rasti palydovus, įjungti laikmatį ir pradėti veiklą. Grįžti į pradžios vietą galite bet kada veiklos metu. Pavyzdžiui, jei bėgate nepažįstamame mieste ir nežinote, kaip grįžti į trasos pradžią arba viešbutį, galite pradėti navigaciją į pradžios vietą. Ši funkcija veikia ne su visomis veiklomis.

- **1** Palaikykite **B**.
- **2** Pasirinkite **Navigacija** > **Atgal į pradžią**.

Atidaromas kompasas.

**3** Pradėkite judėti.

Kompaso rodyklė rodo jūsų pradžios tašką.

**PATARIMAS:** kad navigacija būtų tikslesnė, pasukite laikrodį kryptimi, kuria judate.

# Navigacijos sustabdymas

- Jei norite stabdyti navigaciją ir tęsti veiklą, palaikykite paspaudę ir pasirinkite **Stabdyti navigaciją**.
- Jei norite stabdyti navigaciją ir įrašyti veiklą, paspauskite  $\bigotimes$  ir pasirinkite  $\blacktriangledown$ .

### Kompasas

Laikrodyje yra automatiškai kalibruojamas 3 ašių kompasas. Kompaso funkcijos ir išvaizda keičiasi priklausomai nuo veiklos, nuo to, ar įjungtas GPS ir ar vykstate į paskirties vietą naudodamiesi navigacija.

### Rankinis kompaso kalibravimas

#### *PRANEŠIMAS*

Elektroninį kompasą kalibruokite lauke. Kad padidintumėte krypties tikslumą, nestovėkite šalia objektų, turinčių įtakos magnetiniams laukams, pvz., transporto priemonių, pastatų ir orinių elektros linijų.

Jūsų laikrodis buvo sukalibruotas gamykloje, pagal numatytuosius nustatymus naudojamas automatinis kalibravimas. Jei pastebite neįprastą kompaso veikimą, pavyzdžiui, įveikę didelius atstumus arba po ekstremalių temperatūros pokyčių, galite kalibruoti kompasą rankiniu būdu.

- **1** Palaikykite **B**.
- **2** Pasirinkite > **Jutikliai ir priedai** > **Kompasas** > **Pradėti kalibravimą**.
- **3** Vadovaukitės ekrane pateikiamomis instrukcijomis.

**PATARIMAS:** atlikite riešu aštuoniukės formos judesį, kol bus pateiktas pranešimas.

# Belaidžiai jutikliai

Laikrodį galite susieti ir naudoti su belaidžiais jutikliais naudodami ANT+® arba Bluetooth technologiją (*[Belaidžių](#page-49-0)  [jutiklių susiejimas](#page-49-0)*, 44 psl.). Susieję įrenginius, galite keisti pasirenkamus duomenų laukus (*[Duomenų ekranų](#page-19-0) [tinkinimas](#page-19-0)*, 14 psl.). Jei jutiklis buvo pateiktas kartu su laikrodžiu, jie jau susieti.

Jei reikia informacijos apie konkretaus Garmin jutiklio suderinamumą ar įsigijimą arba norite skaityti naudotojo vadovą, apsilankykite [buy.garmin.com](https://buy.garmin.com) ir ieškokite atitinkamo jutiklio.

**PASTABA:** Bluetooth jutiklius galima naudoti tik su laikrodžiu Venu Sq 2 Music.

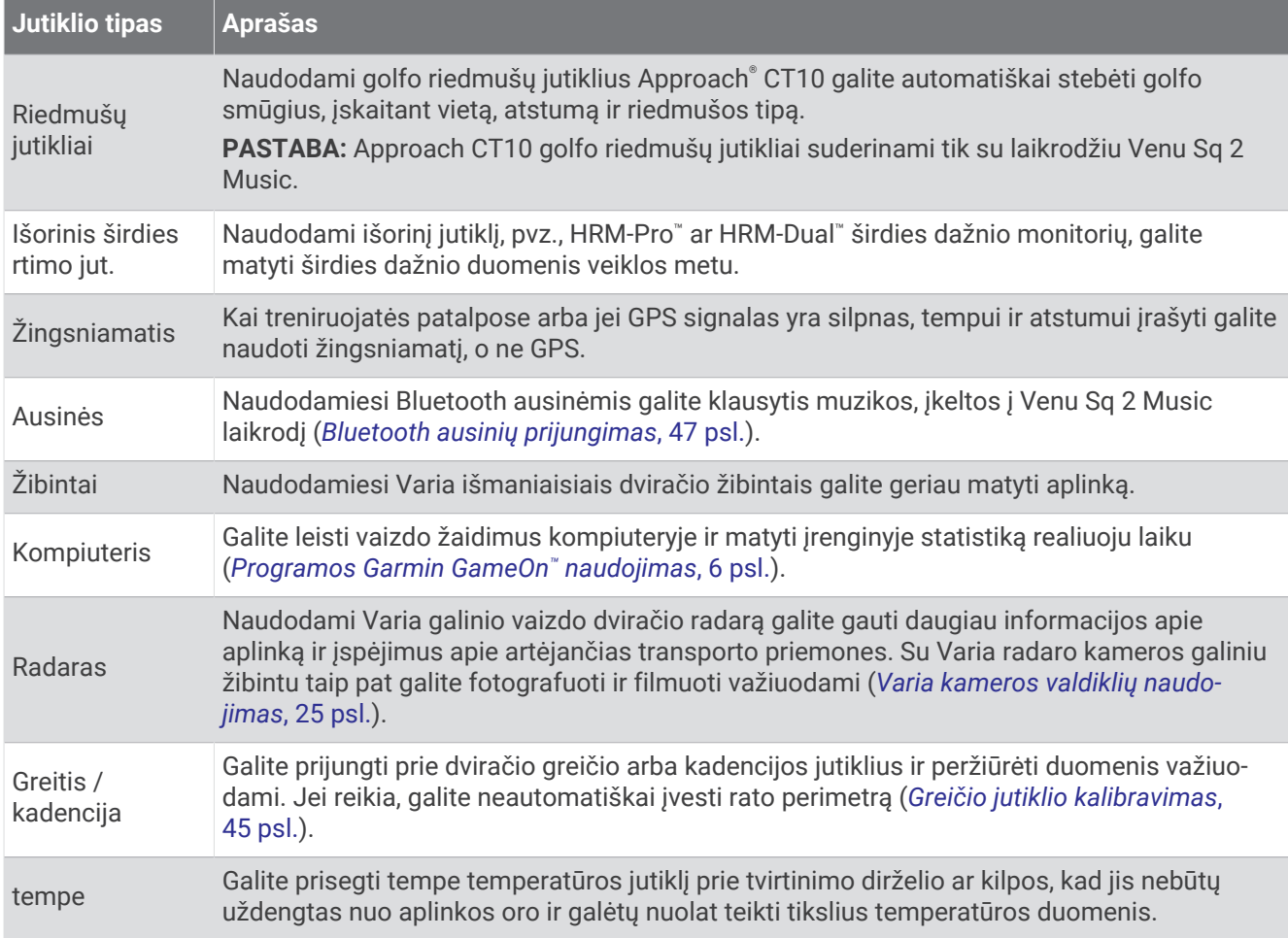

# <span id="page-49-0"></span>Belaidžių jutiklių susiejimas

Prijungdami belaidį ANT+ arba Bluetooth jutiklį prie Garmin laikrodžio pirmą kartą turite susieti laikrodį ir jutiklį. Po susiejimo laikrodis automatiškai prisijungia prie jutiklio, kai pradedate veiklą, jei jutiklis įjungtas ir pasiekiamas.

**PATARIMAS:** kai kurie ANT+ jutikliai susiejami su laikrodžiu automatiškai, kai pradedate veiklą, o jutiklis yra jiungtas ir šalia laikrodžio.

- **1** Pasitraukite bent 10 m (33 pėdų) atstumu nuo kitų belaidžių jutiklių.
- **2** Jei susiejate širdies dažnio monitorių, užsidėkite širdies dažnio monitorių. Širdies dažnio monitorius nesiųs ir negaus duomenų, kol jo neužsidėsite.
- **3** Palaikykite paspaude (B).
- **4** Pasirinkite > **Jutikliai ir priedai** > **Pridėti naują**.
- **5** Laikykite laikrodį mažesniu nei 3 m (10 pėdų) atstumu nuo jutiklio ir palaukite, kol laikrodis bus susietas su jutikliu.

Kai laikrodis prisijungia prie jutiklio, ekrano viršuje atsiranda piktograma.

## HRM-Pro bėgimo tempas ir atstumas

HRM-Pro serijos priedas apskaičiuoja bėgimo tempą ir atstumą pagal jūsų naudotojo profilį ir judėjimą, išmatuotą jutikliu kiekviename žingsnyje. Širdies dažnio monitorius teikia bėgimo tempo ir atstumo duomenis, kai negalima naudotis GPS, pvz., bėgant ant bėgtakio. Galėsite peržiūrėti bėgimo tempą ir atstumą suderinamame Venu Sq 2 laikrodyje, prijungtame naudojant ANT+ technologiją. Taip pat galėsite peržiūrėti šią informaciją suderinamose trečiųjų šalių treniruočių programose, prijungę atitinkamus įrenginius Bluetooth ryšiu.

Tempo ir atstumo tikslumą pagerina kalibravimas.

**Automatinis kalibravimas**: numatytasis nustatymas jūsų laikrodyje yra **Automatinis kalibravimas**. HRM-Pro serijos priedas kalibruojamas kiekvieną kartą, kai bėgate lauke prijungę jį prie suderinamo Venu Sq 2 laikrodžio.

**PASTABA:** automatinis kalibravimas neveikia su bėgimo viduje, bėgimo trasomis ir ultrabėgimo profiliais (*Bėgimo tempo ir atstumo įrašymo patarimai*, 44 psl.).

**Rankinis kalibravimas**: baigę bėgti bėgtakiu su prijungtu HRM-Pro serijos priedu, galite pasirinkti **Kalibruoti ir išsaugoti** (*[Bėgtakio atstumo kalibravimas](#page-10-0)*, 5 psl.).

#### Bėgimo tempo ir atstumo įrašymo patarimai

- Atnaujinkite Venu Sq 2 laikrodžio programinę įrangą (*[Produktų naujiniai](#page-64-0)*, 59 psl.).
- Kelis kartus bėkite lauke su GPS ir prijungtu HRM-Pro serijos priedu. Svarbu, kad jūsų tempo diapazonas lauke atitiktų tempo diapazoną ant bėgtakio.
- Jei bėgimo trasoje yra smėlio ar gilaus sniego ruožų, atidarykite jutiklio nustatymus ir išjunkite **Automatinis kalibravimas**.
- Jei anksčiau esate prijungę suderinamą žingsniamatį naudodami ANT+ technologiją, pakeiskite žingsniamačio būseną į **Išjungta** arba pašalinkite jį iš prijungtų jutiklių sąrašo.
- Bėkite bėgtakiu naudodami rankinį kalibravimą (*[Bėgtakio atstumo kalibravimas](#page-10-0)*, 5 psl.).
- Jei automatinis ir rankinis kalibravimas atrodo netikslūs, atidarykite jutiklio nustatymus ir pasirinkite **ŠDM tempas ir atstum.** > **Iš naujo nustatyti kalibravimo duomenis**.

**PASTABA:** galite pabandyti išjungti **Automatinis kalibravimas** ir tada dar kartą kalibruoti rankiniu būdu (*[Bėgtakio atstumo kalibravimas](#page-10-0)*, 5 psl.).

# <span id="page-50-0"></span>Greičio jutiklio kalibravimas

Norint kalibruoti greičio jutiklį, reikia susieti laikrodį su suderinamu greičio jutikliu (*[Belaidžių jutiklių susiejimas](#page-49-0)*, [44 psl.\)](#page-49-0).

Rankinis kalibravimas nebūtinas, bet gali padidinti tikslumą.

- **1** Palaikykite (B).
- **2** Pasirinkite > **Jutikliai ir priedai** > **Greitis / kadencija** > **Rato dydis**.
- **3** Pasirinkite parinktį:
	- Pasirinkite **Automatinis**, jei norite, kad rato dydžio apskaičiavimas ir greičio jutiklio kalibravimas būtų atliekami automatiškai.
	- Pasirinkite **Rankinis** ir įveskite rato dydį, jei norite kalibruoti greičio jutiklį rankiniu būdu (*[Ratų dydis ir](#page-72-0)  [perimetras](#page-72-0)*, 67 psl.).

# Naudotojo profilis

Naudotojo profilį galite atnaujinti laikrodyje arba programoje Garmin Connect.

## Naudotojo profilio nustatymas

Galite atnaujinti savo lyties, gimimo metų, ūgio, svorio, riešo ir širdies dažnio zonų (*[Širdies dažnio zonų](#page-43-0) [nustatymas](#page-43-0)*, 38 psl.) nustatymus. Laikrodis naudoja šią informaciją tiksliems treniravimosi duomenims apskaičiuoti.

- **1** Palaikykite **B**.
- **2** Pasirinkite > **Naudotojo profilis**.
- **3** Pasirinkite parinktį.

# Lyties nustatymai

Konfigūruojant laikrodį pirmą kartą reikia pasirinkti lytį. Didžioji dalis fizinio pasirengimo ir treniravimosi algoritmų yra binariniai. Siekiant tiksliausių rezultatų, Garmin rekomenduoja pasirinkti jums gimus nustatytą lytį. Baigę pradinį konfigūravimą, galite keisti profilio nustatymus Garmin Connect paskyroje.

**Profilis ir privatumas**: galite keisti duomenis viešame savo profilyje.

**Naudotojo nustatymai**: nustatoma jūsų lytis. Jei pasirinksite Nenustatyta, algoritmai, kuriems reikia binarinės įvesties, naudos lytį, jūsų nurodytą konfigūruojant laikrodį pirmą kartą.

# Muzika

**PASTABA:** Venu Sq 2 Music laikrodyje yra trys skirtingos muzikos leidimo parinktys.

- Trečiosios šalies paslaugų teikėjo muzika
- Asmeninis garso turinys
- Jūsų telefone išsaugota muzika

Venu Sq 2 Music laikrodyje galite atsisiųsti garso turinio iš kompiuterio arba trečiosios šalies paslaugų teikėjo, kad galėtumėte klausytis muzikos, kai neturite telefono šalia. Jei norite klausytis laikrodyje išsaugoto garso turinio, galite prijungti Bluetooth ausines.

# <span id="page-51-0"></span>Asmeninio garso turinio atsisiuntimas

Kad galėtumėte siųsti asmeninę muziką į laikrodį, turite įdiegti programą Garmin Express™ kompiuteryje ([www](http://www.garmin.com/express) [.garmin.com/express](http://www.garmin.com/express)).

Galite ikelti asmeninius garso failus, pvz., .mp3 ir .m4a failus, Venu Sq 2 Music laikrodyje iš kompiuterio. Daugiau informacijos pateikta adresu [www.garmin.com/musicfiles.](http://www.garmin.com/musicfiles)

- **1** Prijunkite laikrodį prie kompiuterio pridėtu USB kabeliu.
- **2** Kompiuteryje atidarykite programą Garmin Express, pasirinkite laikrodį ir **Muzika**.

**PATARIMAS:** Windows® kompiuteriuose galite pasirinkti **ir rasti aplanką, kuriame yra jūsų garso failai.** Apple® kompiuteriuose programa Garmin Express naudoja jūsų iTunes® biblioteką.

- **3** Sąraše **Mano muzika** arba **"iTunes" biblioteka** pasirinkite garso įrašų failų kategoriją, pavyzdžiui, dainas arba grojaraščius.
- **4** Pažymėkite žymimuosius garso įrašų failų langelius ir pasirinkite **Siųsti į įrenginį**.
- **5** Jei reikia, Venu Sq 2 Music sąraše pasirinkite kategoriją, pažymėkite žymimuosius langelius ir pasirinkite **Pašalinti iš įrenginio**, jei norite pašalinti garso failus.

## Prisijungimas prie trečiosios šalies paslaugų teikėjo

Kad iš palaikomo trečiosios šalies paslaugų teikėjo galėtumėte atsisiųsti į laikrodį muzikos ar kitų garso failų, reikia prijungti paslaugų teikėją prie laikrodžio.

Jei reikia daugiau parinkčių, telefone galite atsisiųsti programą Connect IQ (*[Connect IQ funkcijos](#page-58-0)*, 53 psl.).

- **1** Paspauskite (A).
- **2** Pasirinkite **"Connect IQ™" parduotuvė**.
- **3** Vadovaudamiesi ekrane pateikiamomis instrukcijomis diekite trečiosios šalies muzikos tiekėjo programą.
- **4** Laikrodžio valdiklių meniu pasirinkite **.1**
- **5** Pasirinkite muzikos paslaugų teikėją.

**PASTABA:** jei norite pasirinkti kitą teikėją, palaikykite (B), pasirinkite Muzikos tiekėjai ir vadovaukitės ekrane pateikiamomis instrukcijomis.

### Garso turinio atsisiuntimas iš trečiosios šalies paslaugų teikėjo

Kad galėtumėte atsisiųsti garso turinį iš trečiosios šalies paslaugų teikėjo, reikia prisijungti prie Wi‑Fi tinklo (*[Prisijungimas prie Wi‑Fi tinklo](#page-56-0)*, 51 psl.).

- **1** Atidarykite muzikos valdiklius.
- **2** Palaikykite  $\left(\mathbf{B}\right)$ .
- **3** Pasirinkite **Muzikos tiekėjai**.
- **4** Pasirinkite prijungtą teikėją arba pasirinkite **Pridėti teikėją** ir pridėkite teikėją iš Connect IQ parduotuvės.
- **5** Pasirinkite grojaraštį ar kitą elementą, kurį norite atsisiųsti į laikrodį.
- **6** Jei reikia, spauskite **(B**), kol būsite paraginti sinchronizuoti su paslauga.

**PASTABA:** garso turinio atsisiuntimas gali iškrauti bateriją. Jei baterija nepakankamai įkrauta, gali reikėti prijungti laikrodį prie išorinio maitinimo šaltinio.

### Atsijungimas nuo trečiosios šalies paslaugų teikėjo

- 1 Programoje Garmin Connect pasirinkite arba ...
- **2** Pasirinkite **"Garmin" įrenginiai** ir pasirinkite savo laikrodį.
- **3** Pasirinkite **Muzika**.
- **4** Pasirinkite įdiegtą trečiosios šalies paslaugų teikėją ir vadovaudamiesi ekrane rodomomis instrukcijomis atjunkite jį nuo laikrodžio.

# <span id="page-52-0"></span>Bluetooth ausinių prijungimas

Norint klausytis į Venu Sq 2 Music laikrodį įkeltos muzikos, reikia prijungti Bluetooth ausines.

- **1** Padėkite ausines ne didesniu kaip 2 m (6,6 pėd.) atstumu nuo laikrodžio.
- **2** Ausinėse įgalinkite susiejimo režimą.
- **3** Palaikykite **B**.
- **4** Pasirinkite > **Muzika** > **Ausinės** > **Pridėti naują**.
- **5** Pasirinkdami ausines užbaikite susiejimo procesą.

# Muzikos klausymasis

- **1** Atidarykite muzikos valdiklius.
- **2** Jei reikia, prijunkite Bluetooth ausines (*Bluetooth ausinių prijungimas*, 47 psl.).
- **3** Palaikykite **B**.
- **4** Pasirinkite **Muzikos tiekėjai**, po to pasirinkite parinktį:
	- Norėdami klausytis iš kompiuterio į laikrodį atsisiųstos muzikos, pasirinkite **Mano muzika** (*[Asmeninio](#page-51-0) [garso turinio atsisiuntimas](#page-51-0)*, 46 psl.).
	- Jei norite valdyti telefone leidžiamą muziką, pasirinkite **Telefonas**.
	- Norėdami klausytis trečiosios šalies teikėjo muzikos, pasirinkite paslaugos teikėjo pavadinimą ir grojaraštį.
- **5** Pasirinkite .

# Muzikos leidimo valdikliai

**PASTABA:** tam tikri muzikos leidimo valdikliai yra tik Venu Sq 2 Music laikrodyje.

**PASTABA:** muzikos leidimo valdikliai gali atrodyti kitaip, tai priklauso nuo pasirinkto muzikos šaltinio.

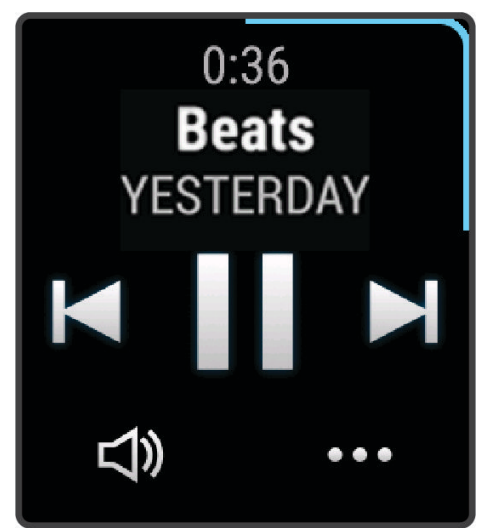

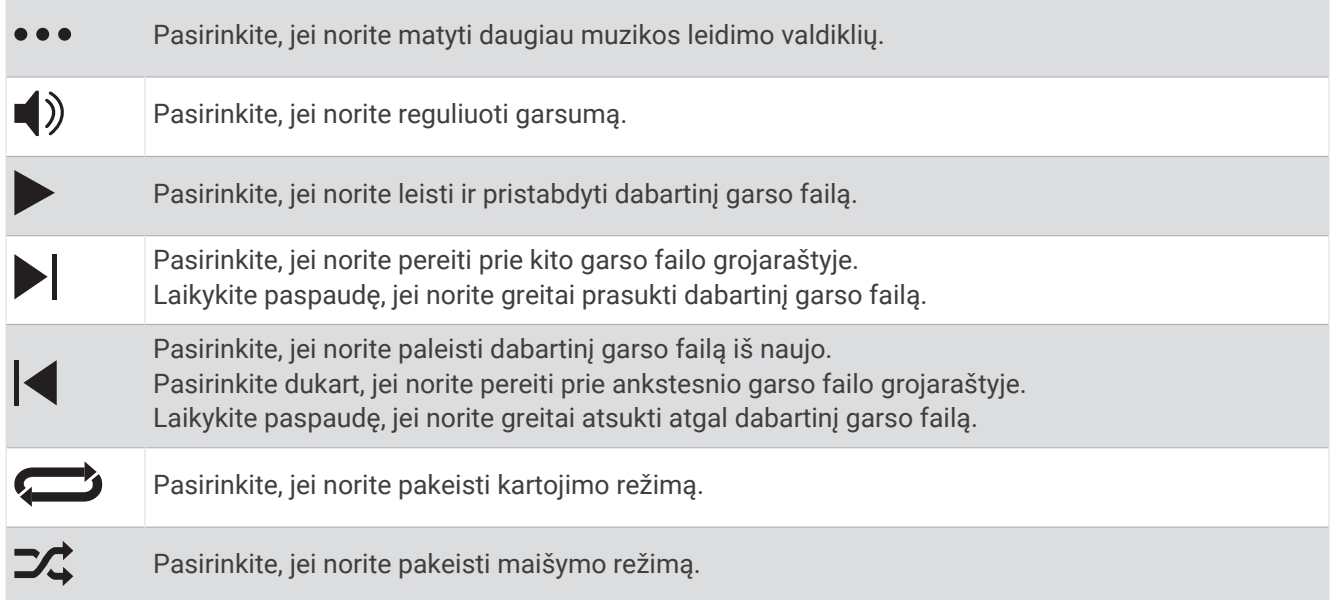

# Ryšio galimybės

Ryšio funkcijos pasiekiamos laikrodyje, kai susiejate jį su suderinamu telefonu (*[Telefono susiejimas](#page-54-0)*, 49 psl.). Papildomos funkcijos pasiekiamos, kai prijungiate laikrodį prie Wi‑Fi tinklo (*[Prisijungimas prie Wi‑Fi tinklo](#page-56-0)*, [51 psl.\)](#page-56-0).

# Telefono prijungimo funkcijos

Telefono prijungimo funkcijos tampa prieinamos jūsų Venu Sq 2 laikrodyje, kai jį susiejate naudodami Garmin Connect programą (*[Telefono susiejimas](#page-54-0)*, 49 psl.).

- Programos funkcijos iš Garmin Connect programos, programa Connect IQ ir kt. (*[Programos ir veiklos](#page-8-0)*, 3 psl.)
- Infoskydeliai (*[Infoskydeliai](#page-24-0)*, 19 psl.)
- Valdiklių meniu funkcijos (*[Valdikliai](#page-30-0)*, 25 psl.)
- Saugumo ir stebėjimo funkcijas (*[Saugumo ir stebėjimo funkcijos](#page-59-0)*, 54 psl.).
- Telefono sąveikos, pvz., pranešimai (*[Bluetooth pranešimų įgalinimas](#page-55-0)*, 50 psl.)

### <span id="page-54-0"></span>**Telefono susieiimas**

Norint nustatyti laikrodį Venu Sq 2, jis turi būti susietas tiesiogiai programoje Garmin Connect, o ne naudojantis Bluetooth nustatymais telefone.

- **1** Kai gausite raginima susieti su telefonu laikrodžio pradinio nustatymo metu, pasirinkite  $\blacktriangledown$ . **PASTABA:** iei anksčiau praleidote susiejimą, paspauskite ir palaikykite  $\overline{B}$  bei pasirinkite  $\overline{B}$  > **Ryšio galimybės** > **Telefonas** > **Susieti telefoną**.
- **2** Telefonu nuskenuokite QR kodą ir vadovaudamiesi ekrane pateikiamomis instrukcijomis atlikite susiejimo ir nustatymo veiksmus.

### Pranešimų peržiūra

- **1** Braukite ciferblate į viršų arba į apačią ir peržiūrėkite pranešimų infoskydelį.
- **2** Pasirinkite infoskydelį.
- **3** Jei norite perskaityti visą pranešimą, pasirinkite jį.
- **4** Jei norite peržiūrėti pranešimo parinktis, braukite aukštyn.
- **5** Pasirinkite parinktį:
	- Jei norite atlikti veiksmą su pranešimu, pasirinkite veiksmą, pvz., **Atšaukti** arba **Atsakyti**. Kokius veiksmus galima atlikti, priklauso nuo pranešimo tipo ir telefono operacinės sistemos. Atmetus pranešimą telefone arba Venu Sq 2 laikrodyje, jis infoskydelyje neberodomas.
	- Jei norite grįžti į pranešimų sąrašą, braukite į dešinę.

### Atsakymas tinkinta tekstine žinute

**PASTABA:** šia funkcija galite naudotis tik jei jūsų laikrodis prijungtas prie Android™ telefono naudojant Bluetooth technologiją.

Laikrodyje Venu Sq 2 gavę pranešimą apie tekstinę žinutę, galite išsiųsti greitą atsakymą pasirinkdami jį žinučių sąraše. Žinutes galite tinkinti programoje Garmin Connect.

**PASTABA:** ši funkcija siunčia tekstines žinutes naudodama jūsų telefoną. Gali būti taikomi įprasti tekstinių žinučių ilgio apribojimai ir mokesčiai. Daugiau informacijos teiraukitės savo mobiliojo ryšio paslaugų teikėjo.

- **1** Jei norite peržiūrėti pranešimų infoskydelį, braukite aukštyn arba žemyn.
- **2** Pasirinkite infoskydelį.
- **3** Pasirinkite pranešimą apie tekstinę žinutę.
- **4** Jei norite peržiūrėti pranešimo parinktis, braukite aukštyn.
- **5** Pasirinkite **Atsakyti**.
- **6** Pasirinkite žinutę sąraše.

Jūsų telefonas pasirinktą žinutę siunčia kaip tekstinę žinutę.

### Atsiliepimas į telefono skambutį

Kai jums skambina į prijungtą telefoną, Venu Sq 2 laikrodyje rodomas skambintojo vardas arba telefono numeris.

 $\cdot$  Jei norite atsiliepti, pasirinkite

**PASTABA:** norėdami pasikalbėti su skambinančiu asmeniu, naudokite prijungtą telefoną.

- $\cdot$  Jei norite atmesti skambutį, pasirinkite $\bigcap$ .
- Jei norite atmesti skambutį ir iš karto išsiųsti atsakymą tekstinę žinute, pasirinkite ir pasirinkite žinute sąraše.

**PASTABA:** jei norite siųsti atsakymą tekstinę žinute, reikia būti prisijungus prie suderinamo Android telefono naudojant Bluetooth technologiją.

### <span id="page-55-0"></span>Pranešimų tvarkymas

Naudodamiesi suderinamu telefonu galite tvarkyti pranešimus, rodomus Venu Sq 2 laikrodyje.

Pasirinkite parinktį:

- $\cdot$  Jei naudojate iPhone®, atidarykite iOS® pranešimų nustatymus ir pasirinkite elementus, kurie turi būti rodomi laikrodyje.
- Jei naudojate Android telefoną, programoje Garmin Connect pasirinkite **Nustatymai** > **Pranešimai**.

### Bluetooth pranešimų įgalinimas

Norint įgalinti pranešimus, reikia susieti Venu Sq 2 laikrodį su suderinamu telefonu (*[Telefono susiejimas](#page-54-0)*, [49 psl.\)](#page-54-0).

- **1** Palaikykite **B**.
- **2** Pasirinkite > **Ryšio galimybės** > **Telefonas** > **Pranešimai**.
- **3** Pasirinkite **Veiklos metu** ir nustatykite pranešimų, pateikiamų įrašant veiklą, nustatymus.
- **4** Pasirinkite pranešimo nustatymą.
- **5** Pasirinkite **Ne per veiklą** ir nustatykite pranešimų, pateikiamų laikrodžio režimu, nustatymus.
- **6** Pasirinkite pranešimo nustatymą.
- **7** Pasirinkite **Skirtasis laikas**.
- **8** Pasirinkite skirtojo laiko trukmę.
- **9** Pasirinkite **Privatumas**.
- **10** Pasirinkite privatumo nustatymą.

### Bluetooth ryšio su telefonu išjungimas

Galite išjungti Bluetooth ryšį su telefonu naudodamiesi valdiklių meniu.

**PASTABA:** galite įtraukti parinkčių į valdiklių meniu (*[Valdiklių meniu tinkinimas](#page-32-0)*, 27 psl.).

- **1** Palaikykite paspaude (A), jei norite atidaryti valdiklių meniu.
- **2** Pasirinkite  $\ell$ , jei norite išjungti Bluetooth ryšį su telefonu Venu Sq 2 laikrodyje. Kaip išjungti Bluetooth technologiją telefone, žr. telefono naudotojo vadove.

### Telefono prijungimo įspėjimų įjungimas ir išjungimas

Galima nustatyti, kad Venu Sq 2 laikrodis jus įspėtų, kai susietas telefonas prisijungia ir atsijungia naudodamas Bluetooth technologiją.

**PASTABA:** pagal numatytuosius nustatymus telefono prijungimo įspėjimai yra išjungti.

- **1** Palaikykite paspaude **(B)**.
- **2** Pasirinkite > **Ryšio galimybės** > **Telefonas** > **Įspėjimų kontaktai**.

### Jūsų telefono radimas

Ši funkcija gali padėti rasti pamestą telefoną, jei jis susietas naudojant Bluetooth technologiją ir yra ryšio diapazone.

- **1** Palaikykite  $\overline{A}$ .
- 2 Pasirinkite<sup>(2)</sup>

Venu Sq 2 ekrane rodomos signalo stiprumo juostelės, o telefone skamba garsinis signalas. Juostelių skaičius didėja jums artėjant prie telefono.

**3** Kai norėsite stabdyti paiešką, paspauskite  $\left(\mathbf{B}\right)$ .

### <span id="page-56-0"></span>Režimo "Netrukdyti" naudojimas

Naudodami režimą "Netrukdyti" galite išiungti įspėjimų ir pranešimų vibracijas bei rodymą. Šiuo režimų išjungiamas gestų nustatymas (*[Ekrano nustatymų keitimas](#page-63-0)*, 58 psl.). Pavyzdžiui, šį režimą galite naudoti miegodami arba žiūrėdami filmą.

- Jei norite ijungti arba išiungti režima "Netrukdyti" rankiniu būdu, palaikykite paspaude  $\overline{A}$ ) ir pasirinkite  $\blacksquare$ .
- Jei norite, kad režimas "Netrukdyti" jūsų miego valandomis būtų įjungiamas automatiškai, atidarykite įrenginio nustatymus programoje Garmin Connect ir pasirinkite **Garsai ir perspėjimai** > **Netrukdyti miegant**.

# Wi**‑**Fi ryšio funkcijos

Wi-Fi veikia tik Venu Sq 2 Music laikrodyje.

- **Veiklos įkėlimas į Garmin Connect paskyrą**: jūsų veikla automatiškai siunčiama į Garmin Connect paskyrą, kai tik baigiate veiklos įrašymą.
- **Garso turinys**: galima sinchronizuoti garso turinį iš trečiųjų šalių paslaugų teikėjų.

**Programinės įrangos naujiniai**: galite atsisiųsti ir diegti naujausią programinę įrangą.

**Treniruotės ir treniravimosi planai**: ieškoti treniruočių ir treniravimosi planų bei juos pasirinkti galite Garmin Connect svetainėje. Kai laikrodis prisijungs prie Wi‑Fi ryšio, failai bus atsiųsti į įrenginį.

### Prisijungimas prie Wi**‑**Fi tinklo

Reikia prijungti laikrodį prie Garmin Connect programos telefone arba prie Garmin Express programos kompiuteryje, kad galėtumėte jungtis prie Wi‑Fi tinklo (*[Garmin Connect naudojimas kompiuteryje](#page-57-0)*, 52 psl.).

Norint sinchronizuoti laikrodį su trečiosios šalies muzikos paslaugų teikėju, reikia prisijungti prie Wi‑Fi tinklo. Be to, prijungę laikrodį prie Wi‑Fi tinklo, galėsite greičiau atsisiųsti didesnius failus.

- **1** Pereikite į Wi‑Fi tinklo ryšio diapazoną.
- **2** Programoje Garmin Connect pasirinkite arba ...
- **3** Pasirinkite "Garmin" įrenginiai ir pasirinkite savo laikrodį.
- **4** Pasirinkite **Ryšio galimybės** > **Wi-FI** > **Mano tinklai** > **Pridėti tinklą**.
- **5** Pasirinkite pasiekiamą Wi‑Fi tinklą ir įveskite prisijungimo duomenis.

# Telefono ir kompiuterio programos

Galite prijungti laikrodį prie kelių Garmin telefono ir kompiuterio programų naudodami tą pačią Garmin paskyrą.

### Garmin Connect

Savo Garmin Connect paskyroje galite stebėti savo rezultatus ir bendrauti su draugais. Ji suteikia įrankių, padedančių stebėti, analizuoti, bendrinti ir skatinti vieniems kitus. Registruokite savo aktyvaus gyvenimo būdo įvykius, įskaitant bėgimą, vaikščiojimą, važiavimą dviračiu, plaukimą, žygius, golfą ir pan.

Galite susikurti nemokamą Garmin Connect paskyrą susiedami laikrodį su telefonu programoje Garmin Connect. Sukurti paskyrą galite ir konfigūruodami programą Garmin Express ([www.garmin.com/express](http://www.garmin.com/express)).

**Išsaugokite veiklą**: baigę skaičiuojamo laiko veiklą ir išsaugoję ją laikrodyje, galite įkelti ją į savo Garmin Connect paskyrą ir saugoti tiek, kiek norite.

**Analizuokite duomenis**: galite peržiūrėti išsamesnę informaciją apie savo fizinį pasirengimą ir veiklą lauke, įskaitant laiką, atstumą, širdies dažnį, sudegintas kalorijas, kadenciją, žemėlapio vaizdą ir tempo bei greičio schemas. Galite peržiūrėti išsamesnę informaciją apie savo golfo žaidimus, įskaitant rezultatų korteles, statistiką ir informaciją apie aikštelę. Taip pat galite peržiūrėti tinkinamas ataskaitas.

**PASTABA:** norint peržiūrėti tam tikrus duomenis, reikia susieti su laikrodžiu pasirinktinį belaidį jutiklį (*[Belaidžių jutiklių susiejimas](#page-49-0)*, 44 psl.).

<span id="page-57-0"></span>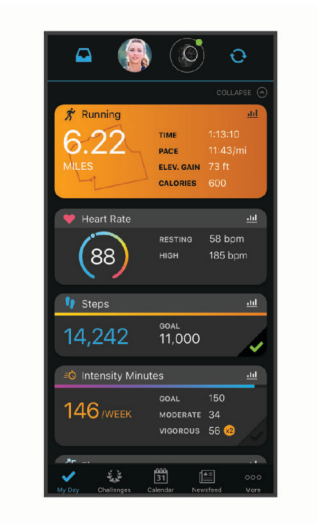

- **Stebėkite pažangą**: galite stebėti per dieną nueinamus žingsnius, draugiškai varžytis su kontaktais ir siekti savo tikslų.
- **Bendrinkite savo veiklą**: galite susisiekti su draugais ir stebėti vieni kitų veiklą arba skelbti nuorodas į veiklą savo mėgstamuose socialiniuose tinkluose.

**Tvarkykite nustatymus**: galite pakeisti laikrodžio ir naudotojo nustatymus savo Garmin Connect paskyroje.

#### Programos Garmin Connect naudojimas

Kai susiesite laikrodį su telefonu (*[Telefono susiejimas](#page-54-0)*, 49 psl.), naudodami programą Garmin Connect galėsite įkelti visus savo aktyvumo duomenis į Garmin Connect paskyrą.

- **1** Patikrinkite, ar programa Garmin Connect veikia telefone.
- **2** Laikykite laikrodį ne didesniu kaip 10 m (30 pėdų) atstumu nuo telefono.

Laikrodis automatiškai sinchronizuoja jūsų duomenis su programa Garmin Connect ir Garmin Connect paskyra.

#### Programinės įrangos naujinimas naudojant programą Garmin Connect

Kad galėtumėte atnaujinti laikrodžio programinę įrangą naudodami programą Garmin Connect, turite turėti Garmin Connect paskyrą ir susieti laikrodį su suderinamu telefonu (*[Telefono susiejimas](#page-54-0)*, 49 psl.).

Sinchronizuokite laikrodį su programa Garmin Connect (*Programos Garmin Connect naudojimas*, 52 psl.).

Kai atsiras nauja programinė įranga, programa Garmin Connect automatiškai atsiųs naujinį į jūsų laikrodį. Naujinys pritaikomas, kai nenaudojate laikrodžio aktyviai. Baigus naujinti, laikrodis paleidžiamas iš naujo.

#### Garmin Connect naudojimas kompiuteryje

Programa Garmin Express sujungia jūsų laikrodį su Garmin Connect paskyra naudojant kompiuterį. Galite naudoti programą Garmin Express veiklos duomenims į savo Garmin Connect paskyrą įkelti ir duomenims, pavyzdžiui, treniruotėms arba treniravimosi planams, siųsti iš Garmin Connect svetainės į laikrodį. Taip pat galite įkelti į savo laikrodį muzikos (*[Asmeninio garso turinio atsisiuntimas](#page-51-0)*, 46 psl.). Taip pat galite diegti laikrodžio programinės įrangos naujinius ir tvarkyti Connect IQ programas.

- **1** Prijunkite laikrodį prie kompiuterio USB kabeliu.
- **2** Eikite į [www.garmin.com/express](http://www.garmin.com/express).
- **3** Atsisiųskite ir įdiekite Garmin Express programą.
- **4** Atidarykite Garmin Express programą ir pasirinkite **Pridėti įrenginį**.
- **5** Vadovaukitės ekrane pateikiamomis instrukcijomis.

#### <span id="page-58-0"></span>Programinės įrangos naujinimas naudojant Garmin Express

Kad galėtumėte atnaujinti įrenginio programinę įrangą, turite turėti Garmin Connect paskyrą ir atsisiųsti Garmin Express programą.

**1** Prijunkite įrenginį prie kompiuterio USB laidu.

Kai nauja programinė įranga pasiekiama, Garmin Express programa siunčią ją į įrenginį.

- **2** Vadovaukitės ekrane pateikiamomis instrukcijomis.
- **3** Naujinimo proceso metu neatjunkite įrenginio nuo kompiuterio.

**PASTABA:** jei jau nustatėte įrenginio ir Wi‑Fi ryšį, Garmin Connect gali automatiškai atsisiųsti pasiekiamus programinės įrangos naujinius į įrenginį, kai jis prijungiamas naudojant Wi‑Fi.

#### Neautomatinis duomenų sinchronizavimas su Garmin Connect

**PASTABA:** galite įtraukti parinkčių į valdiklių meniu (*[Valdiklių meniu tinkinimas](#page-32-0)*, 27 psl.).

- **1** Norėdami peržiūrėti valdiklių meniu, palaikykite  $\overline{A}$ .
- **2** Pasirinkite **Sinchronizavimas**.

### Connect IQ funkcijos

Prie laikrodžio galite pridėti Connect IQ programų, duomenų laukų, infoskydelių, muzikos tiekėjų ir ciferblatų naudodamiesi laikrodyje esančia Connect IQ parduotuve arba telefonu [\(garmin.com/connectiqapp\)](http://www.garmin.com/connectiqapp).

**PASTABA:** muzikos kūrinių teikėjus ir Connect IQ galima iš laikrodžio pasiekti tik naudojant Venu Sq 2 Music laikrodį.

**Ciferblatai**: galite tinkinti laikrodžio išvaizdą.

- **Įrenginio programos**: į laikrodį įtraukiama interaktyvių funkcijų, pvz., infoskydelių ir naujų lauko bei fizinio pasirengimo veiklos rūšių.
- **Duomenų laukai**: galite atsisiųsti naujų duomenų laukų, kuriuose jutiklių, veiklos ir istorijos duomenys pateikti naujai. Connect IQ duomenų laukus galima pridėti prie įtaisytųjų funkcijų ir puslapių.

**Muzika**: pridėkite prie Venu Sq 2 Music laikrodžio muzikos tiekėjų.

#### Connect IQ funkcijų atsisiuntimas

Norint atsisiųsti funkcijų iš programos Connect IQ, reikia susieti Venu Sq 2 laikrodį su telefonu (*[Telefono](#page-54-0)  [susiejimas](#page-54-0)*, 49 psl.).

- **1** Iš programų parduotuvės telefone įdiekite atidarykite programą Connect IQ.
- **2** Jei reikia, pasirinkite savo laikrodį.
- **3** Pasirinkite Connect IQ funkciją.
- **4** Vadovaukitės ekrane pateikiamomis instrukcijomis.

#### Connect IQ funkcijų atsisiuntimas naudojantis kompiuteriu

- **1** Prijunkite laikrodį prie kompiuterio USB kabeliu.
- **2** Eikite į [apps.garmin.com](https://apps.garmin.com) ir prisijunkite.
- **3** Pasirinkite Connect IQ funkciją ir ją atsisiųskite.
- **4** Vadovaukitės ekrane pateikiamomis instrukcijomis.

### Programa Garmin Golf

Programa Garmin Golf suteikia galimybę įkelti rezultatų korteles iš suderinamo Garmin įrenginio ir peržiūrėti išsamią statistiką bei smūgių analizę. Naudodami programą Garmin Golf golfo žaidėjai gali rungtyniauti skirtingose aikštelėse. Daugiau nei 42 000 aikštelių turi lyderių lenteles, prie kurių gali prisijungti kiekvienas. Galite surengti turnyrą ir pakviesti žaidėjus varžytis. Jei turite Garmin Golf narystę, galite peržiūrėti ridenimo aikštelės kontūrų duomenis telefone ir suderinamame Garmin įrenginyje.

Programa Garmin Golf sinchronizuoja duomenis su jūsų Garmin Connect paskyra. Galite atsisiųsti programą Garmin Golf iš programų parduotuvės telefone ([garmin.com/golfapp](http://www.garmin.com/golfapp)).

# Saugumo ir stebėjimo funkcijos

### **PERSPĖJIMAS**

<span id="page-59-0"></span>Saugumo ir stebėjimo funkcijos yra papildomos, todėl nesikliaukite jomis kaip pagrindine priemone skubiai pagalbai gauti. Programa Garmin Connect nesusisiekia su skubios pagalbos tarnybomis jūsų vardu.

#### *PRANEŠIMAS*

Norint naudotis saugumo ir stebėjimo funkcijomis, Venu Sq 2 laikrodis turi būti prijungtas prie programos Garmin Connect naudojant Bluetooth technologiją. Susietame telefone turi būti duomenų planas, o telefonas turi būti duomenų ryšio veikimo zonoje. Skubios pagalbos kontaktus galite įvesti Garmin Connect paskyroje.

Daugiau informacijos apie saugumo ir stebėjimo funkcijas žr. [www.garmin.com/safety](http://www.garmin.com/safety).

- **Pagalbos funkcija**: leidžia išsiųsti tekstinę žinutę su jūsų vardu, LiveTrack nuoroda ir GPS vieta (jei žinoma) jūsų skubios pagalbos kontaktams.
- **Įvykių aptikimas**: jei užsiimant tam tikra veikla lauke Venu Sq 2 laikrodis aptinka įvykį, jis automatiškai siunčia žinutę, LiveTrack nuorodą ir GPS vietą (jei žinoma) jūsų skubios pagalbos kontaktams.

**LiveTrack**: leidžia draugams ir šeimai tikruoju laiku stebėti jūsų varžybas ir treniruotes. Galite pakviesti stebėtojus el. paštu arba socialiniuose tinkluose, leisdami jiems stebėti jūsų tiesiogiai transliuojamus duomenis interneto puslapyje.

# Skubios pagalbos kontaktų pridėjimas

Skubios pagalbos kontaktų telefono numeriai naudojami saugumo ir stebėjimo funkcijoms.

- 1 Programoje Garmin Connect pasirinkite arba ...
- **2** Pasirinkite **Sauga ir stebėjimas** > **Saugos funkcijos** > **Skubios pagalbos kontaktai** > **Pridėti skubios pagalbos kontaktų**.
- **3** Vadovaukitės ekrane pateikiamomis instrukcijomis.

Kai pridėsite skubios pagalbos kontaktų, jie gaus pranešimą ir galės priimti jūsų prašymą arba jį atmesti. Jei kontaktas atmetė prašymą, reikės pasirinkti kitą skubios pagalbos kontaktą.

# Kontaktų pridėjimas

Prie programos Garmin Connect galima pridėti iki 50 kontaktų. Kontaktų el. pašto adresus galima naudoti su funkcija "LiveTrack".

Tris iš šių kontaktų galima naudoti kaip skubios pagalbos kontaktus.

- 1 Programoje Garmin Connect pasirinkite arba ...
- **2** Pasirinkite **Kontaktai**.
- **3** Vadovaukitės ekrane pateikiamomis instrukcijomis.

Pridėjus kontaktų, reikia sinchronizuoti duomenis, kad pakeitimai būtų pritaikyti jūsų Venu Sq 2 laikrodyje (*[Programos Garmin Connect naudojimas](#page-57-0)*, 52 psl.).

# Įvykių aptikimas

#### **PERSPĖJIMAS**

Įvykių aptikimas – tai papildoma funkcija, veikianti tik užsiimant tam tikra veikla lauke. Įvykių aptikimu nereikėtų kliautis kaip pagrindiniu būdu skubiai pagalbai gauti.

#### *PRANEŠIMAS*

Kad galėtumėte įjungti įvykių aptikimą laikrodyje, reikia konfigūruoti skubios pagalbos kontaktus programoje Garmin Connect (*Skubios pagalbos kontaktų pridėjimas*, 54 psl.). Susietame telefone turi būti duomenų planas, o telefonas turi būti duomenų ryšio veikimo zonoje. Jūsų skubios pagalbos kontaktai turi galėti gauti el. laiškus arba tekstines žinutes (gali būti taikomi standartiniai tekstinių žinučių mokesčiai).

### Įvykių aptikimo įjungimas ir išjungimas

**PASTABA:** susietame telefone turi būti duomenų planas, o telefonas turi būti duomenų ryšio veikimo zonoje. Kad galėtumėte įjungti įvykių aptikimą laikrodyje, reikia konfigūruoti skubios pagalbos kontaktus programoje Garmin Connect (*[Skubios pagalbos kontaktų pridėjimas](#page-59-0)*, 54 psl.). Jūsų skubios pagalbos kontaktai turi galėti gauti el. laiškus arba tekstines žinutes (gali būti taikomi standartiniai tekstinių žinučių mokesčiai).

- **1** Kai rodomas laikrodžio ciferblatas, paspauskite ir palaikykite  $\left(\overline{B}\right)$ .
- **2** Pasirinkite > **Sauga ir stebėjimas** > **Įvykių aptikimas**.
- **3** Pasirinkite veiklą.

**PASTABA:** įvykių aptikimas veikia tik užsiimant tam tikra veikla lauke.

Kai Venu Sq 2 laikrodis aptinka įvykį, o telefonas prijungtas, programa Garmin Connect gali išsiusti automatine tekstine žinute ir el. laiška su jūsu vardu ir GPS vieta (jei žinoma) jūsu skubios pagalbos kontaktams. Laikrodvie ir susietame telefone pateikiamas pranešimas, kuriame nurodoma, kad jūsų kontaktai bus informuoti praėjus 15 sekundžių. Jei pagalbos nereikia, galite atšaukti automatinę skubios pagalbos žinutę.

# Pagalbos prašymas

**PASTABA:** susietame telefone turi būti duomenų planas, o telefonas turi būti duomenų ryšio veikimo zonoje. Kad galėtumėte prašyti pagalbos, prieš tai turite nustatyti skubios pagalbos kontaktus (*[Skubios pagalbos](#page-59-0)  [kontaktų pridėjimas](#page-59-0)*, 54 psl.). Jūsų skubios pagalbos kontaktai turi galėti gauti el. laiškus arba tekstines žinutes (gali būti taikomi standartiniai tekstinių žinučių mokesčiai).

- **1** Palaikykite  $(A)$ .
- **2** Kai pajusite tris vibracijas, atleisdami mygtuką suaktyvinkite pagalbos funkciją.

Atidaromas atbulinio skaičiavimo ekranas.

- **3** Jei reikia, prieš skaičiavimui baigiantis pasirinkite parinktį:
	- Jei su prašymu norite siųsti tinkintą žinutę, pasirinkite
	- Jei norite atšaukti žinute, pasirinkite  $\blacktriangleright$ .

# LiveTrack įjungimas

Prieš pradedant pirmąją LiveTrack sesiją, reikia nustatyti kontaktus programoje Garmin Connect (*[Skubios](#page-59-0)  [pagalbos kontaktų pridėjimas](#page-59-0)*, 54 psl.).

- 1 Palaikykite  $\bigcirc$ .
- **2** Pasirinkite > **Žibintai** > **LiveTrack**.
- **3** Pasirinkite **Automatinė pradžia** > **Įjungta**, jei norite pradėti LiveTrack sesiją kiekvieną kartą, kai pradedate veiklą lauke.

# Laikrodžiai

# Žadintuvo signalo nustatymas

Galite nustatyti kelis žadintuvo signalus. Galite nustatyti, kad kiekvienas žadintuvo signalas skambėtų vieną kartą arba reguliariai kartotųsi.

- **1** Palaikykite (B).
- **2** Pasirinkite **Laikrodžiai** > **Pavojaus signalai** > **Pridėti pavojaus signalą**.
- **3** Įveskite laiką.
- **4** Pasirinkite žadintuvo signalą.
- **5** Pasirinkite **Kartoti** ir pasirinkite parinktį.
- **6** Pasirinkite **Etiketė**, tada pasirinkite žadintuvo signalo aprašymą.

# Žadintuvo signalo pašalinimas

- **1** Palaikykite **B**.
- **2** Pasirinkite **Laikrodžiai** > **Pavojaus signalai**.
- **3** Pasirinkite žadintuvo signalą ir pasirinkite **Šalinti**.

## Chronometro naudojimas

- **1** Palaikykite **B**.
- **2** Pasirinkite **Laikrodžiai** > **Chronometras**.
- **3** Jei norite paleisti laikmati, paspauskite  $\overline{A}$ .
- **4** Jei norite iš naujo paleisti rato laikmatį, paspauskite  $\left(\overline{B}\right)$ . Visas chronometro laikas skaičiuojamas toliau.
- **5** Jei norite sustabdyti laikmatį, paspauskite  $(A)$ .
- **6** Pasirinkite parinktį:
	- Jei norite nustatyti laikmatį iš naujo, braukite į apačią.
	- Jei norite įrašyti chronometro laiką kaip veiklą, braukite aukštyn ir pasirinkite **Išsaugoti**.
	- Norėdami peržiūrėti rato laikmačius, braukite aukštyn ir pasirinkite **Peržiūrėti ratus**.
	- Norėdami išeiti iš chronometro, braukite aukštyn ir pasirinkite **Baig.**.

# Atbulinio laikmačio įjungimas

- **1** Palaikykite **B**.
- **2** Pasirinkite **Laikrodžiai** > **Laikmatis**.
- **3** Jveskite laiką ir pasirinkite  $\blacktriangleright$ .
- 4 Paspauskite  $\overline{A}$ .

# Laiko sinchronizavimas su GPS

Kiekvieną kartą, kai laikrodis įjungiamas ir aptinka palydovus, jis automatiškai aptinka jūsų laiko juostą ir dabartinį paros laiką. Sinchronizuoti laiką su GPS galite ir rankiniu būdu, kai iš vienos laiko juostos atvažiuojate į kitą arba kai keičiama į vasaros laiką.

- **1** Palaikykite **B**.
- **2** Pasirinkite **Laikrodžiai** > **Laikas** > **Laiko sinchronizavimas**.
- **3** Palaukite, kol laikrodis aptiks palydovus (*[Palydovo signalų gavimas](#page-69-0)*, 64 psl.).

# Laiko nustatymas neautomatiniu būdu

Pagal numatytuosius nustatymus laikas nustatomas automatiškai, kai Venu Sq 2 laikrodis susiejamas su telefonu.

- **1** Palaikykite (B).
- **2** Pasirinkite **Laikrodžiai** > **Laikas** > **Laiko šaltinis** > **Rankinis**.
- **3** Pasirinkite **Laikas** ir įveskite paros laiką.

# Laikrodžio tinkinimas

# <span id="page-62-0"></span>Telefono ir Bluetooth nustatymai

Palaikykite paspaudę  $\overline{\textcircled{B}}$  ir pasirinkite  $\overline{\textcircled{B}}$  > Ryšio galimybės > Telefonas.

**Būsena**: rodoma dabartinė Bluetooth ryšio būsena ir galima įjungti arba išjungti Bluetooth technologiją.

**Pranešimai**: laikrodis automatiškai įjungia ir išjungia išmaniuosius pranešimus pagal jūsų pasirinktis (*[Bluetooth](#page-55-0)  [pranešimų įgalinimas](#page-55-0)*, 50 psl.).

**Įspėjimų kontaktai**: įspėja, kai jūsų susietas telefonas prisijungia ir atsijungia.

**Susieti telefoną**: jūsų laikrodis susiejamas su suderinamu telefonu, kuriame veikia Bluetooth technologija.

**Sinchronizavimas**: galima perduoti duomenis tarp laikrodžio ir programos Garmin Connect.

Išjungti "LiveTrack": suteikia galimybę stabdyti LiveTrack seansą jo metu.

# Baterijos tvarkyklė

Palaikykite paspaudę **(B**) ir pasirinkite  $\mathbf{\Phi}$  > **Baterijos tvarkyklė**.

**Baterijos taupymo priemonė**: išjungiamos tam tikros funkcijos siekiant prailginti baterijos veikimo laiką.

**Baterijos procentas**: rodomas baterijos veikimo laikas kaip likusios įkrovos procentinė dalis.

**Baterijos įverčiai**: rodomas baterijos veikimo laikas kaip likusios įkrovos laikas.

# Sistemos nustatymai

Palaikykite paspaudę **B** ir pasirinkite  $\ddot{\mathbf{\Phi}}$  > Sistema.

**Automatinis užraktas**: jutiklinis ekranas automatiškai užrakinamas, kad nebūtų suaktyvintas netyčia. Norėdami atrakinti jutiklinį ekraną, galite paspausti $(A)$ .

**Kalba**: nustatoma laikrodžio sąsajos kalba.

**Laikas**: nustatomas laiko formatas ir vietos laiko šaltinis (*Laiko nustatymai*, 57 psl.).

**Ekranas**: nustatomas ekrano skirtasis laikas ir ryškumas (*[Ekrano nustatymų keitimas](#page-63-0)*, 58 psl.).

**Vibracija**: galima įjungti arba išjungti vibraciją bei nustatyti vibravimo smarkumą.

Netrukdyti: jjungiamas arba išjungiamas režimas "Netrukdyti".

**Vienetai**: nustatomi matavimo vienetai, naudojami duomenims rodyti (*[Matavimo vienetų keitimas](#page-63-0)*, 58 psl.).

- **Duomenų įrašymas**: nustatoma, kaip laikrodis įrašo veiklos duomenis. Įrašymo parinktis Išmanus (numatytoji) leidžia įrašyti ilgesnę veiklą. Įrašymo parinktis Kiekviena sekundė užtikrina didesnį veiklos įrašų išsamumą, bet gali reikėti dažniau įkrauti bateriją.
- **USB režimas**: nustatoma, kad prijungus laikrodį prie kompiuterio jis naudotų medijos perkėlimo režimą arba Garmin režimą.
- **Nustatyti iš naujo**: suteikia galimybę atkurti numatytuosius nustatymus arba pašalinti asmeninius duomenis ir atkurti nustatymus (*[Visų numatytųjų nustatymų atkūrimas](#page-69-0)*, 64 psl.).

**PASTABA:** jei nustatėte Garmin Pay piniginę, atkūrus numatytuosius nustatymus piniginė ištrinama iš laikrodžio.

**Programinės įrangos naujinys**: galima tikrinti, ar yra programinės įrangos naujinių.

**Apie**: rodomas įrenginio ID, programinės įrangos versija, teisinė informacija ir licencijos sutartis.

### Laiko nustatymai

Palaikykite paspaudę **(B)** ir pasirinkite  $\mathbf{\hat{Q}}$  > Sistema > Laikas.

**Laiko formatas**: laikrodis nustatomas, kad laikas būtų rodomas 12 valandų arba 24 valandų formatu.

**Laiko šaltinis**: galite nustatyti laiką rankiniu būdu arba automatiškai pagal laiką jūsų telefone.

**Laiko sinchronizavimas**: galite sinchronizuoti laiką rankiniu būdu, kai iš vienos laiko juostos atvažiuojate į kitą ir kai įvedamas vasaros laikas.

### <span id="page-63-0"></span>Laiko juostos

Kiekvieną kartą, kai laikrodis įjungiamas ir aptinka palydovus arba yra sinchronizuojamas su telefonu, jis automatiškai aptinka jūsų laiko juostą ir esamą paros laiką.

### Ekrano nustatymų keitimas

- **1** Palaikykite paspaude  $\overline{B}$ .
- **2** Pasirinkite > **Sistema** > **Ekranas**.
- **3** Jei norite nustatyti ekrano ryškumo lygį, pasirinkite **Ryškumas**.
- **4** Pasirinkite parinktį:
	- Pasirinkite **Veiklos metu**, jei norite keisti ekrano nustatymus, taikomus veiklos metu.
	- Pasirinkite **Ne per veiklą**, jei norite keisti ekrano nustatymus, taikomus ne veiklos metu.
- **5** Pasirinkite parinktį:
	- Jei norite nustatyti laiką iki ekrano išsijungimo, pasirinkite **Skirtasis laikas**.

**PASTABA:** galite naudoti parinktį **Visada įjungta**, jei norite, kad ciferblato duomenys liktų matomi, o išsijungtų tik fonas. Ši parinktis daro įtaką baterijos ir ekrano veikimo trukmei.

• Pasirinkite **Gestai**, jei norite nustatyti, kad ekranas įsijungtų, kai pasukate riešą kūno link norėdami peržiūrėti laikrodį. Be to, galite reguliuoti gestų jautrumą, kad ekranas įsijungtų dažniau arba rečiau. **PASTABA:** nustatymai **Gestai** ir **Visada įjungta** išjungiami jūsų miego laikotarpiu ir pasirinkus režimą "netrukdyti", kad ekranas neįsijungtų jums miegant.

### Matavimo vienetų keitimas

Galite keisti laikrodyje rodomus matavimo vienetus.

- **1** Kai rodomas laikrodžio ciferblatas, paspauskite ir palaikykite  $(B)$ .
- **2** Pasirinkite > **Sistema** > **Vienetai**.
- **3** Pasirinkite matų sistemos tipą.
- **4** Pasirinkite matavimo vienetą.

### Garmin Connect nustatymai

Galite pakeisti laikrodžio nustatymus Garmin Connect paskyroje, naudodami programą Garmin Connect arba Garmin Connect interneto svetainę. Tam tikri nustatymai pasiekiami tik naudojantis Garmin Connect paskyra, jų negalima keisti laikrodyje.

- Programoje Garmin Connect pasirinkite **ir arba •••**, pasirinkite "Garmin" įrenginiai ir pasirinkite savo laikrodį.
- Įrenginių valdiklyje programoje Garmin Connect pasirinkite savo laikrodį.

Pakeitę nustatymus, sinchronizuokite duomenis, kad pakeitimai būtų pritaikyti jūsų laikrodyje (*[Programos](#page-57-0) [Garmin Connect naudojimas](#page-57-0)*, 52 psl., *[Garmin Connect naudojimas kompiuteryje](#page-57-0)*, 52 psl.).

# Įrenginio informacija

# Apie AMOLED ekraną

Pagal numatytuosius nustatymus laikrodžio nustatymai yra optimizuoti baterijos veikimo laikui ir našumui (*[Baterijos veikimo laiko prailginimas](#page-68-0)*, 63 psl.).

Vaizdo išsilaikymas arba pikselių "įrašymas" yra įprastas AMOLED įrenginiams. Jei norite padidinti ekrano veikimo laiką, venkite statinių vaizdų peržiūros dideliu ryškumu ilgą laiką. Siekiant sumažinti "jrašymo" efektą, Venu Sq 2 ekranas išsijungia praėjus pasirinktam skirtajam laikui (*Ekrano nustatymų keitimas*, 58 psl.). Norėdami pažadinti laikrodį, galite pasukti riešą kūno link, dukart paliesti jutiklinį ekraną arba paspausti mygtuką.

# <span id="page-64-0"></span>Laikrodžio įkrovimas

#### **ĮSPĖJIMAS**

Šiame įrenginyje yra ličio jonų baterija. Žr. vadovą *Svarbi saugos ir produkto informacija*, pateiktą produkto dėžėje, kad susipažintumėte su įspėjimais dėl produkto ir kita svarbia informacija.

#### *PRANEŠIMAS*

Kad išvengtumėte korozijos, prieš įkraudami ar jungdami prie kompiuterio kruopščiai išvalykite ir išdžiovinkite kontaktus bei šalia esančią sritį. Žiūrėkite valymo instrukcijas (*[Įrenginio priežiūra](#page-65-0)*, 60 psl.).

**1** Mažesnįjį USB kabelio galą prijunkite prie laikrodžio įkrovimo prievado.

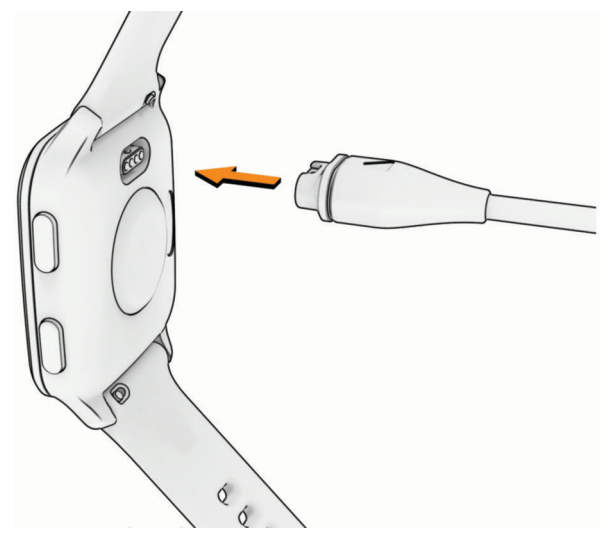

**2** Didesnį USB laido galą prijunkite prie USB įkrovimo prievado. Laikrodyje rodomas dabartinis baterijos įkrovos lygis.

# Laikrodžio informacijos peržiūra

Galite peržiūrėti įrenginio ID, programinės įrangos versiją, teisinę informaciją ir licencijos sutartį.

- **1** Kai rodomas laikrodžio ciferblatas, paspauskite ir palaikykite (B).
- **2** Pasirinkite **Sistema** > **Apie**.

### El. etikečių reglamentavimo ir atitikties informacijos peržiūra

Šio įrenginio etiketė pateikiama elektroniniu būdu. El. etiketėje gali būti pateikiama teisinė informacija, pvz., identifikavimo numeriai, pateikti pagal FCC arba regioninį atitikties ženklinimą, taip pat atitinkama informacija apie produktus ir licencijas.

Paspauskite ir 10 sekundžių palaikykite  $\mathbb B$ .

# Produktų naujiniai

Įrenginys automatiškai tikrina, ar yra naujinių, kai prisijungiate prie Bluetooth arba Wi‑Fi. Galite rankiniu būdu tikrinti, ar yra naujinių, sistemos nustatymuose (*[Sistemos nustatymai](#page-62-0)*, 57 psl.). Kompiuteryje įdiekite Garmin Express [\(www.garmin.com/express\)](http://www.garmin.com/express). Telefone įdiekite programą Garmin Connect.

Tai užtikrina paprastą prieigą prie šių paslaugų, kurios skirtos Garmin įrenginiams:

- Programinės įrangos naujiniai
- Golfo aikštynų naujiniai
- Duomenų įkėlimas į Garmin Connect
- Produktų registravimas

### <span id="page-65-0"></span>Garmin Express nustatymas

- **1** USB laidu įrenginį prijunkite prie kompiuterio.
- **2** Eikite į [www.garmin.com/express](http://www.garmin.com/express).
- **3** Vadovaukitės ekrane pateikiamomis instrukcijomis.

# Specifikacijos

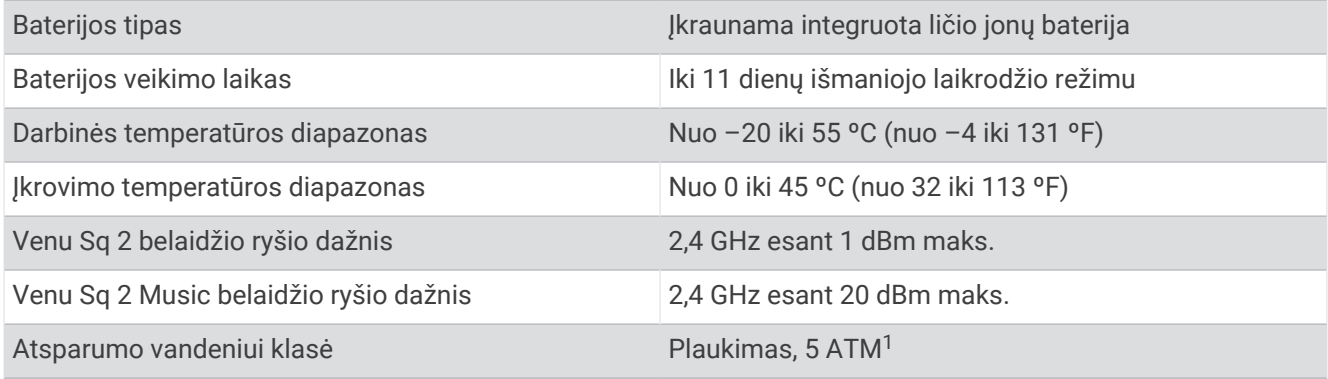

### Informacija apie baterijos veikimo laiką

Tikrasis baterijos veikimo laikas priklauso nuo laikrodyje įjungtų funkcijų, pvz., veiklos stebėjimo, širdies dažnio matavimo ant riešo, telefono pranešimų, GPS ir prijungtų jutiklių.

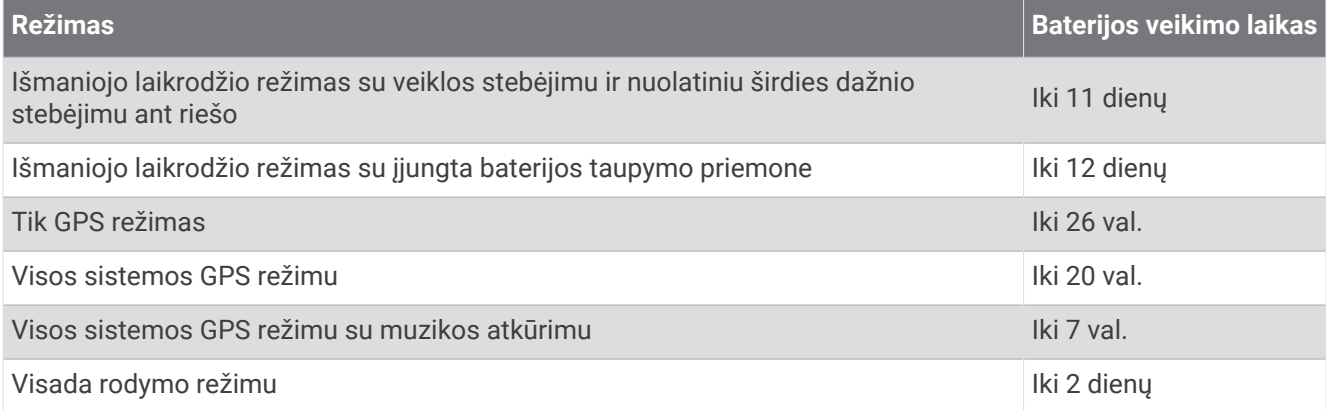

# Įrenginio priežiūra

#### *PRANEŠIMAS*

Venkite smarkiai trankyti ir neatsargiai elgtis su gaminiu, nes tai gali pabloginti jo tarnavimo laiką.

Nespaudinėkite mygtukų po vandeniu.

Nenaudokite aštrių daiktų įrenginiui valyti.

Jutiklinio ekrano niekada nevaldykite kietu ar aštriu daiktu, nes galite jį sugadinti.

Nenaudokite cheminių valiklių, tirpiklių ir vabzdžių repelentų, kurie gali pažeisti plastikines dalis ir apdailą.

Po chloruoto, druskingo vandens, apsaugos nuo saulės, kosmetikos, alkoholio ar kitų stiprių cheminių medžiagų poveikio kruopščiai nuplaukite švariu vandeniu. Ilgalaikis šių medžiagų poveikis gali sugadinti korpusą.

Įrenginio nelaikykite vietose, kuriose jis gali būti veikiamas ypač didele temperatūra, nes tai gali sukelti ilgalaikių pažeidimų.

<sup>1</sup> Įrenginys atsparus slėgiui, atitinkančiam 50 m gylį. Daugiau informacijos žr. [www.garmin.com/waterrating.](http://www.garmin.com/waterrating)

### Laikrodžio valymas

#### **PERSPĖJIMAS**

Ilgiau naudojus laikrodį, kai kurių naudotojų oda gali sudirgti, ypač jei oda jautri arba jie alergiški. Jei pastebėsite sudirgintą odą, nuimkite laikrodį ir leiskite odai pasveikti. Norėdami išvengti odos dirginimo, pasirūpinkite, kad laikrodis būtų švarus ir sausas, ir nepriveržkite jo prie riešo per stipriai.

#### *PRANEŠIMAS*

Net nedidelis prakaito ar drėgmės kiekis gali sukelti prie įkroviklio prijungtų elektros kontaktų koroziją. Korozija gali trukdyti įkrauti ir perduoti duomenis.

**PATARIMAS:** daugiau informacijos pateikta adresu [www.garmin.com/fitandcare.](http://www.garmin.com/fitandcare)

- **1** Skalaukite vandeniu arba naudokite drėgną pūkų nepaliekančią šluoste.
- **2** Leiskite laikrodžiui visiškai išdžiūti.

### Dirželių keitimas

Laikrodžiui tinka 20 mm pločio standartiniai greitai užfiksuojami dirželiai.

**1** Norėdami nuimti dirželį, patraukite fiksavimo adatėlę ant spyruoklinio laikiklio.

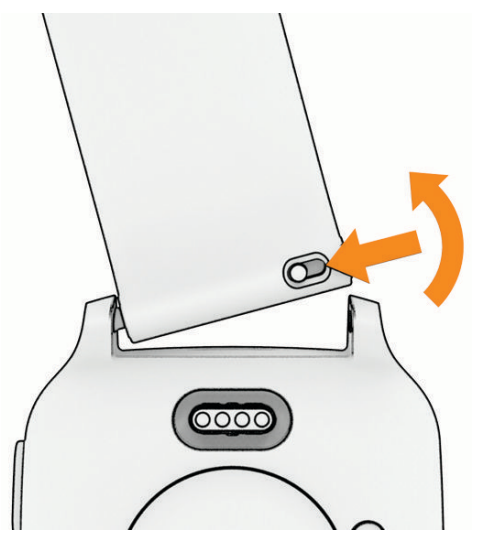

- **2** Įstatykite į laikrodį vieną naujo dirželio spyruoklinio laikiklio dalį.
- **3** Patraukite fiksavimo adatėlę ir įdėkite kitą spyruoklinio laikiklio dalį kitoje laikrodžio pusėje.
- **4** Kartodami 1–3 veiksmus pakeiskite kitą dirželį.

# Trikčių šalinimas

### Ar mano telefonas suderinamas su laikrodžiu?

Venu Sq 2 laikrodis suderinamas su laikrodžiais, naudojančiais Bluetooth technologiją. Daugiau informacijos apie Bluetooth suderinamumą rasite adresu [www.garmin.com/ble.](http://www.garmin.com/ble)

# Mano telefonas neprisijungia prie laikrodžio

Jei telefonas neprisijungia prie laikrodžio, galite išbandyti šiuos patarimus.

- Išjunkite telefoną ir laikrodį, tada vėl įjunkite.
- Telefone įjunkite Bluetooth technologiją.
- Atsisiųskite naujausią programos Garmin Connect versiją.
- Pašalinkite laikrodį iš programos Garmin Connect ir Bluetooth nustatymų telefone bei bandykite susieti iš naujo.
- Jei įsigijote naują telefoną, pašalinkite laikrodį iš programos Garmin Connect telefone, kurio nebenaudosite.
- Laikykite telefoną ne didesniu kaip 10 m (33 pėdų) atstumu nuo laikrodžio.
- Telefone atidarykite programą Garmin Connect, pasirinkite **ir arba • •** ir pasirinkdami "Garmin" įrenginiai > **Pridėti įrenginį** įjunkite susiejimo režimą.
- Kai rodomas ciferblatas, palaikykite paspaudę ir pasirinkite **Ryšio galimybės** > **Telefonas** > **Susieti telefoną**.

# Ausinės neprisijungia prie laikrodžio

Jei Bluetooth ausinės anksčiau buvo prijungtos prie telefono, jos gali automatiškai prisijungti prie telefono, o ne prie laikrodžio. Pabandykite pasinaudoti šiais patarimais.

• Išjunkite Bluetooth technologiją telefone.

Daugiau informacijos žr. telefono naudotojo vadove.

- Prijungiant ausines prie laikrodžio atstumas tarp jų turi būti ne didesnis kaip 10 m (33 pėdos).
- Susiekite ausines su laikrodžiu (*[Bluetooth ausinių prijungimas](#page-52-0)*, 47 psl.).

# Mano muzika nutrūksta arba atsijungia ausinės

Jei naudojate Venu Sq 2 Music laikrodį, prijungtą prie Bluetooth ausinių, signalas yra stipriausias tada, kai laikrodis ir ausinių antena yra tiesioginio matymo linijoje.

- Jei signalas turi pereiti per jūsų kūną, jis gali nusilpti arba ausinės gali atsijungti.
- Jei dėvite Venu Sq 2 Music laikrodį ant kairiojo riešo, ausinių Bluetooth antena turi būti ant kairiosios ausies.
- Ausinių modeliai skiriasi, todėl galite pabandyti dėvėti laikrodį ant kito riešo.
- Jei naudojate metalinius arba odinius laikrodžio dirželius, galite pakeisti juos silikoniniais, kad pagerėtų signalo stiprumas.

# Mano laikrodžio kalba netinkama

Jei netyčia pasirinkote ne tą kalbą, galite pakeisti laikrodžio kalbos pasirinkimą.

- **1** Palaikykite **B**.
- 2 Pasirinkite  $\mathbf{\Phi}$ .
- **3** Slinkite į apačią iki paskutinio sąrašo elemento ir pasirinkite jį.
- **4** Slinkite į apačią iki antro elemento sąraše ir pasirinkite jį.
- **5** Pasirinkite kalbą.

# <span id="page-68-0"></span>Laikrodis rodo neteisingą laiką

Laikrodis atnaujina laiką ir datą, kai sinchronizuojasi su jūsų telefonu arba kai gauna GPS signalus. Sinchronizuokite laikrodį, kad sužinotumėte tikslų laiką, kai keliaujate tarp skirtingų laiko juostų ir kai reikia perjungti į vasaros / žiemos laiką.

- **1** Palaikykite paspaude **(B)** ir pasirinkite  $\bullet$  > Sistema > Laikas.
- **2** Patikrinkite, ar įjungta **Laiko šaltinis** parinktis **Automatinis**.
- **3** Pasirinkite **Laiko sinchronizavimas**.

Laikrodis automatiškai pradeda sinchronizuoti laiką su telefonu.

**4** Jei norite sinchronizuoti laiką naudodami palydovų signalus, pasirinkite **Naudoti GPS**, išeikite iš namų į atvirą erdvę, kurioje niekas neužstoja dangaus, ir palaukite, kol telefonas gaus palydovų signalus.

# Temperatūros rodmuo nėra tikslus

Jūsų kūno temperatūra veikia vidinio temperatūros jutiklio rodmenį. Norint gauti tiksliausią temperatūros rodmenį, laikrodį reikia nusiimti nuo riešo ir palaukti 20–30 minučių.

Taip pat galima naudoti pasirinktinį tempe išorinį temperatūros jutiklį, kad galėtumėte matyti tikslius aplinkos temperatūros rodmenis, dėvėdami laikrodį.

# Baterijos veikimo laiko prailginimas

Kad baterija veiktų ilgiau, galite padaryti kelis dalykus.

- Įjunkite **Baterijos taupymo priemonė** (*[Baterijos tvarkyklė](#page-62-0)*, 57 psl.).
- Nebenaudokite ekrano skirtojo laiko parinkties **Visada įjungta** ir pasirinkite trumpesnį ekrano skirtąjį laiką (*[Ekrano nustatymų keitimas](#page-63-0)*, 58 psl.).
- Sumažinkite ekrano ryškumą (*[Ekrano nustatymų keitimas](#page-63-0)*, 58 psl.).
- Perjunkite interaktyvų ciferblatą į ciferblatą su statiniu fonu (*[Ciferblato keitimas](#page-22-0)*, 17 psl.).
- Išjunkite Bluetooth technologiją, jei nesinaudojate ryšio funkcijomis (*[Bluetooth ryšio su telefonu išjungimas](#page-55-0)*, [50 psl.\)](#page-55-0).
- Išjunkite veiklos stebėjimą (*[Veiklos stebėjimo nustatymai](#page-36-0)*, 31 psl.).
- Atjunkite tam tikrų tipų telefono pranešimus (*[Pranešimų tvarkymas](#page-55-0)*, 50 psl.).
- Stabdykite širdies dažnio duomenų transliavimą į susietus Garmin įrenginius (*[Širdies dažnio transliavimas](#page-42-0)*, [37 psl.\)](#page-42-0).
- Išjunkite ant riešo matuojamo širdies dažnio stebėjimą (*[Ant riešo tvirtinamo širdies dažnio monitoriaus](#page-42-0) [išjungimas](#page-42-0)*, 37 psl.).
- Išjunkite automatinius pulsoksimetro rodmenis (*[Pulsoksimetro stebėjimo režimo pakeitimas](#page-46-0)*, 41 psl.).

# Laikrodžio paleidimas iš naujo

Jei laikrodis nereaguoja, gali reikėti jį paleisti iš naujo.

**PASTABA:** paleidus laikrodį iš naujo gali būti ištrinti jūsų duomenys arba nustatymai.

- **1** Paspauskite ir 15 sekundžių palaikykite  $\overline{A}$ . Laikrodis išsijungs.
- **2** Paspausdami ir vieną sekundę palaikydami (A) jiunkite laikrodį.

# <span id="page-69-0"></span>Visų numatytųjų nustatymų atkūrimas

Prieš iš naujo nustatydami visus numatytuosius nustatymus sinchronizuokite laikrodį su programa Garmin Connect, kad būtų įkelti jūsų veiklos duomenys.

Galite atkurti gamyklines numatytąsias visų laikrodžio nustatymų vertes.

- **1** Palaikykite **B**.
- **2** Pasirinkite > **Sistema** > **Nustatyti iš naujo**.
- **3** Pasirinkite parinktį:
	- Jei norite atkurti visų laikrodžio nustatymų, įskaitant naudotojo profilio duomenis, gamyklines numatytąsias vertes, bet išsaugoti veiklos istoriją ir atsisiųstas programas bei failus, pasirinkite **Atkurti numatytuosius nustatymus**.
	- Jei norite atkurti numatytąsias gamyklines visų laikrodžio nustatymų vertes ir pašalinti visą naudotojo įvestą informaciją bei veiklos istoriją, pasirinkite **Šalinti duomenis ir atkurti nustatymus**.

**PASTABA:** jei esate nustatę Garmin Pay piniginę, ši parinktis pašalins piniginę iš laikrodžio. Jei laikrodyje įrašyta muzikos, ši parinktis pašalins įrašytą muziką.

# Palydovo signalų gavimas

Norint gauti palydovo signalus, laikrodžiui gali reikėti atviro dangaus vaizdo.

**1** Išeikite į atvirą vietą lauke.

Atsukite priekinę laikrodžio dalį į dangų.

**2** Palaukite, kol laikrodis aptiks palydovus. Palydovo signalams aptikti gali reikėti 30–60 sekundžių.

### GPS palydovo signalų priėmimo gerinimas

- Dažnai sinchronizuokite laikrodį su Garmin paskyra:
	- Prijunkite laikrodį prie kompiuterio naudodami USB kabelį ir programą Garmin Express.
	- Sinchronizuokite laikrodį su programa Garmin Connect naudodami telefoną su įjungtu Bluetooth.
	- Prijunkite laikrodį prie Garmin paskyros Wi‑Fi belaidžio ryšio tinklu.

Prijungus prie Garmin paskyros, laikrodis atsisiunčia kelių dienų palydovo duomenis, kad galėtų greitai rasti palydovo signalus.

- Išeikite su laikrodžiu į atvirą vietą, toliau nuo aukštų pastatų ir medžių.
- Kelias minutes nejudėkite.

### Veiklos stebėjimas

Daugiau informacijos apie veiklos stebėjimo tikslumą rasite adresu [garmin.com/ataccuracy.](http://garmin.com/ataccuracy)

### Žingsnių skaičius atrodo netikslus

Jei žingsnių skaičius atrodo netikslus, galite vadovautis šiais patarimais.

- Dėvėkite laikrodį ne ant pagrindinės rankos.
- Stumdami vežimėlį ar žoliapjovę laikykite laikrodį kišenėje.
- Kai aktyviai judinate plaštakas ar rankas, laikykite laikrodį kišenėje.

**PASTABA:** tam tikrus pasikartojančius judesius, pvz., indų plovimo, skalbinių lankstymo ar plojimo, laikrodis gali palaikyti žingsniais.

# Kaip gauti daugiau informacijos

- Papildomų naudojimo vadovų, straipsnių ir programinės įrangos naujinių ieškokite adresu [support.garmin](http://support.garmin.com) [.com](http://support.garmin.com).
- Informacijos apie pasirinktinius priedus ir atsargines dalis ieškokite adresu [buy.garmin.com](http://buy.garmin.com) arba kreipkitės į savo Garmin atstovą.
- Eikite adresu [www.garmin.com/kenwood.](http://www.garmin.com/ataccuracy) Tai nėra medicinos įrenginys. Pulsoksimetro funkcija prieinama ne visose šalyse.

# **Priedas**

# Duomenų laukai

Norint rodyti duomenis tam tikruose duomenų laukuose, reikia ANT+ priedų.

**Atst. per judesį**: per mostą įveiktas atstumas.

**Atstumai**: vidutinis nuplauktų baseino ilgių skaičius per esamą veiklą.

**Atstumas**: esamame takelyje ar veikloje įveiktas atstumas.

**Aukštis**: esamos vietos aukštis virš ar žemiau jūros lygio.

- **Bendras nuolydis**: visas nusileidimo atstumas, kurį įveikėte užsiimdami veikla arba nuo paskutinio nustatymo iš naujo.
- **Bendras pakilimas**: visas pakilimo atstumas, kurį įveikėte užsiimdami veikla arba nuo paskutinio nustatymo iš naujo.

**Didelio aktyv. minutės**: didelio intensyvumo aktyvumo minučių skaičius.

**Dienos laikas**: paros laikas pagal esamus vietos ir laiko nustatymus (formatas, laiko juosta, vasaros laikas).

**Dūžių dažnis**: mostų per minutę skaičius (mpm).

**Greitis**: esamas judėjimo greitis.

**Int. atst./judes.**: vidutinis atstumas, įveiktas vienu yriu dabartiniame intervale.

**Int. dūž. tipas**: esamas mostų tipas per intervalą.

**Int. judes./ilg.**: vidutinis mostų skaičius vienam ilgiui dabartiniame intervale.

**Int. judesių dažnis**: vidutinis mostų per minutę (mpm) skaičius per esamą intervalą.

**Intervalo atstumai**: vidutinis nuplauktų baseino ilgių skaičius per esamą intervalą.

**Intervalo atstumas**: per dabartinį intervalą įveiktas atstumas.

**Intervalo laikas**: esamo intervalo laikmačio laikas.

**Intervalo SWOLF**: vidutinis SWOLF įvertis per esamą intervalą.

**Intervalo tempas**: vidutinis tempas dabartiniame intervale.

**Iš viso minučių**: visas intensyvumo minučių skaičius.

**Judesiai**: bendras mostų skaičius per šią veiklą.

**Kadencija**: važiavimas dviračiu. Švaistiklio apsisukimų skaičius. Kad šie duomenys būtų rodomi, įrenginys turi būti prijungtas prie kadencijos priedo.

**Kadencija**: bėgimas. Žingsniai per minutę (kairė ir dešinė).

**Kalorijos**: visas sudegintas kalorijų kiekis.

**Kartojimai**: per jėgos treniruotę – kartojimų skaičius per treniruotės pratimų seriją.

**Kryptis**: kryptis, kuria judate.

**Kvėpavimo dažnis**: kvėpavimo dažnis įkvėpimais per minutę (įpm).

**Laikas zonoje**: laikas, praėjęs kiekvienoje širdies dažnio ar galios zonoje.

**Laikmatis**: esamos veiklos laikmačio laikas.

**Maks. 24 val.**: maksimali temperatūra, įrašyta per pastarąsias 24 valandas, naudojant suderinamą temperatūros jutiklį.

**Maks. greitis**: didžiausias greitis per esamą veiklą.

**Min. 24 val.**: minimali temperatūra, įrašyta per pastarąsias 24 valandas, naudojant suderinamą temperatūros jutiklį.

**Nustatyti laikmatį**: per jėgos treniruotę – laikas, praleistas per esamą treniruotės pratimų seriją.

**P. atst. dūž. dažnis**: vidutinis mostų skaičius per minutę (mpm) per paskutinį įveiktą baseino ilgį.

**P. atst. duž. tipas**: mostų tipas per paskutinį įveiktą baseino ilgį.

**P. atst. dūžiai**: bendras mostų skaičių per paskutinį įveiktą baseino ilgį.

**P. int. atst./judes.**: vidutinis atstumas, įveiktas kas yrį paskutiniame atliktame intervale.

**P. int. dūž. tipas**: mosto tipas, naudotas per paskutinį įveiktą intervalą.

Pask. atst. SWOLF: paskutinio įveikto baseino ilgio SWOLF įvertis.

**Pask. int. SWOLF:** paskutinio įveikto intervalo vidutinis SWOLF įvertis.

**Pask. rato greitis**: paskutinio įveikto rato vidutinis greitis.

**Pask. rato ilgis.**: paskutiniame įveiktame rate nukeliautas atstumas.

**Pask. rato laikas**: paskutinio įveikto rato laikmačio laikas.

**Pask. rato ŠD**: vidutinis širdies dažnis per paskutinį įveiktą ratą.

**Pask. rato ŠD %Maks.**: vidutinis širdies dažnio procentas per paskutinį įveiktą ratą.

**Pask. rato tempas**: paskutinio įveikto rato vidutinis tempas.

**Paskutinio ilgio tempas**: vidutinis tempas per paskutinį įveiktą baseino ilgį.

**Paskutinio rato kadencija**: važiavimas dviračiu. Vidutinė kadencija per paskutinį įveiktą ratą.

**Paskutinio rato kadencija**: bėgimas. Vidutinė kadencija per paskutinį įveiktą ratą.

**Plaukimo laikas**: dabartinės veiklos plaukimo laikas, neįtraukiant poilsio laiko.

**Praėjęs laikas**: visas įrašytas laikas. Pavyzdžiui, jei paleisite laikmatį ir 10 minučių leisite, tada sustabdysite 5 minutėms, tada vėl jį paleisite ir leisite 20 minučių, bendras praėjęs laikas bus 35 minutės.

**Ratai**: įveiktų ratų skaičius per esamą veiklą.

**Rato greitis**: esamo rato vidutinis greitis.

**Rato ilgis**: esamame rate įveiktas atstumas.

**Rato kadencija**: važiavimas dviračiu. Vidutinė kadencija per esamą ratą.

**Rato kadencija**: bėgimas. Vidutinė kadencija per esamą ratą.

**Rato laikas**: esamo rato laikmačio laikas.

**Rato ŠD**: vidutinis širdies dažnis per esamą ratą.

**Rato ŠD %Maks.**: vidutinis širdies dažnio procentas per esamą ratą.

**Rato tempas**: esamo rato vidutinis tempas.

**Saulėlydis**: saulėlydžio laikas pagal jūsų GPS padėtį.

**Saulėtekis**: saulėtekio laikas pagal jūsų GPS padėtį.

**ŠD %Maks.**: maksimalaus širdies dažnio procentas.

**ŠD zona**: esamas širdies dažnio diapazonas (nuo 1 iki 5). Numatytosios zonos pagrįstos naudotojo profiliu ir maksimaliu širdies dažniu (220 minus amžius).

**Širdies dažnis**: širdies dažnis dūžiais per minutę (dpm). Įrenginys turi būti prijungtas prie suderinamo širdies dažnio matuoklio.

**Stresas**: jūsų dabartinis streso lygis.

**Tempas**: esamas tempas.

**Temperatūra**: oro temperatūra. Kūno temperatūra veikia temperatūros jutiklį. Kad šie duomenys būtų rodomi, įrenginys turi būti prijungtas prie tempe jutiklio.

**Vertikalus greitis**: pakilimo ar nusileidimo greitis per laiką.

**Vid. atst. per judesį**: vidutinis atstumas, įveiktas kas yrį per šią veiklą.

**Vid. judesio dažnis**: vidutinis yrių per minutę (mpm) skaičius per esamą veiklą.

**Vid. judesių per ilgį**: vidutinis mostų skaičius vienam ilgiui dabartinės veiklos metu.
**Vid. tempas**: vidutinis tempas dabartinėje veikloje.

**Vidut. aktyv. minutės**: vidutinio intensyvumo aktyvumo minučių skaičius.

**Vidutinė kadencija**: važiavimas dviračiu. Vidutinė kadencija per esamą veiklą.

**Vidutinė kadencija**: bėgimas. Vidutinė kadencija per esamą veiklą.

**Vidutinis greitis**: vidutinis greitis dabartinėje veikloje.

**Vidutinis rato laikas**: esamos veiklos vidutinis rato laikas.

**Vidutinis ŠD**: vidutinis širdies dažnis dabartinėje veikloje.

**Vidutinis ŠD % maks.**: vidutinis širdies dažnio procentas per esamą veiklą.

**Vidutinis SWOLF**: vidutinis SWOLF įvertis per esamą veiklą. SWOLF įvertį sudaro laikas, per kurį nuplaukiamas vienas baseino ilgis, ir mostų, atliktų tame atstume, skaičius (*[Plaukimo terminai](#page-13-0)*, 8 psl.).

**Žingsniai**: žingsnių skaičius dabartinėje veikloje.

**Žingsnių per ratą**: žingsnių skaičius dabartiniame rate.

## VO2 maks. standartiniai įverčiai

Šiose lentelėse pateikta standartizuota VO2 maks. įverčių klasifikacija pagal amžių ir lytį.

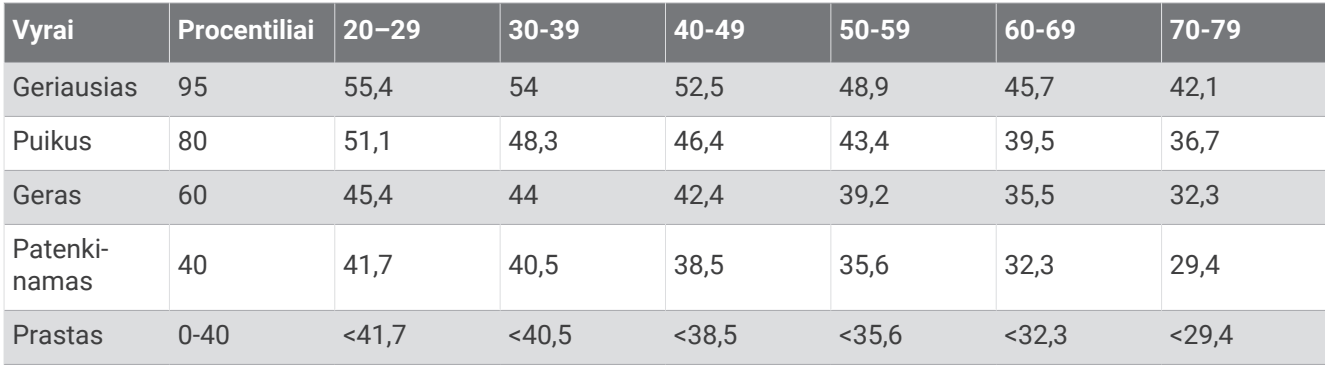

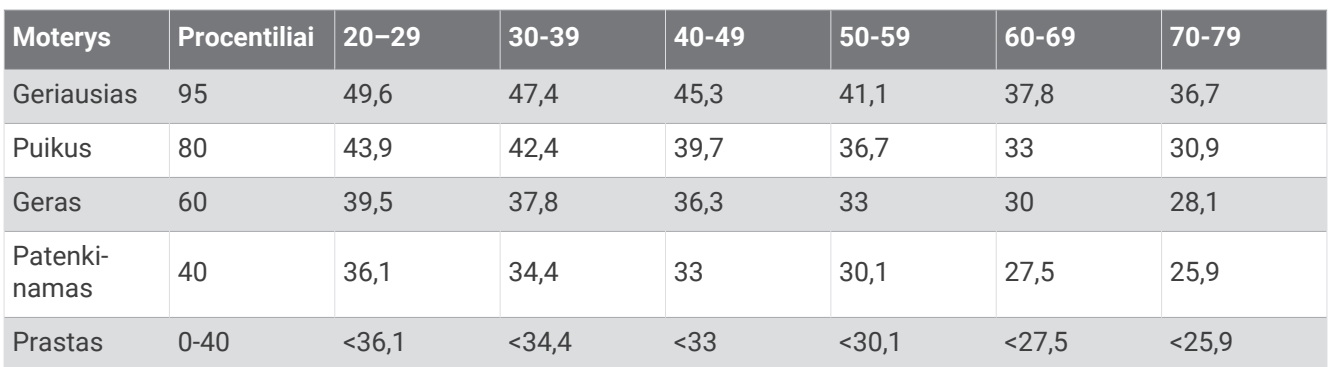

Duomenys perspausdinti leidus The Cooper Institute. Daugiau informacijos rasite [www.CooperInstitute.org.](http://www.CooperInstitute.org)

## Ratų dydis ir perimetras

Greičio jutiklis automatiškai nustato ratų dydį. Jei reikia, greičio jutiklio nustatymuose galite neautomatiškai įvesti rato perimetrą.

Padangos dydis nurodytas ant abiejų padangos pusių. Galite išmatuoti rato perimetrą arba nurodyti interneto skaičiuoklėse nurodytą perimetrą.

## Ženklų apibrėžtys

Šie ženklai gali būti pateikti ant įrenginio ar priedų etikečių.

WEEE (EEĮA) atliekų šalinimo ir perdirbimo ženklas. WEEE (EEĮA) ženklas pateikiamas ant produkto WEET (EE<sub>I</sub>A) aliekų salinino ir perdibilito zelikias. WEET (EE<sub>I</sub>A) zelikias pateikialitas atli produkto<br>laikantis ES direktyvos 2012/19/ES dėl elektros ir elektroninės įrangos atliekų (EEIA) nuostatų. Jis skirtas neleisti netinkamo šio produkto šalinimo ir skatinti pakartotinį naudojimą ir perdirbimą.